<span id="page-0-0"></span>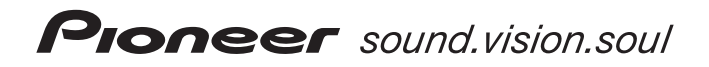

# [DVH-P530](#page-3-0) DVD-V/VCD/CD/USB/チューナー・ WMA/MP3/AAC/DivX 対応メインユニット

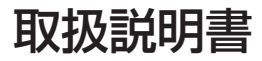

目次 4ページ

# carrozzería

## <span id="page-1-0"></span>安全のために必ずお守りください

### **絵表示について**

この取扱説明書、取付説明書および製品への表示は、製品を安全に正しくお使い いただき、あなたや他の人々への危害や財産への損害を未然に防止するために、 いろいろな絵表示をしています。その表示と意味は次のようになっています。

■ 表示内容を無視して、誤った使いかたをしたときにおよぼす危害や損害の程度を次の表示 で区分し、説明しています。

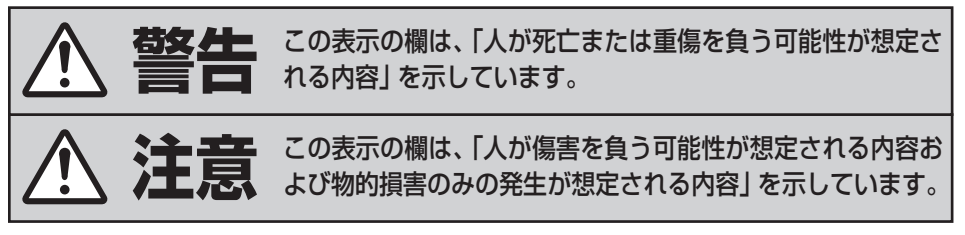

■ お守りいただく内容の種類を次の絵表示で区分し、説明しています。

このような絵表示は、注意(警告を含む)しなければならない内容です。 このような絵表示は、禁止(やってはいけないこと)の内容です。 このような絵表示は、必ず行っていただく強制の内容です。

# <span id="page-2-0"></span>**安全上のご注意(別冊の「安全上のご注意」もお読みください。)**

**警告**

### **[異常時の処置]**

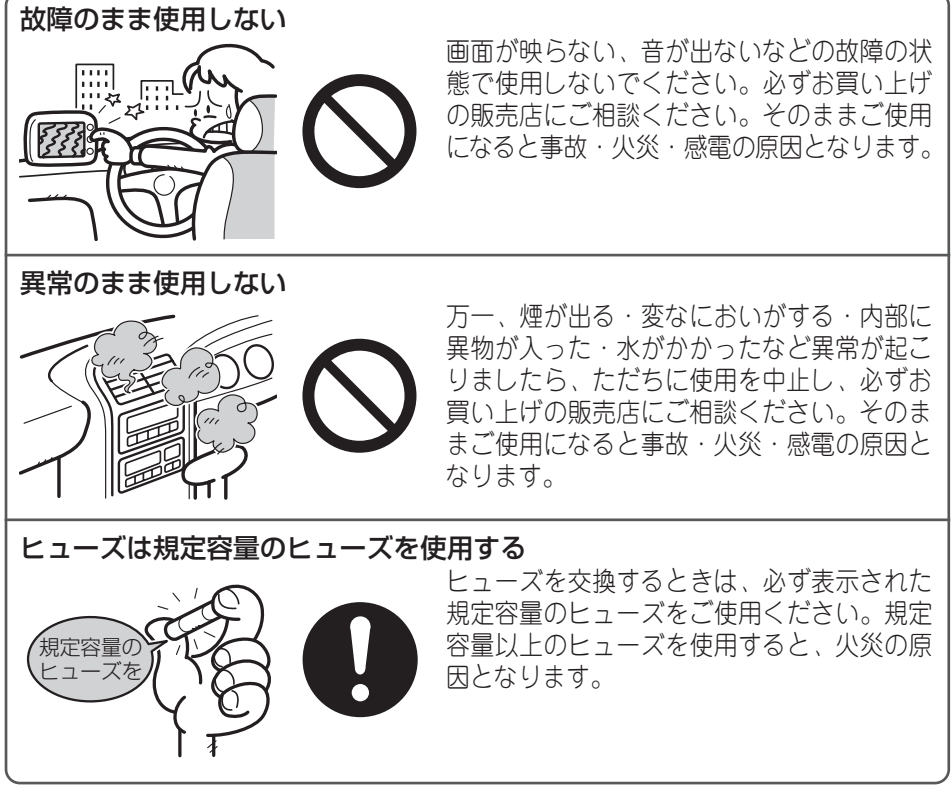

### [使用方法]

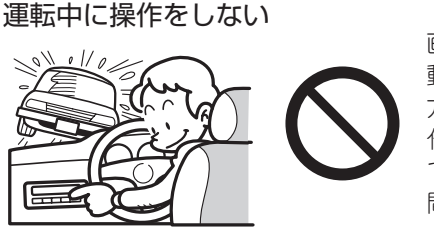

画面を長く見る必要がある複雑な機能は、自 動車の運転中に操作をしないでください。前 方不注意となり交通事故の原因となります。操 作は、必ず安全な場所に車を停車させて行っ てください。また運転中、画面を注視する時 間は必要最低限としてください。

<span id="page-3-1"></span>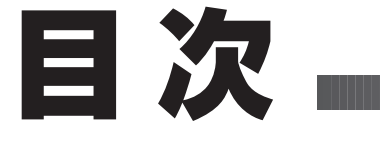

ここだけで

### <span id="page-3-0"></span>**はじめに** はじめに

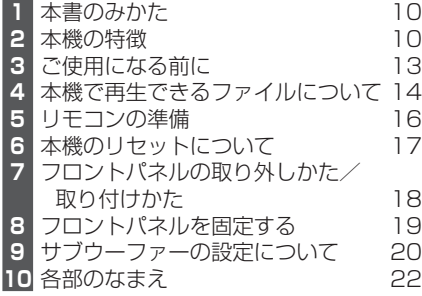

### **ここだけ読めばすぐ使えます**

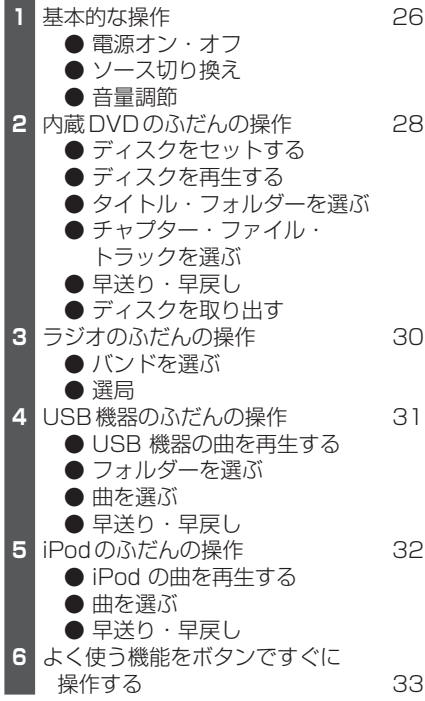

#### 内蔵 DVD

**内蔵DVD**

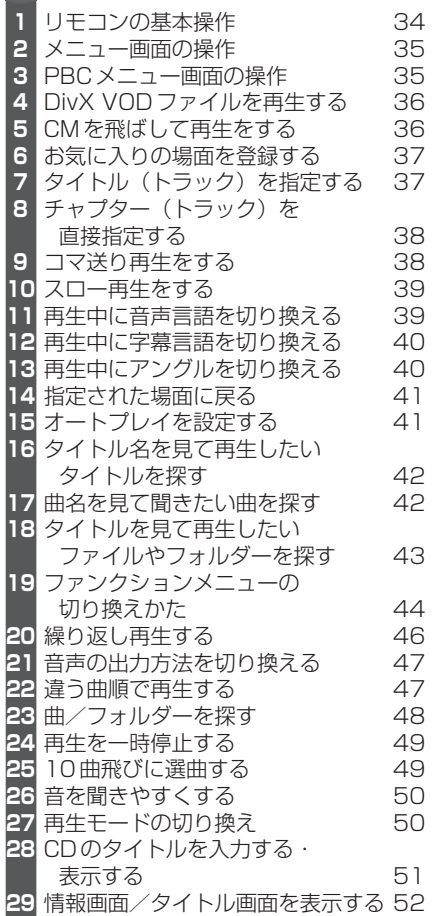

<span id="page-4-0"></span>**C O N T E N T S**

### **ラジオ**

ラジオ

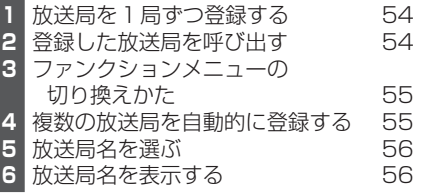

#### **USB USB**

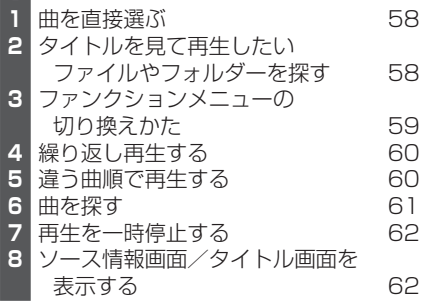

### **iPod**

iPod

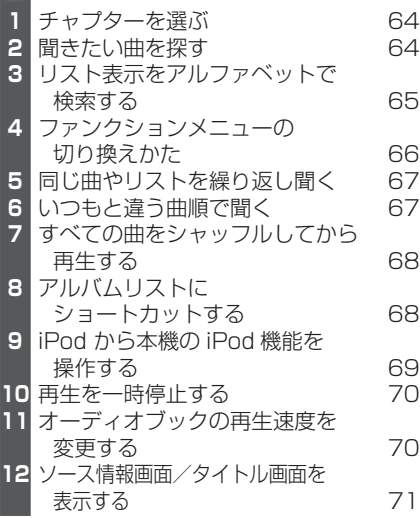

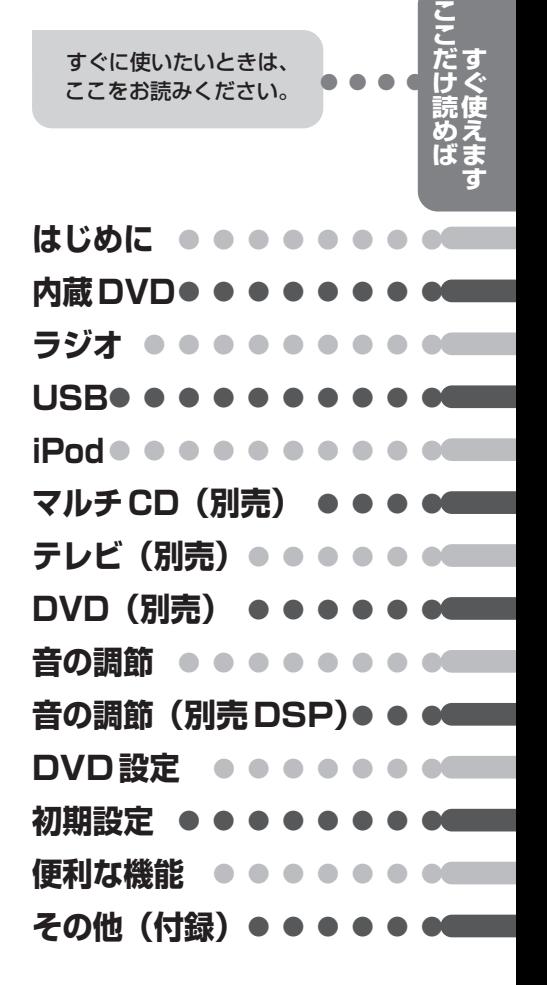

**マルチCD(別売)**

<span id="page-5-0"></span>目次

マルチ CD

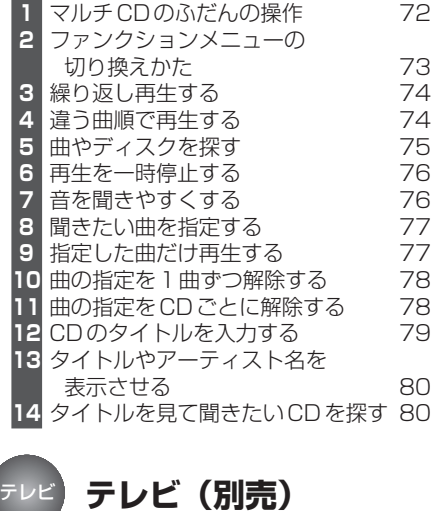

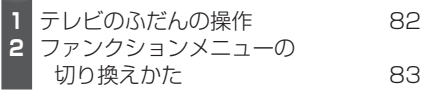

### <sup>S-DVD</sup> 【**別売**】

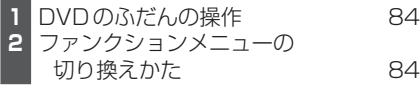

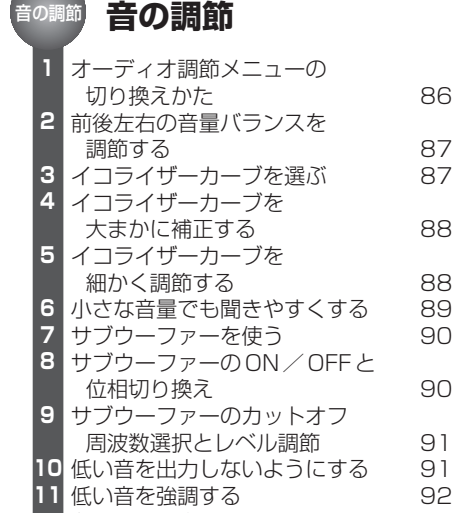

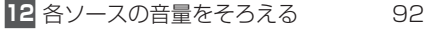

<span id="page-6-0"></span>**C O N T E N T S**

### **音の調節(別売DSP)**

別売DSP

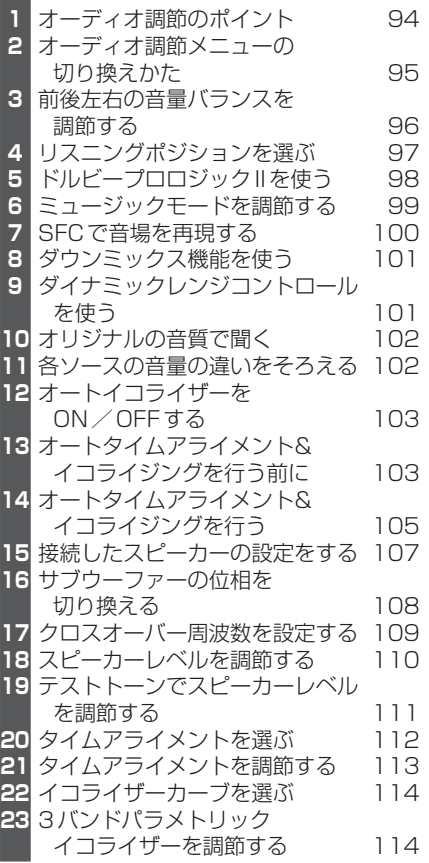

**す ぐ 使 え ま す こ こ だ け 読 め ば はじめに ●●●●●●●● 内蔵DVD● ラジオ ●●●●●●●●● USB●●● iPod ●●●●●●●●●● マルチCD (別売) テレビ(別売)●●●●●● DVD(別売) 音の調節 ●●●●●●●● 音の調節(別売DSP)●●● DVD設定 ●●●●●●● 初期設定**● **便利な機能 ●●●●●●●** その他(付録) すぐに使いたいときは、 ここをお読みください。

**7**

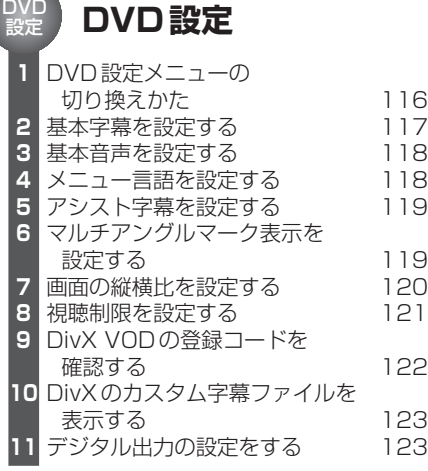

<span id="page-7-0"></span>目次

### **初期設定**

初期設定

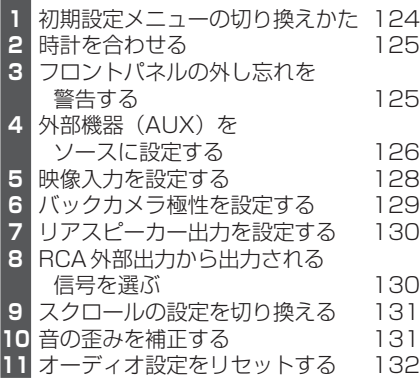

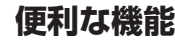

便利な 機能

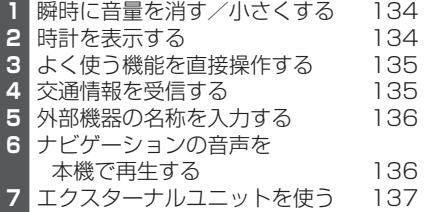

<sup>その他</sup>(付録)

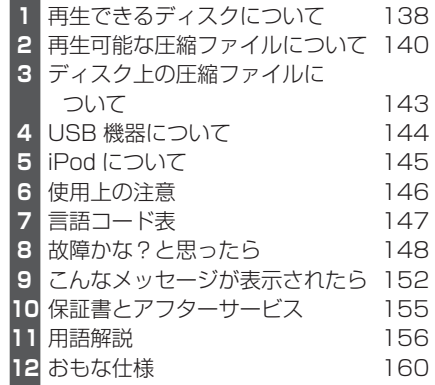

# <span id="page-8-0"></span>**C O N T E N T S**

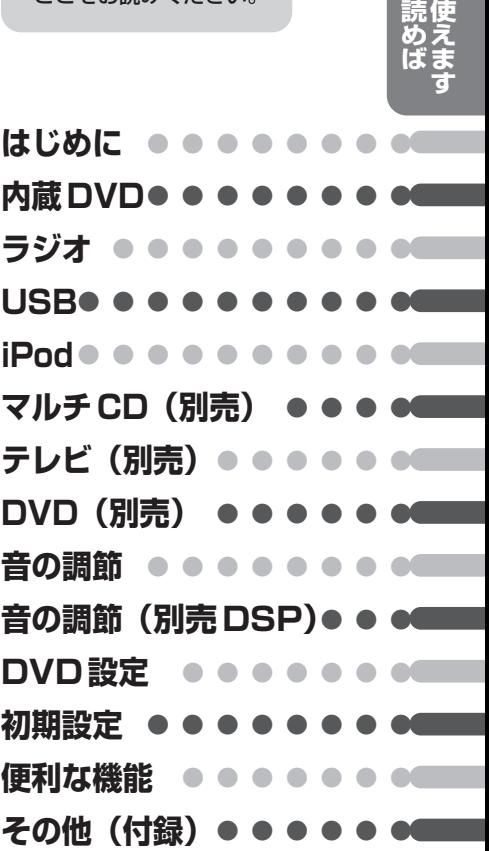

すぐに使いたいときは、

ここをお読みください。 **●●●●**

**9**

**す ぐ**

**こ こ だ け**

<span id="page-9-0"></span>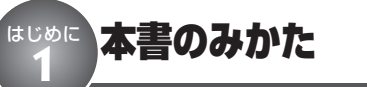

お買い上げ後すぐにお使いになりたいときは、 「ここだけ読めばすぐ使えます」の項目をお 読みください。内蔵DVDやラジオなどの基 本的な操作方法を説明しています。

基本操作以外のリモコンや便利な機能につい ては、「内蔵DVD」や「USB」、「音の調節」 など、それぞれの項目をお読みください。

#### **DVD DVH** リモコンでの操作

このマークのある項目ではリモコンでの操作を説 明しています。「DVD」、「DVH」はリモコンで設 定する操作モードを示しています。 **(**☞ **はじめに** t **16ページ)**

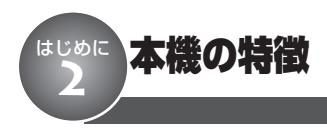

### **DVDビデオ再生対応**

本機はDVDビデオの再生に対応しています。 市販のDVDビデオだけでなく、ビデオモー ドおよびビデオレコーディングフォーマット (VRモード)で録画されたDVD-R/RWの 再生にも対応しています。

### **ビデオCDのPBC対応**

PBC (プレイバックコントロール)機能付き ビデオCDの再生に対応しています。

### **CD再生対応**

音楽CDの再生に対応しています。また音楽 CDのデータが記録されたCD-R/RWの再生 に対応しています。

### **CD TEXT再生対応**

CD TEXTの再生に対応しています。

### **▼**CD TEXT とは

● CDのタイトルや歌手名などの文字情報が収録さ れているCDです。ディスクタイトル面に下記 のマークの付いているCDはCD TEXTディスク です。下記マークの付いていないCD TEXT ディスクもあります。

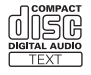

### **WMA/MP3/AACファイ ル再生対応**

WMA/MP3/AACファイルが記録された CD-R/RW/ROM、DVD-R/RW/ ROM の再生に対応しています。ディスクは、 ISO9660のレベル1、レベル2、および拡張 フォーマット(Joliet、Romeo)に準拠して 記録されたディスクが再生可能です。**(**☞ **そ** の他 **①** 158ページ)

### <span id="page-10-0"></span>**DivX®ファイル再生対応**

DivXファイルが記録されたCD-R/RW/ ROM、DVD-R/RW/ROMの再生に対応 しています。

### **ドルビーデジタル対応**

当社の5.1 ch対応・DSPユニット「DEQ-P9」と組み合わせると、5.1チャンネルで収 録された映画/音楽のDVDを臨場感豊かに 再現することができます。

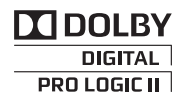

● ドルビーラボラトリーズからの実施権に基づき製 造されています。Dolby、ドルビー、Pro Logic 及びダブルD記号はドルビーラボラトリーズの商 標です。

### **DTS対応**

当社の5.1 ch対応・DSPユニット「DEQ-P9」と組み合わせると、5.1チャンネルで収 録された映画/音楽のDVDを臨場感豊かに 再現することができます。

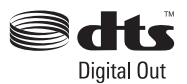

● 米国特許 5451942号、または、米国およびそ の他の国での登録済み特許または特許申請中の 実施権に基づき製造されています。「DTS」、 「DTS Digital Out」およびDTSロゴは、DTS, Inc. の登録商標です。© 1996 — 2007 DTS, Inc. 不許複製。

### **Bluetoothアダプター対応**

パイオニア製Bluetoothアダプター(「CD-BTB10」など)の接続に対応しています。 Bluetoothアダプターを使って、携帯電話や ポータブルオーディオ機器の操作に対応して います。

### **50枚型マルチCDプレーヤー の使用について**

本機では、50枚型マルチCDプレーヤーの取 扱説明書に記載されている50枚型マルチCD プレーヤー特有の機能を操作することはでき ません。本機で操作できるのは、本書に記載 されている機能のみです。また、ディスクリ ストには切り換わりません。

### **USB機器コントロール対応**

### いつ ご注意

● 本機と組み合わせて使用しているときにUSB機 器のデータが消失しても、消失したデータの補 償についてはご容赦ください。

本機は、USBインターフェース付きのポー タブルオーディオプレーヤーを操作できます。 対応するUSB機器については (☞ **その他 4 144ページ)**

●本機は、USBポータブルオーディオプ レーヤーやUSB Mass Storage Class対 応のUSBメモリーに収録されている WMA/MP3/AAC/WAVファイルを 再生できます。対応する圧縮ファイルにつ  $\cup$  **7は (☞ その他 @ 140ページ)** 

**次のページへ続く**

### <span id="page-11-0"></span>**iPodコントロール対応**

 $\boldsymbol{\Omega}$  and

● 本機と組み合わせて使用しているときにiPod の データが消失しても、消失したデータの補償に ついてはご容赦ください。

本機は、iPod を本機のUSB インターフェー スに接続して操作できます。

●本機は以下のiPodに対応しています。本 機で確認済みのソフトウェアのバージョン は次のとおりです。これ以前のバージョン については保証できません。

- -第5世代 iPod : Ver. 1.2.1
- -第1世代 iPod nano : Ver. 1.3.1
- -第2世代 iPod nano : Ver. 1.1.3
- -第3世代 iPod nano : Ver. 1.0.2
- -iPod classic : Ver. 1.0.2
- $-i$ Pod touch : Ver. 1.1.1
- ●操作方法は、iPodソフトウェアのバー ジョンによって異なることがあります。
- ●iPod を接続するには、iPod 用USB 変換 ケーブル(例:「CD-IU50」)が必要です。
- ●先述したモデル以前のiPod は、当社の iPod アダプター(例: 「CD-IB10II」)と 組み合わせると、本機から操作できます。 ただし、iPodはDockコネクタを備えてい る必要があります。
- ●iPodは、米国およびその他の国々で登録 された Apple Inc. の商標です。

### メモ

- ●iPod接続時のご注意やiPodの設定については **(**☞ **その他** t **145ページ)**
- iPod のビデオは、操作できません。

<span id="page-12-0"></span>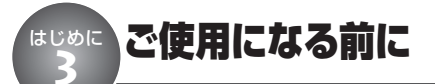

### **バッテリー上がりを防ぐために**

本機をお使いになるときは、必ず車のエンジ ンをかけてください。

また、本機が電源OFFのときでも、車の エンジンを止めた状態で、長時間、車のイグ ニッションスイッチをON(またはACC)に しないでください。バッテリーが上がるおそ れがあります。

### ご注意

●車のバッテリー交換などで本機に電源が供給され なくなると、本機は初期状態に戻ります。 本機が初期状態に戻ると、ラジオのプリセット メモリー、時計、オーディオ調節などの設定内 容は消去されてしまいます。

ラジオのプリセットメモリーは**(**☞ **ラジオ** q **54ページ)**、時計調節は (☞ 初期設定 2 125 **ページ)**を参照して、再設定してください。 オーディオ調節の設定内容などは、メモしてお くことをおすすめします。 再設定の方法については、それぞれのページを 参照してください。

### **著作権について**

本機は、マクロビジョンコーポレーションお よび他の権利保有者が所有する合衆国特許お よび知的所有権によって保護された、著作権 保護技術を搭載しています。この著作権保護 技術の使用にはマクロビジョンコーポ レーションの許可が必要であり、同社の許可 がない限りは一般家庭及びそれに類似する限 定した場所での視聴に制限されています。解 析や改造は禁止されていますので行わないで ください。

### **別売のモニターを接続したとき**

本機に別売のモニターを接続すると、DVD ビデオなどの映像のほか、操作に関する画面 を表示できます。表示や操作の方法は、それ ぞれのページを参照してください。

#### **情報画面**

内蔵DVDを操作しているとき、表示できま す。 **(**☞ **内蔵DVD** @9**52ページ)**

#### **ソース情報画面**

内蔵DVD以外を操作しているとき、「情報画 面」の代わりに表示します。

ラジオ、TI(交通情報)、マルチCD、TV、 iPod、USB、AV、Buletooth、AUX1/2、  $FXT1/2$ 

#### **タイトル画面**

以下のソースのとき、表示できます。 内蔵DVD: **(**☞ **内蔵DVD** @9**52ページ)** USB: (☞ USB **+ 62ページ)** iPod: **(**☞ **iPod** !2**71ページ)**

#### **リスト画面**

以下のソースのとき、表示できます。 **内蔵DVD: (☞ 内蔵DVD <b>+ 42ページ、 43ページ)** USB: (☞ USB @ 58ページ) iPod: (☞ **iPod @ 64ページ、 @ 65ペー ジ、B68ページ)** 

#### **別売のDSP設定画面**

本機に別売の5.1ch対応・DSPユニット 「DEQ-P9」を接続しているときに表示でき ます。**(**☞ **別売DSP** q **94ページ)**

### ■ メモ

- ●ラジオのときは、ソース情報画面とプリセット チャンネルリストが常に表示されます。
- タイトル画面やリスト画面の文字表示は、ひら がなや漢字などに対応しています。
- タイトル画面やリスト画面の文字表示は、スク ロールしません。

### ソースとは

● SOURCE ボタンを押すごとに切り換わる、内蔵 DVDやラジオなどの音源のことです。 **(**☞ **ここだけで** q **26ページ)**

### <span id="page-13-0"></span>はじめに 本機で再生できるファイルについて **4**

### **WMAについて**

Plays Windows Media<sup>11</sup>

外装箱に印刷された、Windows Media™の ロゴは、本機がWMAデータの再生に対応し ていることを示しています。

WMAとは、「Windows Media Audio」の略 で、米国Microsoft Corporationによって、 開発された音声圧縮技術です。WMAデータ は、Windows Media Player Ver.7以降を使 用してエンコードすることができます。

●Windows Media、Windowsのロゴは、米国 Microsoft Corporationの米国およびその他の国 における登録商標または商標です。

### メモ

- WMAファイルをエンコードしたアプリケーショ ンによっては、正常に動作しないことがあり ます。
- WMAファイルをエンコードしたWindows Media Playerのバージョンによっては、アルバム名な どの文字情報が正しく表示されないことがあり ます。
- 画像データを含むWMAファイルを再生する場 合、再生が始まるまでに時間がかかることがあ ります。

### **MP3について**

本機を提供する場合、非営利目的の個人向け ライセンスのみが提供されます。下記放送 で、本機を使うライセンスを提供したり、い かなる形式にせよ、使う権利を意味するもの ではありません。下記放送で本機を使用する 場合は、それぞれ固有のライセンスが必要と なります。

詳細は、インターネット上のホームページ http://www.mp3licensing.com

をご覧ください。

● 営業目的、すなわち利益の発生するリアルタイ ム放送(地上波放送、衛星放送、ケーブルテレ ビを始めとするメディア)、インターネットを 使った放送やデータ転送、イントラネットを始 めとするネットワーク、あるいはペイオーディ オやオンデマンド方式のオーディオといった電子 的放送番組の配付システムなど。

### メモ

● MP3ファイルをライティングしたiTunesのバー ジョンによっては、ファイル名などが正しく表 示されないことがあります。

### <span id="page-14-0"></span>**AACについて**

AACデータは、作成に使用したアプリケー ションによってファイル形式と拡張子が異な ります。

本機では、iTunesを使用してエンコードさ れたAACファイルの再生に対応しています。 本機は、iTunesで作成された拡張子(m4a) が付いているファイルを、AACファイルと して再生します。故障の原因となりますの で、(.m4a)以外の拡張子の付いたAAC ファイルを再生しないでください。

### ■ メモ

- AACファイルをライティングしたiTunesのバー ジョンによっては、ファイル名などが正しく表 示されないことがあります。
- $\bullet$ iTunesは、米国および他の国々で登録された Apple Inc.の商標です。
- ●iTunesミュージックストアで購入された楽曲 (m4p) は、DVD-R / RW、CD-R / RWに記録 して再生することはできません。

### **DivX®について**

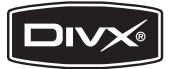

DivX*®*は、DivX, Inc. が開発した評価の高い メディア技術です。DivXのメディアファイ ルは、高画質を維持しながら、高い圧縮率で コンパクトに圧縮できます。DivXで圧縮す るファイルには、メニューや、字幕、サブ オーディオトラックなども含めることができ ます。DivX.comでは、DivXメディアファイ ルを多数掲載しています。これらのメディア をダウンロードして、DivXの専用ツールを 使えば、オリジナルのコンテンツを作成でき ます。

DivX Certified製品は、DivXのクリ エータによってテストされ、全てのバージョ ンのDivX(DivX 6も含む)でも再生できる ことが正式にテスト、認定された製品です。 DivX Certifiedの認定ロゴが付いている製品 は、DivX Profiles規格に準拠したポータブル ビデオやHDビデオであることを示してい ます。

- ●DivX*®* Certified製品
- ●標準のDivX*®*メディアファイル再生機能が 付いたDivX*®*ビデオを再生(DivX*®* 6も含 む全てのバージョンに対応)
- ●DivX、DivX Certified、および関連する ロゴは、DivX, Inc. の商標です。これらの 商標は、DivX, Inc. の使用許諾を得て使用 しています。

本機では、CD-R/RW/ROM、DVD-R/ RWに記録されたDivX*®*ファイルを再生でき ます。

この取扱説明書では、それぞれのDivX *®* ファイルをDVDに合わせて「タイトル」と 呼びます。DivX*®*ファイルはタイトルのアル ファベット順に再生されますので、ディスク に記録する際はタイトル名の付けかたにご注 意ください。

<span id="page-15-0"></span>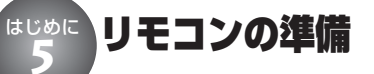

付属のリモコンを使うための準備です。

### **リモコンに電池を入れる**

リモコンを裏返し、電池ホルダーを取り出 して、リチウム電池 (CR2025) を4 側を 上にしてセットします。

初めてお使いになるときは、電池ホルダー から出ているフィルムを引き抜いてくださ い。電池があらかじめセットされています ので、すぐにお使いいただくことができ ます。

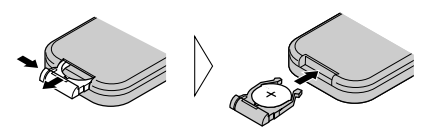

リモコンの操作可能範囲が狭くなったとき は、新しい電池と交換してください。

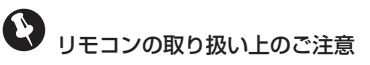

- リモコンを直射日光の当たるところに長時間放 置すると、高温により変形・変色したり、故障 するおそれがあります。使用しないときは、直 射日光の当たらないところに保管してください。
- 本体に直射日光が当たっていると、リモコンを 操作できないときがあります。このようなとき は、本体にリモコンを近づけて操作してくだ さい。
- 付属の電池は充電できません。
- ●リモコンを長い間使わないときは、電池を取り 出してください。取り出した電池は、幼児の手 の届かないところに保管してください。
- 電池の液もれが起こったときは、内部に付いた 液をよくふき取ってから、新しい電池と入れ換 えてください。
- 不要となった電池を廃棄する場合は、各地方自 治体の指示(条例)に従って処理してくだ さい。

### **リモコンの操作モードについて**

本機のリモコンには、DVDモード、S-DVD モード、DVHモードの3つの操作モードが あります。

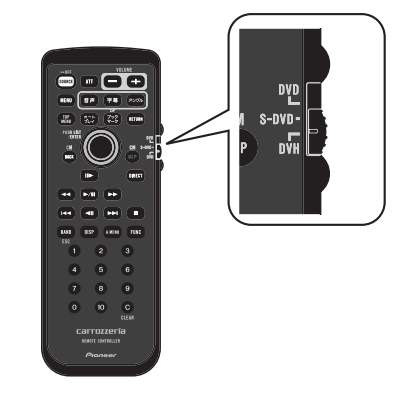

#### **DVDモード:**

以下の操作をするときに使います。

- 内蔵DVDを操作するとき。
- DVDのディスクメニューをジョイスティックで 操作するとき。
- ビデオCDのPBCメニューを数字ボタンで操作 するとき。
- DVDのタイトル、ビデオCDのトラックを数字 ボタンで指定するとき。

#### **S-DVDモード:**

ソースDVD(1枚型DVD/マルチDVD)を操 作するときに使います。操作方法はDVDモード と同様です。

#### **DVHモード:**

リモコンで、各ソースを操作するときに使います。 通常は、このモードでお使いください。

# ご注意

- DVD / S-DVD モードのときは、 (\*\*\*\*) ボタンは 使えません。
- DVHモードのときは、■ポタン、 ⑩ ボタン は使えません。

<span id="page-16-0"></span>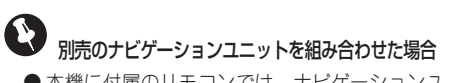

● 本機に付属のリモコンでは、ナビゲーションユ ニット (例: 「AVIC-DR001」)は操作できま せん。ナビゲーションユニットは本体ボタン、 またはナビゲーションユニットに付属のリモコ ンで操作してください。

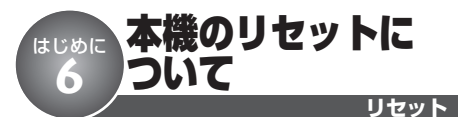

本機を初期設定状態に戻すことができます。 リセットボタンを押すと、本機のマイコン が初期設定状態(ご購入直後の状態)に戻 ります。次のようなときに、リセットボタ ンを押してください。

- ●接続が終わったあと。
- ●本機が正しく動作しないとき。

●ディスプレイが正しく表示されないとき。 リセットボタンを押すと、本機の登録内容 (時計やラジオのプリセットなど)が消去さ れます。もう一度、セットしなおしてくだ さい。

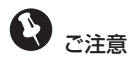

● フロントパネルが固定されている場合は、フロ ントパネル固定用板金とネジを外してから、フ ロントパネルを取り外してください。フロント パネル固定用板金とネジは、「フロントパネルを 固定する**(**☞ **はじめに** i **19ページ)**」の逆の手 順で取り外してください。

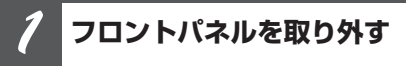

**(**☞ **はじめに** u **18ページ)**

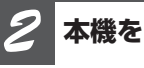

**本機をリセットする**

**ペン先などでリセットボタンを押す**

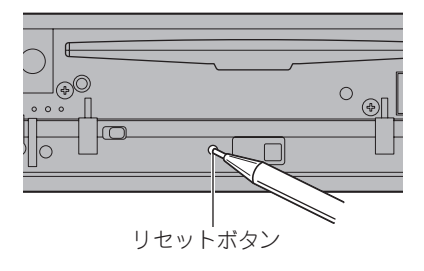

<span id="page-17-0"></span>はじめに フロントパネルの取り外しかた/取り付けかた **7**

盗難抑制のため、フロントパネルを取り外すことができます。(デタッチャブル機構)

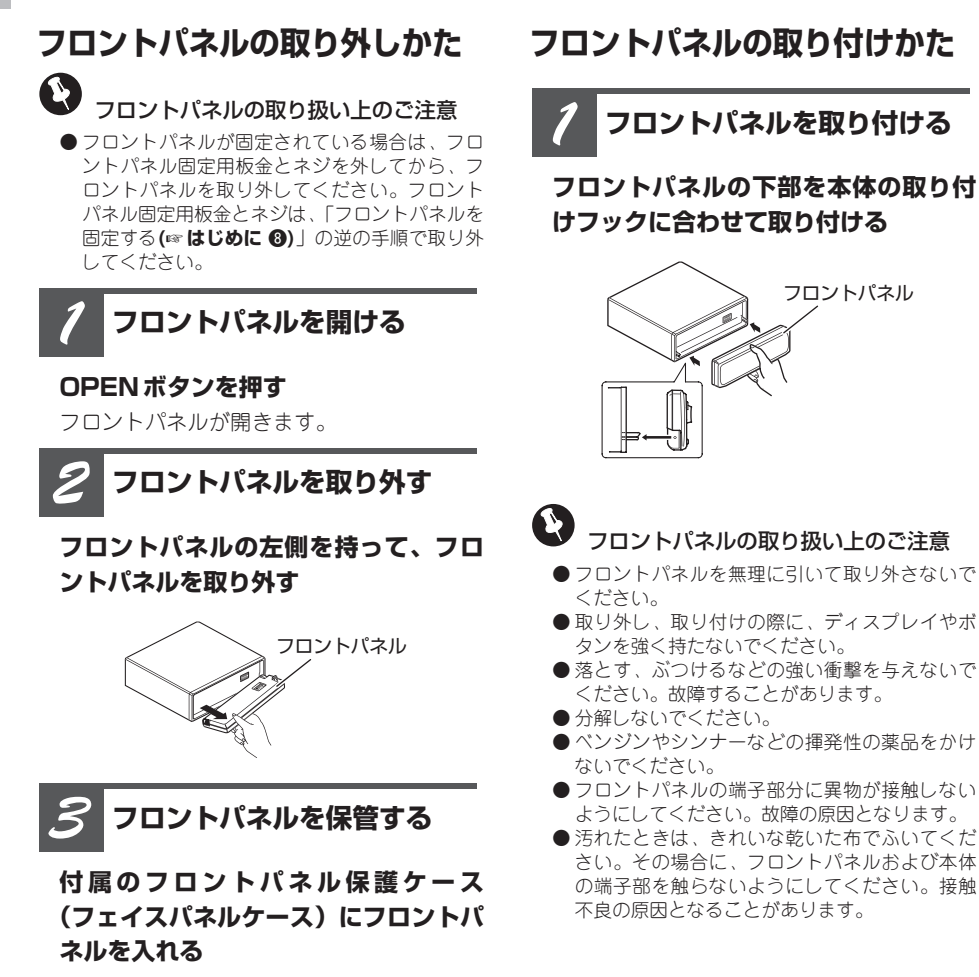

<span id="page-18-0"></span>はじめに フロントパネルを固定する **8**

フロントパネルは、付属のフロントパネル固定用板金とネジで固定することができます。

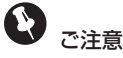

● フロントパネルを固定すると、リセットボタン  $\mathcal{D}$ 押せなくなります。 (☞ はじめに © 17ペー **ジ)** リセットボタンを押すときは、この説明と逆 の手順でフロントパネルを取り外してください。

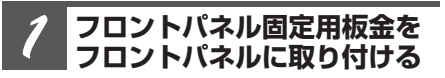

**フロントパネルの両サイドにフロント パネル固定用板金をはめ込む**

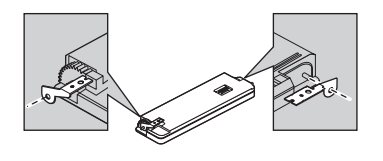

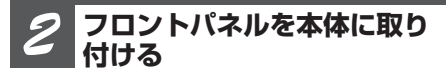

**フロントパネル固定用板金をおさえな がら、フロントパネルを本体に取り付 ける**

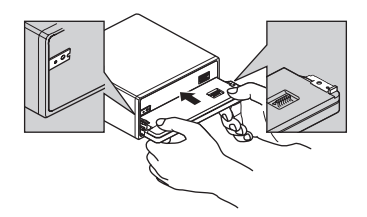

**フロントパネル固定用板金を 起こす** *3*

**フロントパネル固定用板金を起こして、 本体に合わせます。**

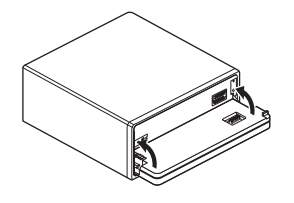

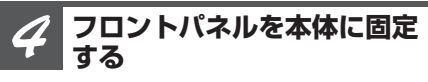

**フロントパネル固定用ネジで、フロン トパネル固定用板金を本体に取り付 ける**

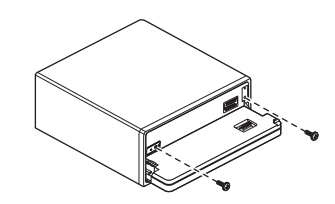

<span id="page-19-0"></span>サブウーファーの設定について はじめに **9**

本機にサブウーファーを組み合わせている場合、本機を使ってサブウーファーの設定ができ ます。

サブウーファーの接続方法やシステムによって、サブウーファーの設定方法は大きく異なり ます。次の表に従い、お手持ちのシステムに合わせて、サブウーファーを正しく設定してくだ さい。

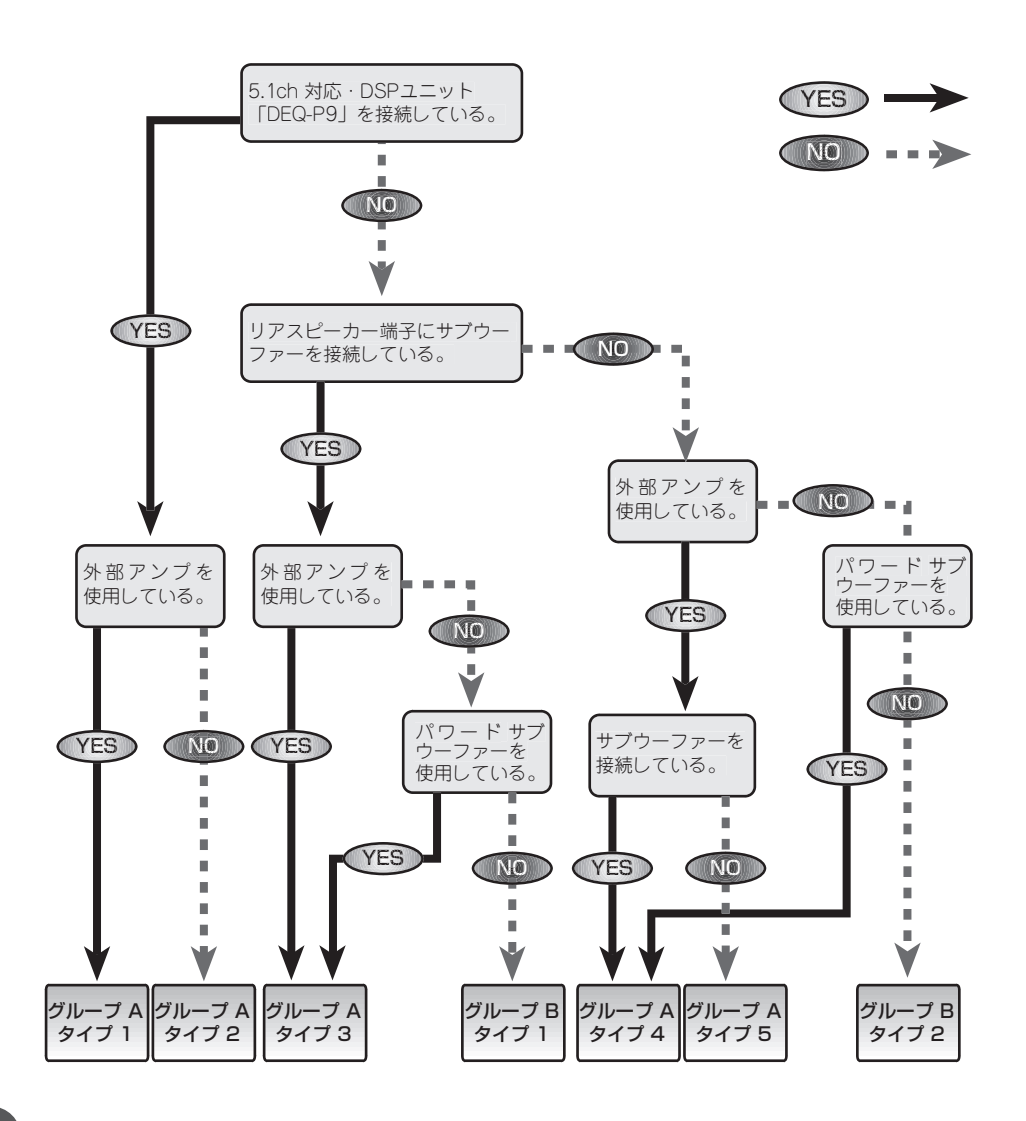

### <span id="page-20-0"></span>**グループ A**

### ■■ ご注意

- 入力レベルコントロール付きパワーアンプを接 続している場合は、入力レベルコントロールを 「推奨位置」に設定する。
- ローパスフィルター付きパワーアンプの場合は、 ローパスフィルターをOFFに設定する。
- パワードサブウーファーの場合は、遮断周波数 を最高値に設定する。

#### **タイプ1**

- 1. リスニングポジションを FRONT-L または FRONT-Rに設定する
- (☞ 別売DSP **4** 97ページ)
- 2. スピーカー設定モードで、スピーカーの有無 を設定する(サブウーファーはONに設定) **(**☞ **別売DSP** !5**107ページ)**
- 3. オート TA & EQを行う **(**☞ **別売DSP** !4**105ページ)**
- 4. 微調整が必要な場合は、各メニューで微調 整を行う

#### **タイプ2**

- 1. リスニングポジションを FRONT-L または FRONT-Rに設定する (**☞ 別売DSP 49 97 ページ)**
- 2. スピーカー設定モードで、スピーカーの有無 を設定する(サブウーファーはOFFに設定)
- **(**☞ **別売DSP** !5**107ページ)** 3. オート TA & EQを行う **(**☞ **別売DSP** !4**105ページ)**
- 4. 微調整が必要な場合は、各メニューで微調 整を行う

#### **タイプ3**

- 1. 初期設定メニューで、リアスピーカー出力 の設定を REAR SP :SUB Wにする
- (☞ 初期設定 **@** 130ページ)
- 2. オーディオ調節メニューで、SUB W1 を ONにする
	- **(**☞ **音の調節** i **90ページ)**
- 3. 微調整が必要な場合は、各メニューで微調 整を行う

#### **(**☞ **音の調節** q **86ページ)**

#### **タイプ4**

- 1. 初期設定メニューで、リアスピーカー出力 の設定を REAR SP :FULLにする **(☞ 初期設定 @ 130ページ)**
- 2. 初期設定メニューで、RCA 出力設定を PREOUT :SUB Wにする
- **(☞ 初期設定 ❸ 130ページ)** 3. オーディオ調節メニューで、SUB W1 を ONにする

#### **(**☞ **音の調節** i **90ページ)**

4. 微調整が必要な場合は、各メニューで微調 整を行う

**(**☞ **音の調節** q **86ページ)**

#### **タイプ5**

- 1. 初期設定メニューで、リアスピーカー出力 の設定を REAR SP :FULLにする
- (☞ 初期設定 **@ 130ページ)** 2. 初期設定メニューで、RCA 出力設定を PREOUT :REARにする (**w** 初期設定 3130ページ)

### **グループ B**

#### **タイプ1**

1. 初期設定メニューで、リアスピーカー出力 の設定を REAR SP :SUB Wにする (☞ 初期設定 @ 130ページ)

2. オーディオ調節メニューで、SUB W1 を

ONにする **(**☞ **音の調節** i **90ページ)**

3. 微調整が必要な場合は、各メニューで微調 整を行う **(**☞ **音の調節** q **86ページ)**

#### **タイプ2**

- 1. 初期設定メニューで、リアスピーカー出力 の設定を REAR SP :FULLにする (☞ 初期設定 @ 130ページ)
- 2. 初期設定メニューで、RCA 出力設定を PREOUT :REARにする (☞ 初期設定 <sup>6</sup> 130ページ)

<span id="page-21-0"></span>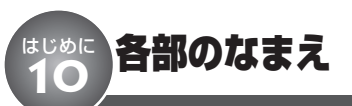

**本体**

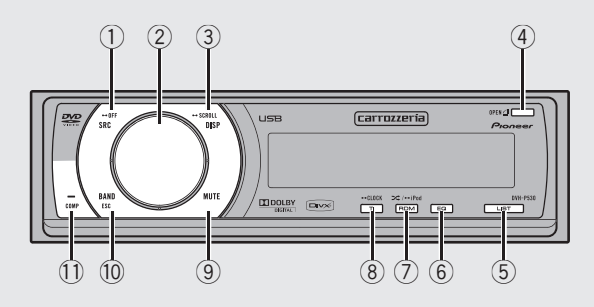

- 1 SOURCEボタン
- 2 ロータリーコマンダー
- 3 DISPLAYボタン
- (4) OPENボタン
- 5 LISTボタン ●ラジオのときは、使用できません。
- 6 EQボタン
- 7 RDMボタン
- 8 TIボタン
- **9 MUTEボタン** 
	- ●別売の5.1ch対応·DSPユニット「DEQ-P9」を接続しているときは、使用できま せん。
- 0 BANDボタン
- 11 COMPボタン

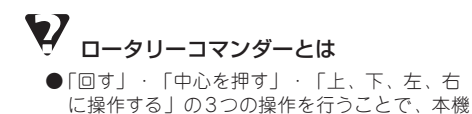

のさまざまな機能を使うことができます。

### <span id="page-22-0"></span>**ディスプレイ**

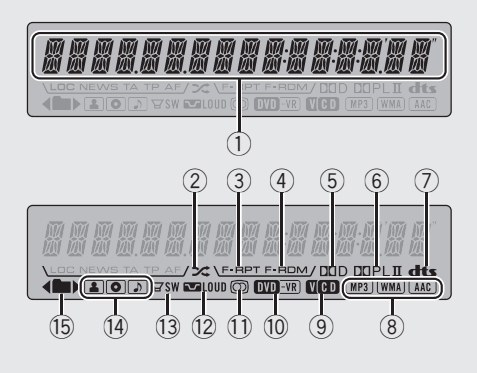

#### 1) メイン表示部

チャプター番号や再生経過時間など、再生中 のディスクの情報(内蔵DVD)、バンドと周 波数(ラジオ)、各種設定内容などを表示し ます。

② 2 (シャッフル) インジケーター iPodのシャッフル機能がONのときに点灯し ます。

#### 3 F-RPTインジケーター

フォルダーリピート再生中に点灯します。リ ピート再生中は、RPTだけが点灯します。

#### (4) F-RDM インジケーター

フォルダーランダム再生中に点灯します。ラ ンダム再生中は、RDMだけが点灯します。

#### 5 DD Dインジケーター

ドルビーデジタル音声を選択しているときに 点灯します。(別売の5.1ch対応・DSPユ ニット「DEQ-P9」を接続した場合)

#### 6 DD PL II インジケーター

ドルビープロロジックIIの機能を使用してい るときに点灯します。(別売の5.1ch対応・ DSPユニット「DEQ-P9」を接続した場合)

#### 7 dtsインジケーター

DTS音声を選択しているときに点灯します。 (別売の5.1ch対応・DSPユニット「DEQ-P9」を接続した場合)

8 WMA / MP3 / AACインジケーター WMA/MP3/AACファイルを再生中に、 ファイル形式に対応したインジケーターが点 灯します。

#### 9 VCDインジケーター ビデオCDの再生中に点灯します。CDの再 生中は、CDだけが点灯します。

#### 0 DVD-VRインジケーター

DVD-VRの再生中に点灯します。DVDビデ オの再生中は、DVDだけが点灯します。

#### - ステレオインジケーター

ステレオ放送の受信中に点灯します。(ラジ オ) □ は、音声多重放送の受信中に点灯 します。(別売のテレビを接続した場合)

#### 12 LOUDインジケーター ラウドネスがONのときに点灯します。

13 SW インジケーター

サブウーファーがONのときに点灯します。

! アーティスト/トラックタイトル/ディス クタイトルインジケーター 本機のディスプレイに、表示されている文字

情報に対応したインジケーターが点灯します。

#### @ リスト表示インジケーター

リスト機能の操作中に点灯します。フォル ダーやメニューに、上や下の階層がある場 合、◀や▶が点灯します。

### <span id="page-23-0"></span>**リモコン**

本体と同じなまえのボタンは、本体のボタンと同じ働きをします。

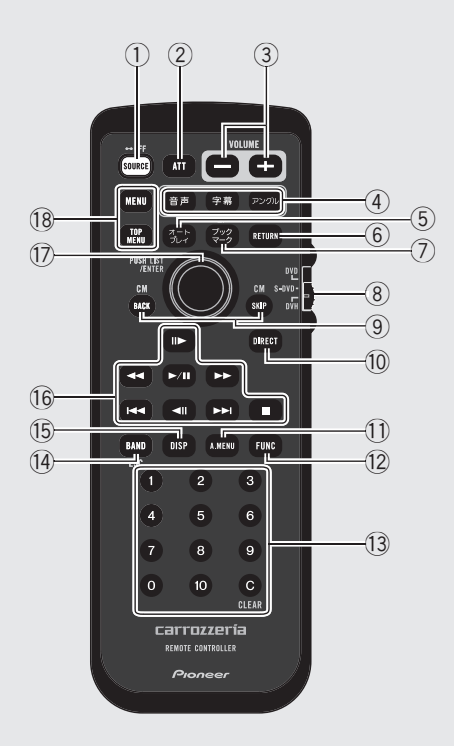

- <span id="page-24-0"></span>1 (SOURCE)ボタン
- 2 (AT) (ATT)ボタン **(**☞ **便利な機能** q **134ページ)**
- 3 +/- (VOLUME) ボタン **(**☞ **ここだけで** q **27ページ)**
- (4) (音声)ボタン (字幕)ボタン (アングル)ボタン
- (5) (コ) (オートプレイ)ボタン **(**☞ **内蔵DVD** !5**41ページ)**
- **6 (RETURN)ボタン**
- (ア) (ジ) (ブックマーク)ボタン (**☞ 内蔵 DVD ⓒ 37 ページ**)
- 8 操作モード切り換えスイッチ **(**☞ **はじめに** t **16ページ)**
- $(9)$   $(64)$   $\angle$   $(88)$   $(CM$  BACK  $\angle$  CM SKIP) ボタン
- (10 Gmar) (DIRECT)ボタン
- 11 (MEN) (A.MENU)ボタン
- (12 (Func) (FUNCTION)ボタン
- (3) (0) ~ (0) (数字)ボタン (CLEAR)ボタン
- (74) (BAND)ボタン
- (f) (msp) (DISPLAY)ボタン
- (6 回 (再生/一時停止)ボタン / (早戻し/早送り)ボタン (4) / ( + ) ( スキップ)ボタン (■) / (=1) (コマ送り)ボタン (■) (停止)ボタン
- (7) ジョイスティック
- (18 MENU)ボタン (Fig.) (TOP MENU)ボタン

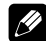

ク 操作モードによって機能が異なるボタン

#### (ブックマーク)ボタン

DVHモードのときは、ソースごとにあらかじ め登録されている機能(ポーズやBSMなど) を直接操作できます。 **(**☞ **便利な機能** e **135ページ)**

#### ~ (数字)ボタン

DVHモードのとき: ラジオのプリセットチューニングやマルチCD のディスク選択などが操作できます。 DVD/S-DVDモードのとき: ビデオCDのメニューを選ぶことができます。

#### (BAND)ボタン

DVHモードのとき: 本体のBANDボタンと同様の操作ができます。 DVD/S-DVDモードのとき: WMA / MP3 / AACファイルおよび音楽デー タとDivXファイルが混在しているディスクを 切り換えることができます。

#### ジョイスティックの上下左右の操作

DVHモードのとき: 本体のロータリーコマンダーと同様の操作がで きます。 DVD/S-DVDモードのとき: DVDメニューの項目を選択できます。

#### ジョイスティックの中心を押す

DVHモードのとき: 内蔵DVD、iPod、USBのリスト画面を表示し ます。(別売のモニターを接続したとき) DVD/S-DVDモードのとき: DVDメニューの項目を決定できます。

### ご注意

- ●DVD/S-DVDモードのときは、  $(m<sub>RCT</sub>)$ (DIRECT)ボタンは使えません。
- ●DVHモードのときは、 (■) (停止) ボタ ン、 (10)ボタンは使えません。

# <span id="page-25-0"></span>ここだけで 基本的な操作

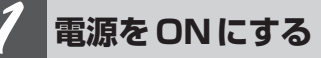

**SOURCEボタンを押す**

本機の電源がONになります。

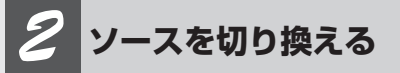

### **SOURCEボタンを押す**

SOURCEボタンを押すごとに、次の順序 でソースが切り換わります。

TUNER(ラジオ・FM/AM) ↓ TELEVISION (テレビ) (別売) ↓ AV (AV) (別売) ↓ DVD(内蔵DVD) ↓ S-DVD (1枚型/マルチDVD) (別売) ↓ MULTI CD (マルチCD) (別売) ↓ IPOD (iPod) (別売) ↓ USB (USB) ↓ EXTERNAL(エクスターナルユニット1) (別売) ↓ EXTERNAL(エクスターナルユニット2) (別売) ↓ AUX1(外部機器 1)(別売) ↓ AUX2(外部機器 2)(別売) ↓ BLUETOOTH (Bluetooth) (別売) ↓ TUNERに戻る

*3* **音量を調節する**

**ロータリーコマンダーを回す** 大きくするとき:右に回す 小さくするとき:左に回す 4秒間、音量が表示されます。

*4* **電源を切る**

#### **SOURCEボタンを長く押す**

本機の電源が切れます。

#### **電源オン・オフ/ソース切り換え/音量調節**

#### **テレビ、マルチDVDを接続したと きは**

操作のしかたは、それぞれの取扱説明書 もご覧ください。

テレビ(例: 「AVX-P7」)やマルチDVD (例:「XDV-P70」)などの取扱説明書で は、本機以外の製品を例にして、操作を 説明している場合があります。その製品 と対応しているボタンで操作します。

**Bluetoothアダプターを接続した ときは**

操作のしかたは、組み合わせたBluetooth アダプター (例: 「CD-BTB101) の取 扱説明書をご覧ください。(本機は「メイ ンユニット2」に相当します。)

Ø メモ

> ● 電話を切ったときは、前のソースに切り換わ ります。

> ● 電話がかかってきたときは、BANDボタンを 押してもTELとBT AUDIOを切り換えるこ とはできません。

# <span id="page-26-0"></span>ソースとは

●SOURCEボタンを押すと切り換わる、内蔵 DVDやラジオなどの音源のことです。

#### EXTERNAL (エクスターナルユニット) とは

● 本機にソースとして認識されないパイオニア製 品(将来発売される製品など)を、エクス ターナルユニットと呼びます。本機は、エクス ターナルユニットを計2台まで接続してコント ロールできます。2台のエクスターナルユニッ トを接続した場合、それぞれのユニットは EXTERNAL1、EXTERNAL2ソースとして自 動的に認識されます。表示は、どちらを選ん だ場合も「EXTERNAL」になります。

### 知っていると便利

- リモコンの(+)/(一)ポタンを押して、音量を 調節することもできます。
- メモ
- 接続していないソースには切り換わりません。
- ●音量の調節範囲は、0~62です。
- ●ディスクをディスク挿入口に差し込んだとき も、電源がONになります。
- ●ディスクがセットされていないときは、その ソースには切り換わりません。
- ●AUX(外部機器)の設定(☞ 初期設定 <sup>6</sup> **126ページ)**をOFFにしていると、AUX1/ AUX2には切り換わりません。
- AUX1は初期設定では「AUDIO」に設定され ています。使用しない場合は「OFF」に設定し てください。**(**☞ **初期設定** r **126ページ)**
- 本機の青リード線(アンテナコントロール)に 車側のオートアンテナコントロール端子を接続 している場合、ソースをラジオにすると車に 装備されているオートアンテナがのびます。
- 時計を表示させている場合、電源をOFFにし ても時計は表示されます。

# <span id="page-27-0"></span>ここだけで 内蔵DVDのふだんの操作 **2**

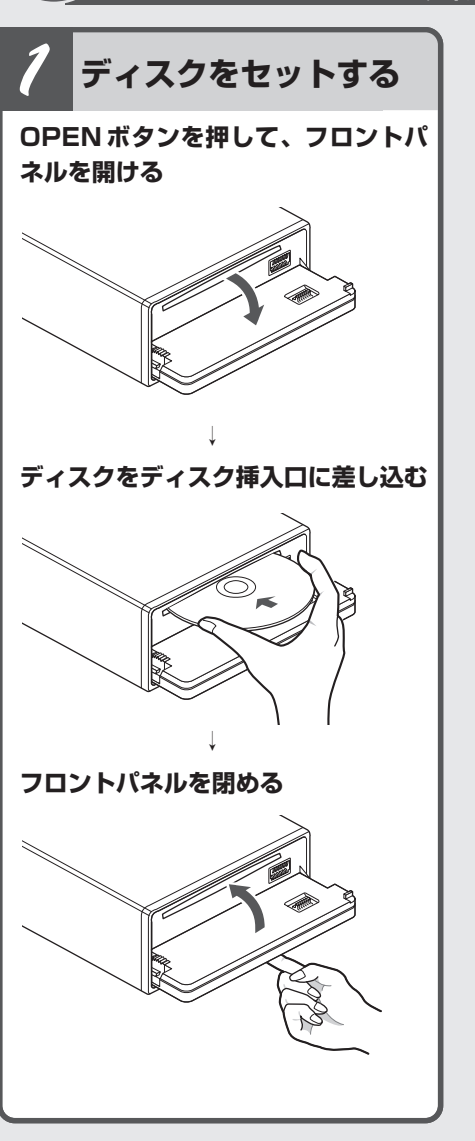

**ディスクをセットする/ディスクを再生する/タイトル・**

**タイトル/フォルダー** *2* **を選ぶ ロータリーコマンダーを上下に操作 する** 次のタイトル/フォルダーを選ぶとき: 上に操作する 前のタイトル/フォルダーを選ぶとき: 下に操作する ● DVD、WMA / MP3 / AAC、DivX 再生中に、 操作できます。 **チャプター/ファイ** *3* **ル/トラックを選ぶ ロータリーコマンダーを左右に操作 する** 次のチャプター/ファイル/トラックを選 ぶとき:右に操作する 前のチャプター/ファイル/トラックを選 ぶとき:左に操作する

*4* **早送り/早戻しする**

**ロータリーコマンダーを左右に操作し 続ける**

- 早送り:右に操作し続ける 早戻し:左に操作し続ける
- ●DVD、ビデオCD、DivXファイル再生中に、 5秒以上操作し続けると、ロータリーコマン ダーから手を離しても、早送り/早戻しを続 けます。見たい場所で、リモコンのトリボタ ンを押すと、その場所から再生されます。

コファンス

● DVDやビデオCDによっては、早送り/早戻 しできない場所があり、その場所にくると自 動的に通常再生に切り換わります。

#### <span id="page-28-0"></span>**フォルダーを選ぶ/チャプター・ファイル・トラックを選ぶ/早送り・早戻し/ディスクを取り出す**

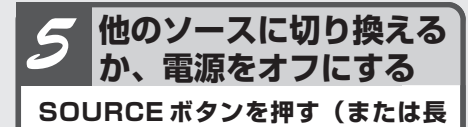

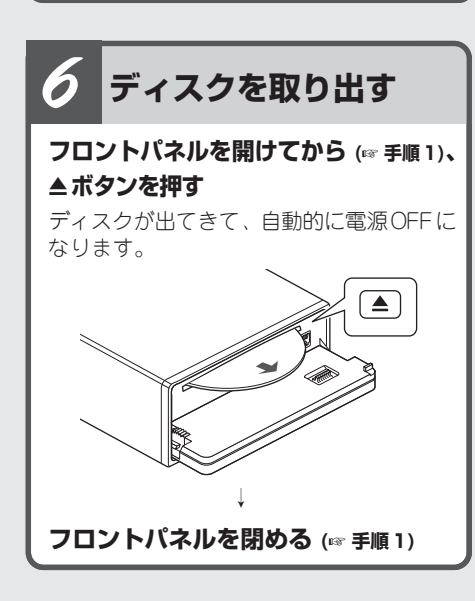

#### $\mathbf \Omega$ ご注意

**く押す)**

● ディスクはタイトル面を上にして差し込みます。

- ●ディスク挿入口には、本機に対応したディス ク以外のものを入れないでください。故障の 原因となります。
- CDシングル (8 cm CD) もアダプターなしで 再生できます。アダプターは絶対に使用しな いでください。
- 出てきたディスクはすぐに取り出して保管して ください。ディスク挿入口からディスクを出 したまま走行すると危険です。
- ●ディスク挿入口にゴミやホコリが入るのを防ぐ ため、フロントパネルは閉めてください。

#### 知っていると便利

- メニュー付きのDVDでは、メニュー画面が表 示されます。この場合は、リモコンのジョイス ·<br>ティック (DVDモード)で再生を開始してく ださい。 **(**☞ **内蔵DVD** w **35ページ)**
- PBC (プレイバックコントロール) 機能付き ビデオCDでは、メニュー画面が表示されま す。(本機のディスプレイには、「PBC」と表  $\pi$ されます。)ごの場合、リモコンの (0)  $\sim$  (10) ボタンで再生を開始してください。 **(**☞ **内蔵 DVD の 35ページ)**
- 本機では、PBCを解除できません。
- WMA/MP3/AACファイル、DivXファイル 再生時は、BANDボタンを長く押すと、フォ ルダー01 (ROOT)に戻ります。ただし、 フォルダー01 (ROOT) にファイルがない場 合は、次のフォルダーから再生が始まります。
- ●WMA/MP3/AACファイル、音楽CDの データ(CD-DA)、およびDivXファイルが混 在しているディスクの場合、切り換えて再生 できます。切り換えるには、BANDボタンを 押します。再生は、それぞれ一番先頭のファ イルから始まります。
- 選曲方法をラフサーチに設定した場合は、10 曲飛びに選曲されます。**(**☞ **内蔵DVD** @5**49 ページ)**
- ●リモコン (DVHモード)のジョイスティック を上下左右に操作することで、ロータリーコ マンダーと同様の操作ができます。

# 2<br>メモ

- ●ディスクをセットしたまま、電源をOFFにし たり他のソースに切り換えることができます。
- ●電源がOFFのときでも、▲ボタンを押して ディスクを取り出すことができます。
- ディスクを挿入すると、本機はディスクから ファイル形式などの情報を読みとります。この 間、画面には「FORMAT READ」と表示され ます。
- ブックマーク機能でお気に入りの場面を登録し てある場合、その場面から再生を開始します。 (**☞ 内蔵DVD + 37ページ**)
- オートプレイをONに設定している場合、数字 の若いタイトルから自動的に再生を開始します。 **(**☞ **内蔵DVD** !5**41ページ)**
- WMA/MP3/AACファイルを早送り/早戻 ししているときには、音声は出力されません。
- ●VBR(可変ビットレート)で録音された WMA/MP3/AACファイルを早送り/早戻 しすると、再生経過時間が正しく表示されな いことがあります。

# <span id="page-29-0"></span>ここだけで ラジオのふだんの操作 **3**

**バンドを選ぶ/選局**

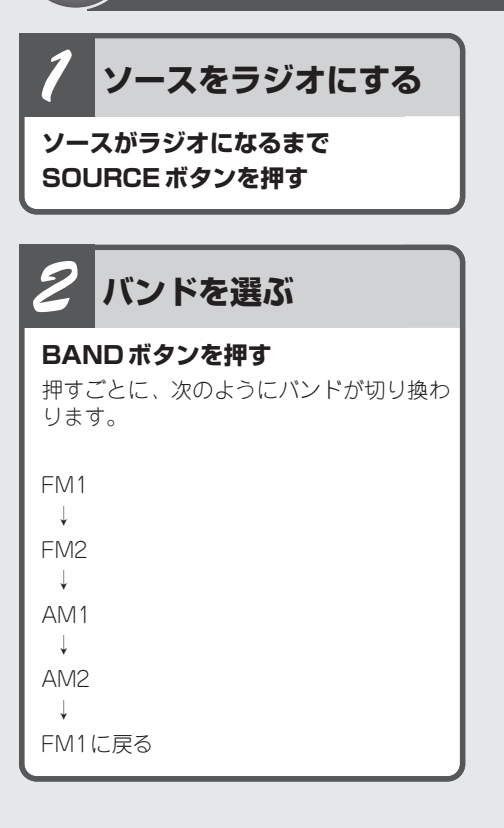

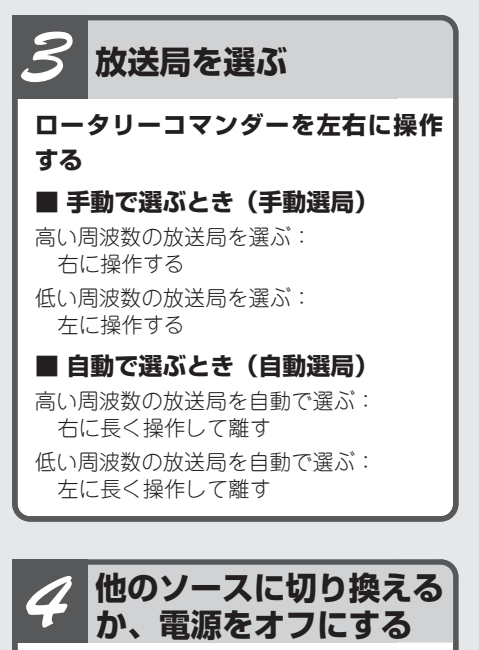

**SOURCEボタンを押す(または長 く押す)**

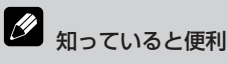

- バンドごとに放送局を6局ずつ登録できます。
- ロータリーコマンダーを左右に操作している 間、途中の放送局を飛ばすことができます。離 したところから自動選局を開始します。
- 電波の強い放送局を選局するには自動選局を、 電波の弱い放送局を選局するには手動選局をお すすめします。
- 本機には、あらかじめ放送局名が登録されて います。ディスプレイに表示されている放送 局名と受信している放送局名が異なるときは、 受信している放送局名に変更することができま す。 **(**☞ **ラジオ** t **56ページ)**
- リモコン (DVHモード)のジョイスティック を上下左右に操作することで、ロータリーコ マンダーと同様の操作ができます。

# USB機器のふだんの操作

<span id="page-30-0"></span>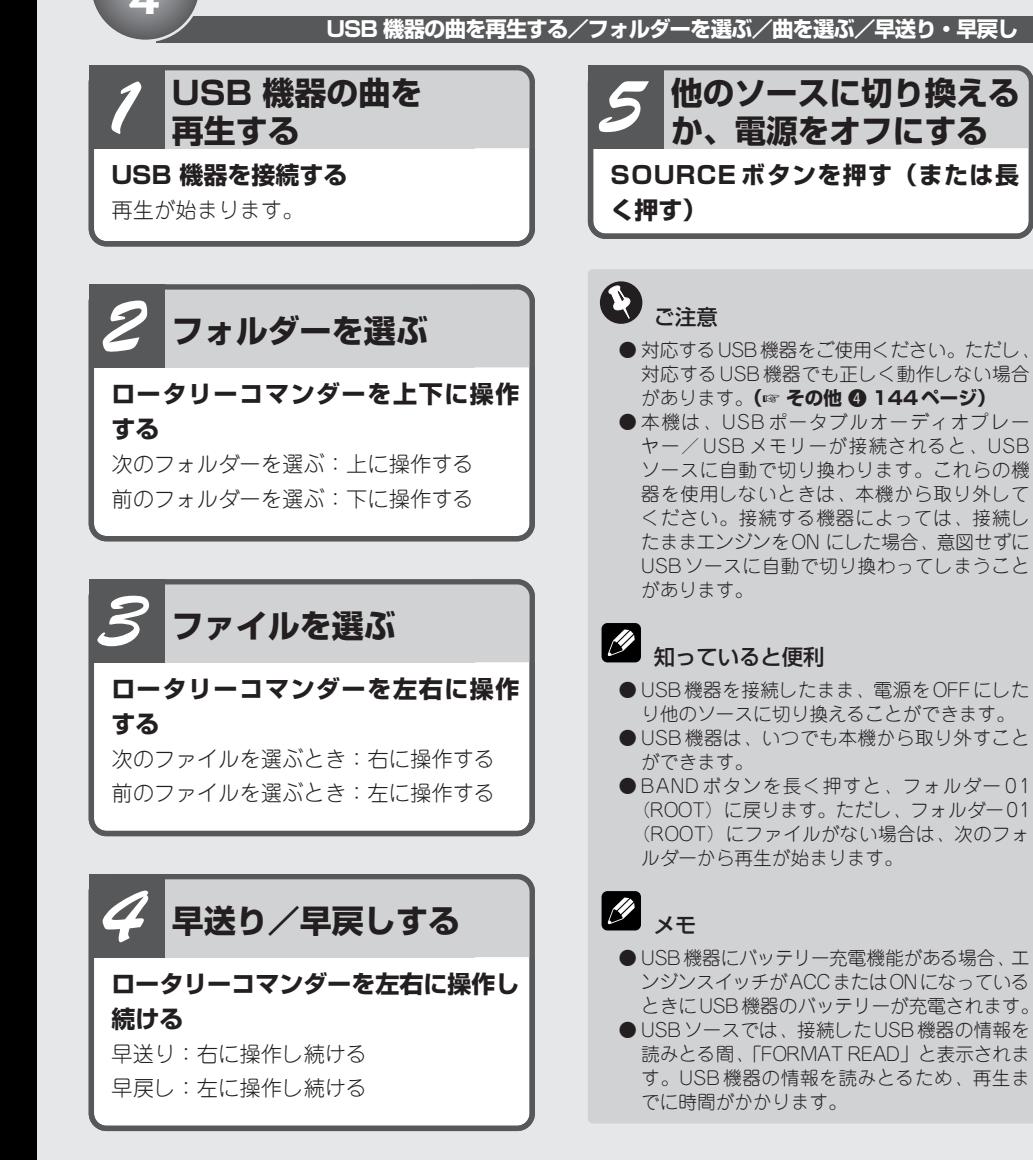

**す ぐ 使 読 え ま こ こ だ け め ば**

**す**

# <span id="page-31-0"></span>ここだけで iPodのふだんの操作 **5**

iPod Dockコネクタ(USB 2.0ケーブル 用)を使用してiPodを本機に接続すると、 iPodを本機から『USB』ソースとして操作 できます。対応しているiPodについて詳し くは **(**☞ **はじめに** w **12ページ)**

### メモ

● iPodアダプター(例: 「CD-IB10II」)と組み 合わせてiPodを接続している場合は、『iPod』 ソースになります。

# *1* **iPod の曲を再生する**

#### **■ USB で接続するとき**

iPod を接続すると再生が始まります。

#### **■ iPod アダプターで接続するとき**

iPodを接続して、ソースがiPodになるま でSOURCEボタンを押す。

# *2* **曲を選ぶ**

### **ロータリーコマンダーを左右に操作 する**

次の曲を選ぶとき:右に操作する 前の曲を選ぶとき:左に操作する

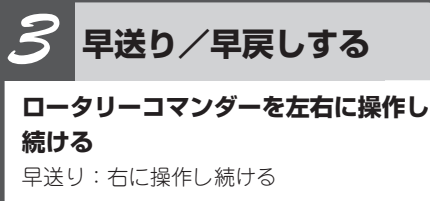

早戻し:左に操作し続ける

#### **iPod の曲を再生する/曲を選ぶ/早送り・早戻し**

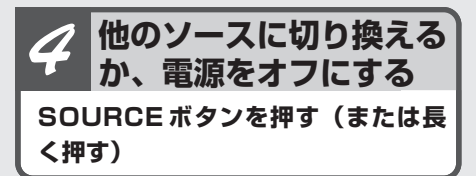

●ご注意

- iPod アダプターで接続している場合、Podcast やオーディオブックに関する機能は操作できま せん。
- 再生範囲が1曲リピートのときは、ロータリー コマンダーを左右に操作して曲を選ぶことはで きません。
- iPod にはiPod 用USB 変換ケーブルのみを接 続してください。iPod 用USB 変換ケーブル 以外のものを接続すると、本機が正常に動作 しないことがあります。
- iPodを本機に接続する前に、iPodからヘッド ホンを外してください。

# メモ

- 再生しているオーディオブックやPodcastに チャプターがある場合、ロータリーコマン ダーを左右に操作して、チャプターを選べ ます。
	- ・次のチャプターを選ぶ:右に操作する
	- ・前のチャプターを選ぶ:左に操作する
- エンジンスイッチが ACCまたはONになって いる場合、iPod のバッテリーが充電されます。
- iPodは本機に接続されている間、iPod自身で 電源をON/OFFすることはできません。
- ●エンジンスイッチをOFFにして約2分後に、 本機に接続されている iPodの電源もOFFにな ります。ただし、「操作設定」を「IPOD」にし ている場合、iPodをOFFにするには、iPodを 操作してください。 (☞ iPod <sup>O</sup> 69ページ)
- iPod接続時のご注意やiPodの設定については (**☞ その他 ⑤ 145ページ**)

# <span id="page-32-0"></span>ここだけで よく使う機能をボタンですぐに操作する **6**

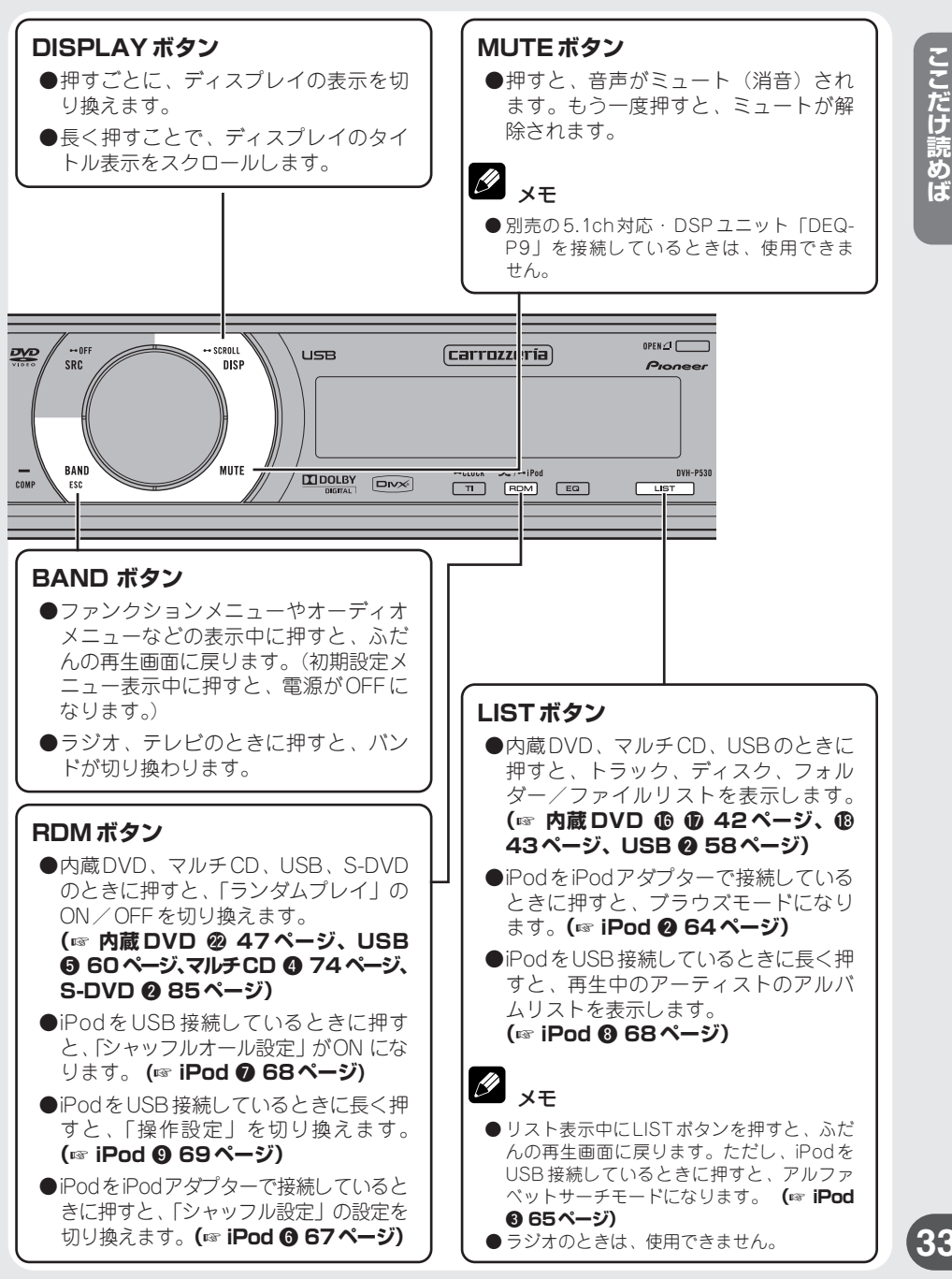

**す ぐ 使 え ま す**

#### <span id="page-33-0"></span>リモコンの基本操作 内蔵DVD **1**

リモコンでの操作 DVD DVH

### **再生を一時停止する**

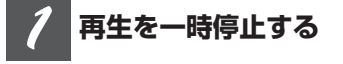

#### **再生中に、 ボタンを押す**

Ⅱ(一時停止マーク)が表示され、映像が 一時停止します。

再生するには、もう一度 ボタンを押します。

# クメモ

- ●静止画再生中に音声を聞くごとはできません。
- $\bullet$  ディスクまたは再生位置によっては、 マーク)が表示され、一時停止できないことが あります。

### **再生を止める**

#### **再生を停止する** *1*

#### **ボタンを押す**

■(停止マーク)が表示され、ディスク再生 が停止します。

再生するには、「ハボタンを押します。

## メモ

- 再生は、停止した場所から再開されます。ディ スクによっては、メニュー画面が表示され、前 回の続きから再生できないものもあります。
- リモコン (DVHモード) では、操作できません。

### **次のチャプター(トラック) へ進む**

#### **チャプター(トラック)を進 める** *1*

#### **再生中に ボタンを押す**

チャプターナンバー (トラックナンバー)が 約8秒間表示され、次のチャプター(トラッ ク)に進みます。

### **前のチャプター(トラック) へ戻る**

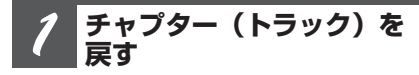

#### **再生中に ボタンを押す**

チャプターナンバー (トラックナンバー)が 約8秒間表示され、再生中のチャプター(ト ラック)の先頭に戻ります。

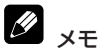

● 連続して二度操作すると、1つ前のチャプター (トラック)の初めに戻ります。

### **早送り/早戻しする**

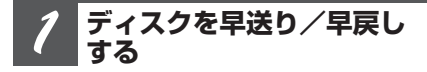

#### **再生中に または ボタンを押し続 ける**

押している間、◀◀(早戻しマーク)や ▶▶ (早送りマーク) が表示され、ディスク が早送り/早戻しされます。

#### **見たい場面を再生する** *2*

#### **ボタンから手を離す**

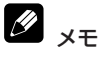

- DVDやDivX、ビデオCD再生中に(←) / ┣━) ボ タンを5秒以上押すと、→→ (早戻しマーク) / ▶▶ (早送りマーク)の表示が反転し、ボタンか ら手を離しても早送り/早戻しが継続されます。 見たい場所で ■ ボタンを押すと、その場所か ら再生されます。
- ディスクによっては、早送り/早戻しできない 場所があり、その場所にくると自動的に通常再 生に切り換わります。

<span id="page-34-0"></span>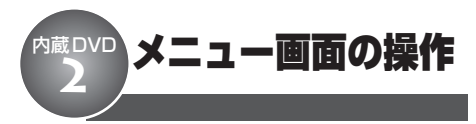

#### リモコンでの操作 **DVD**

DVDビデオの機能です。

リモコンを使ってメニュー画面でメニューを 選べます。

#### M メニュー画面を表示するには

● 再生中に、 MENU ボタンまたは(RR) ボタンを押す ことで、メニュー画面を表示することができま す。もう一度押すと、メニュー画面に切り換え た場面から再生することができます。詳しくは、 ディスクに付属の説明書をご覧ください。

**メニューを選ぶ** *1*

**ジョイスティックを上下左右に操作 する**

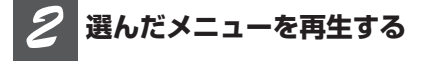

#### **ジョイスティックを押す**

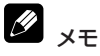

● メニュー表示や操作方法は、ディスクによって 異なります。

PBCメニュー画面 の操作 内蔵DVD **3**

リモコンでの操作 **DVD** 

#### ビデオCDの機能です。

PBC (プレイバックコントロール)機能付 きビデオCDを再生すると、メニュー画面が 表示されます。

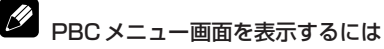

● PBC再生中に、 (krown) ボタンを押すことで、メ ニュー画面を表示することができます。詳しく は、ディスクに付属の説明書をご覧ください。

#### **メニューを選ぶ** *1*

#### ~ **ボタンを押す**

選んだメニューから再生されます。 3を選ぶには、 ③ のボタンを押します。 10を選ぶには、 ⑩、 ⓪ と押します。 23を選ぶには、 ⑩ 、 ⑩ 、 ③ の順に押し ます。

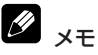

● ジョイスティックでは操作できません。 ●メニュー画面が2ページ以上あるときは、 (※ / ※ ボタンを押して表示を切り換え ます。

<span id="page-35-0"></span>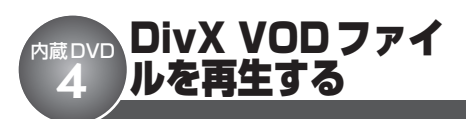

#### リモコンでの操作 **IDVDI**

#### DivX の機能です。

DivX VODファイルを再生することができ ます。

#### Q) DivX VODとは

● DivX VODとは、 IDivX Video OnDemand | の略 です。DivX VODファイルを再生する場合、そ のDivX VODファイルの配信先に対して、本機 の登録コードが必要な場合があります。DVDの 設定で本機の登録コードを確認できます。**(**☞ **DVD設定 © 122ページ)** 

# ご注意

- DivX VODファイルは、DRMコピープロテクショ ンがかかっています。DivX VODファイルは、 登録されたプレーヤーでのみ再生ができます。
- ●本機の登録コードが承認されていないDivX VOD ファイルを再生すると、「AUTHORIZATION ERROR」が表示され、再生できません。
- DivX VOD ファイルには、視聴回数が設定され ているものがあります。そのようなDivX VOD ファイルを本機で再生すると残りの視聴可能回 数が表示されます。残りの視聴可能回数が0に なったファイルを本機に挿入すると、「RENTAL EXPIRED」が表示され、再生できません。

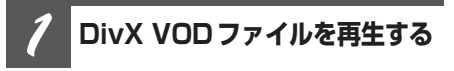

#### **視聴回数画面を表示中に、 ボタンを 押す**

# メモ

- DivX VODファイルを再生したくない場合は、 を押します。
- ●再生する DivX VOD ファイルを選ぶには、 (44) / (→) を押します。

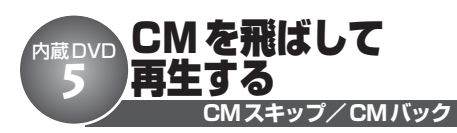

#### リモコンでの操作 **DVD DVH**

#### DVDの機能です。

再生中の映像を、一定の秒数だけスキップ します。

**CMスキップ/CMバックする** *1*

#### **再生中に** / **ボタンを押す**

ボタンを押すごとに、スキップする秒数を 選べます。

#### **■ CMスキップ**

「30秒」 → 「1分」 → 「1分30秒」 → 「2分」 → 「3分」 → 「5分」 → 「10分」 → 「0秒」

#### **■ CMバック**

「5秒」 → 「15秒」 → 「30秒」 → 「1分」 → 「2分」 → 「3分」 → 「0秒」

選んだ秒数を2秒間表示したあと、映像をス キップします。
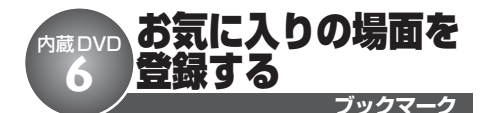

#### リモコンでの操作 **DVD**

#### DVDビデオの機能です。

お気に入りの場面を本機に登録して、次に 再生するときにその場面から再生することが できます。

## **お気に入りの場面を登録する**

#### **I** 本機に登録できる場面の数について

● 本機に登録できる場面の数は1枚のディスクに つき1場面です。5枚を超えるディスクでお気 に入りの場面を登録した場合、一番古いディス クの登録内容が消されて、新しいディスクの場面 を登録します。

#### **お気に入りの場面を 登録する** *1*

#### **再生中に ボタンを押す**

登録したい場面でブックマークボタンを押す と、次回の再生は、登録した場面から再開 されます。

# メモ

● ② ボタンで登録した場面を消去する場合、消 去したい場面を含むディスクを再生していると きに、 (ジ) ボタンを2秒以上押してください。

## **再生を中断した場面を登録する**

#### **再生を中断した場面を 登録する** *1*

#### **再生中に本体の▲ボタンを2秒以上押 して、ディスクを取り出す**

再生が中断され、ディスクが出てきます。 再生を中断したときの場面が本機に登録さ れ、次回の再生は、登録した場面から再開 されます。

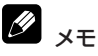

●▲ボタンで登録した場面を消去する場合、消去 したい場面を含むディスクを再生しているとき に、▲ボタンを押してディスクを取り出してく ださい。

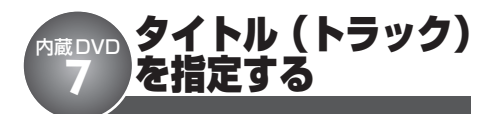

リモコンでの操作 **INVDI** 

DVD、ビデオCDの機能です。

リモコンを使ってタイトル (トラック) を 選べます。

#### **タイトル(トラック)を 指定する** *1*

#### ディスク再生停止中に、 ◎ ~ <sup>®</sup> ボタ **ンを押す**

3を選ぶには、3のボタンを押します。 10を選ぶには、 ⑩、 ⓪ と押します。 23を選ぶには、 ⑩、 ⑩、 ③ の順に押し ます。

## $\mathscr{D}_{\mathscr{A}\mathfrak{X}}$

● PBC機能付きビデオCDでは、この操作はでき ません。

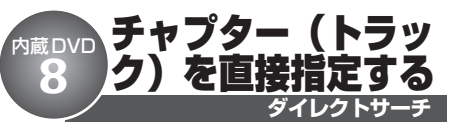

リモコンでの操作 **IDVHI** 

リモコンを使ってチャプター (トラック)を 直接選べます。

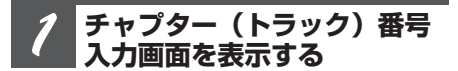

**(WEGT) ボタンを押す** 

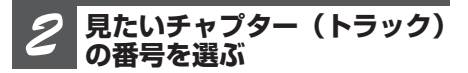

#### **~ ボタンを押す**

3を選ぶには、 のボタンを押します。 10を選ぶには、 ①、 ⓪ と押します。

● C ボタンを押すと、入力した番号が消え ます。

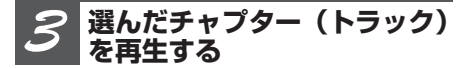

#### **もう一度 (iiisi) ボタンを押す**

メモ

- PBC機能付きビデオCDでは、この操作はでき ません。
- WMA / MP3 / AAC、DivX 再生時は、再生し ているフォルダー内のファイルだけ選べます。
- チャプター (トラック) 番号入力を解除するに は、 BAMD ボタンを押します。(約8秒間、何も操 作しなかったときも、自動的に解除されます。)

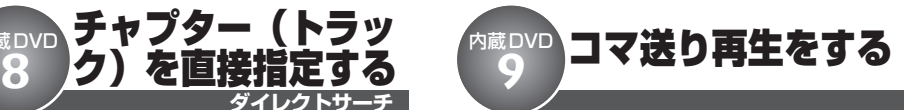

#### リモコンでの操作 **DVD DVH**

DVD、DivX、ビデオCDの機能です。

再生中の映像を1コマずつ止めながら、進め て見ることができます。

#### **コマ送り再生をする** *1*

#### **再生中に ボタンを押す**

ボタンを押すごとに、映像が1コマ送られ ます。

通常の再生に戻るには、 のボタンを押し ます。

#### **I** メモ

- コマ送り再生中に音声を聞くことはできません。
- ディスクまたは再生位置によっては、 3 (禁止 マーク)が表示され、コマ送り再生ができない ことがあります。
- ●ディスクによっては、コマ送り時に映像が乱れ ることがあります。
- コマ戻しはできません。
- DVD-VRディスクに収録された静止画像を表示 中に ボタンを押すと、次の静止画像または 映像に切り換わります。

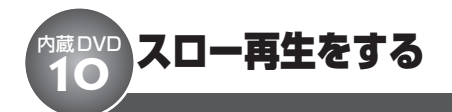

#### リモコンでの操作 **DVD DVH**

DVD、DivX、ビデオCDの機能です。

再生のスピードを遅くして見ることができ ます。

#### **スロー再生をする** *1*

#### **再生中に ボタンを1秒以上押す**

■ (スロー再生マーク) が表示され、映像 がスローで再生されます。

通常の再生に戻るには、 のポタンを押し ます。

スロー再生中に、 (=) または (■) ボタンを押 すと、スロー再生の速度を変更することが できます。

ボタンを押すごとに、次の順で速度が切り 換わります。

 $1/2 \leftrightarrow 1/4 \leftrightarrow 1/8 \leftrightarrow 1/16$ 

# メモ

- スロー再生中に音声を聞くことはできません。
- ●ディスクまたは再生位置によっては、 3 (禁止 マーク)が表示され、スロー再生ができないこ とがあります。
- ●ディスクによっては、スロー再生時、映像が乱 れることがあります。
- 戻り方向のスロー再生はできません。
- ●DivXでは、スロー再生の速度は変更できま せん。

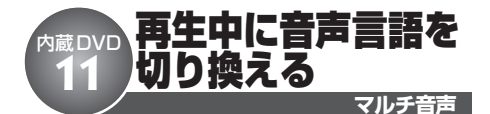

**DVD DVH** リモコンでの操作

#### DVD、DivX の機能です。

言語や音声タイプ(ドルビーデジタルや DTSなど)の違いで複数の音声が収録され ているディスクでは、再生中に音声を切り 換えることができます。

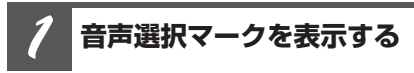

#### **再生中に ボタンを押す**

音声選択マーク (♪) が約8秒間表示され ます。

#### **音声を切り換える** *2*

#### **音声選択マークが表示されている間に ボタンを押す**

ボタンを押すごとに、音声が切り換わります。

メモ

- この機能は、音声が複数収録されている場合だ け有効です。
- DVDのパッケージに付いている <sup>②))</sup>マークの数 字が、収録音声の数を表しています。
- ディスクによっては、DVDに収録されているメ ニュー画面でしか切り換えることができない場 合があります。
- ●音声言語の切り換えはDVD設定でも行うことが できます。詳しくは、「基本音声を設定する」 (☞ DVD設定 <sup>8</sup> 118ページ) をご覧ください。
- ●DTS音声は、デジタル出力だけに対応していま す。本機の光デジタル出力を接続していないと き、DTS音声は出力されません。この場合は、 DTS以外の音声を選んでください。
- "Dolby D"や "5.1ch"などの表示は、DVD に収録されている音声の内容を表示しています。 実際に再生される音声は、設定により表示とは 異なる場合があります。

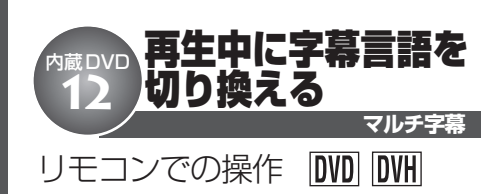

#### DVD、DivX の機能です。

複数の字幕が収録されているディスクでは、 再生中に字幕を切り換えることができます。

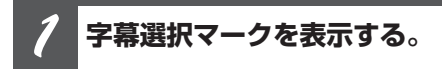

#### **再生中に ボタンを押す**

字幕選択マーク (□) が約8秒間表示され ます。

**音声言語を切り換える** *2*

#### **字幕選択マークが表示されている間に ボタンを押す**

ボタンを押すごとに、字幕が切り換わります。

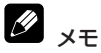

- この機能は、字幕が複数収録されている場合だ け有効です。
- DVDのパッケージに付いている └<del>-</del>┛ マークの数 字が、収録字幕の数を表しています。
- ディスクによっては、DVDに収録されているメ ニュー画面でしか切り換えることができない場 合があります。
- 字幕の切り換えはDVD設定でも行うことができ ます。詳しくは、「基本字幕を設定する」**(**☞ **DVD設定 2117ページ)** をご覧ください。

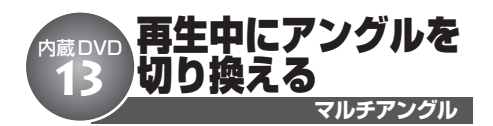

#### リモコンでの操作 **DVD DVHI**

#### DVDビデオの機能です。

複数の角度(アングル)から撮影した映像 が収録されているDVDでは、再生中にアン グルを切り換えることができます。

アングル切り換えができる場面について

- 本機では、複数のアングルが収録されている場 面を再生すると、画面左下に ※ (マルチア ングルマーク)を表示して知らせます。
- マルチアングルマーク表示のON / OFF は、内 蔵DVDの初期設定で行います。詳しくは、「マ ルチアングルマーク表示を設定する」**(**☞ **DVD 設定 6 119ページ)** をご覧ください。

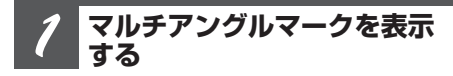

#### **再生中に ボタンを押す**

マルチアングルマーク ( ● ) と現在のア ングル番号が約8秒間表示されます。

### **アングルを切り換える** *2*

**マルチアングルマークとアングル番号 が表示されている間に ボタンを押す**

ボタンを押すごとに、アングルが切り換わ ります。

# メモ

- この機能は、アングルが複数収録されている場 合だけ有効です。
- DVD のバッケージにある **išii** マークの数字が、 アングルの数を表しています。
- 早送り/早戻し中、スロー再生中、一時停止中 に ワ ボタンを押すと、早送り/早戻し、ス ロー再生、または一時停止を解除して通常再生 に戻りますが、アングルは切り換わりません。

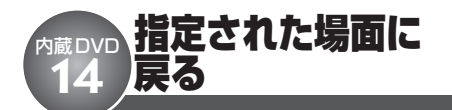

#### リモコンでの操作**DVH**

DVDビデオの機能です。

DVDであらかじめ指定されている場面に戻 ることができます。

#### N ご注意

● 戻るシーンが指定されていないDVDでは、この 機能は無効です。

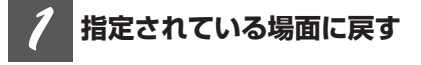

#### **KTURN ボタンを押す**

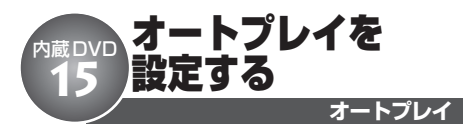

リモコンでの操作 **DVD** 

#### DVDビデオの機能です。

DVDディスク挿入と同時に、数字の若いタ イトルから自動的に再生を開始することが できます。

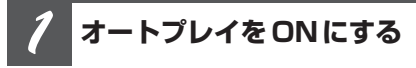

### **ボタンを押す**

「AUTO PLAY:ON」と表示され、オートプ レイの設定がONになります。

もう一度押すと、OFFになります。

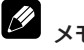

## メモ

- ディスクによっては、オートプレイをONにし ても、期待通りの動作ができない場合がありま す。このような場合は、オートプレイをOFFに してください。
- オートプレイがONのときは、リピート再生が できません。**(**☞ **内蔵DVD** @0**46ページ)**

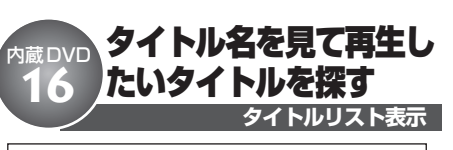

DVD-VRディスクの機能です。

複数のタイトルの一覧(タイトルリスト)を 見ながら、再生したいタイトルを選べます。 タイトルリストは、別売のモニターに表示 されます。オリジナルモードとプレイリス トモードのそれぞれで操作できます。

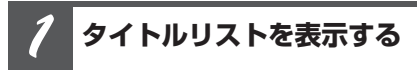

**LISTボタンを押す**

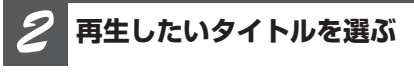

## **ロータリーコマンダーを回す**

ロータリーコマンダーを回すごとにタイトル が切り換わります。

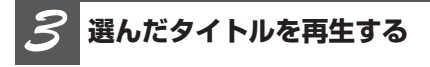

#### **ロータリーコマンダーを押す**

選んだタイトルが再生されます。

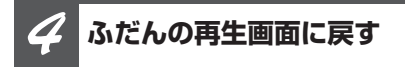

**BANDボタンを押す**

## 知っていると便利

● リモコン (DVHモード) のジョイスティックを 使って、タイトルリストを操作することもでき ます。

メモ

- 文字表示は、ひらがなや漢字などにも対応して います。
- リスト画面の文字表示は、スクロールしません。
- 別売のモニターにリストが表示されている間、 本機のディスプレイには、「LIST」が表示され ます。
- タイトルリストは、30秒間何も操作しないと自 動的に解除されます。

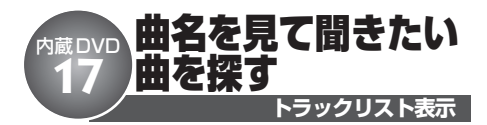

#### CD TEXT の機能です。

「CD TEXT」再生中に、曲名の一覧(ト ラックリスト)を見ながら、聞きたい曲を 選べます。トラックリストは、別売のモニ ターに表示されます。

#### **トラックリストを表示する** *1*

**LISTボタンを押す**

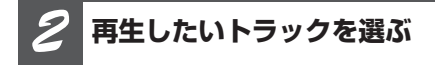

#### **ロータリーコマンダーを回す**

ロータリーコマンダーを回すごとにトラック が切り換わります。

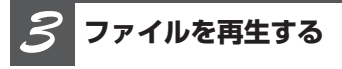

**ロータリーコマンダーを押す**

選んだトラックが再生されます。

**ふだんの再生画面に戻す** *4*

#### **BANDボタンを押す**

タメモ

- 文字表示は、ひらがなや漢字などにも対応して います。
- リスト画面の文字表示は、スクロールしません。
- 別売のモニターにリストが表示されている間、 本機のディスプレイには、「LIST」が表示され ます。
- リモコン(DVHモード)のジョイスティックを 使って、トラックリストを操作することもでき ます。
- トラックリストは、30秒間何も操作しないと自 動的に解除されます。

#### タイトルを見て再生したいファイルやフォルダーを 探す 内蔵DVD<br>18

#### WMA / MP3 / AAC、DivX の機能です。

ファイル名やフォルダー名の一覧(フォル ダー/ファイルリスト)を見ながら、再生し たいファイルやフォルダーを選べます。フォ ルダー/ファイルリストは、別売のモニター に表示されます。

#### **フォルダー/ファイルリスト を表示する** *1*

**LISTボタンを押す**

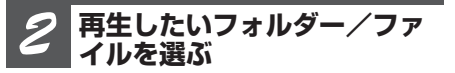

#### **ロータリーコマンダーを回す**

ロータリーコマンダーを回すごとにフォル ダー/ファイルが切り換わります。

#### **選んだフォルダーのリストを 表示する** *3*

#### **ロータリーコマンダーを押す**

選んだフォルダーに収録されているフォル ダー/ファイルリストが表示されます。

#### **再生したいファイルを選ぶ** *4*

#### **ロータリーコマンダーを回す**

ロータリーコマンダーを回すごとにフォル ダー/ファイルが切り換わります。

**ファイルを再生する** *5*

#### **ロータリーコマンダーを押す**

選んだファイルが再生されます。

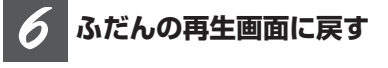

**BANDボタンを押す**

#### Ø 知っていると便利

● ロータリーコマンダーを上下に操作して、ファ イルやフォルダーを選ぶこともできます。

**フォルダー/ファイルリスト表示**

- ロータリーコマンダーを左に操作すると、1つ 前のリスト(1つ上の階層)に戻ります。
- フォルダーを選んでいるときにロータリーコマン ダーを長く押すと、選んだフォルダー内の曲を 1曲目からすべて再生できます。ロータリーコ マンダーを右に長く操作することでも可能です。
- ロータリーコマンダーを右に操作して、ファイ ルやフォルダーを選ぶこともできます。
- 最上位の階層に戻るには、ロータリーコマンダー を左に長く操作します。
- リモコン(DVHモード)のジョイスティックを 使って、フォルダー/ファイルリストを操作す ることもできます。

## メモ

- 文字表示は、ひらがなや漢字などにも対応して います。
- リスト画面の文字表示は、スクロールしません。
- 別売のモニターにリストが表示されている間、 本機のディスプレイには、「LIST」が表示され ます。
- フォルダー/ファイルリストは、必ず「ROOT」 から表示されます。
- フォルダー/ファイルリストは、30秒間何も操 作しないと自動的に解除されます。

内 蔵 D V Ď

### ファンクションメニューの切り換えかた 内蔵DVD<br>19

「繰り返し再生する」「違う曲順で再生する」 などの便利な機能を使うときは、ファンク ションメニューで機能を選んで操作します。

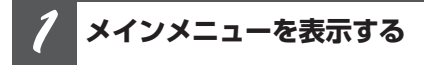

**ロータリーコマンダーを押す**

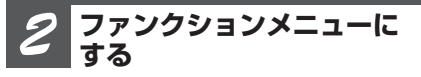

**ロータリーコマンダーを回して 「FUNCTION」を選び、ロータリーコ マンダーを押す**

**機能を切り換える** *3*

### **ロータリーコマンダーを回す**

ロータリーコマンダーを回すごとに、次のよ うに切り換わります。

**DVDビデオディスク、ビデオCD再生時** REPEAT (再生範囲設定) **(**☞ **内蔵DVD** @0**46ページ)** ∆ LR SELECT (音声出力設定) **(**☞ **内蔵DVD** @1**47ページ)** ∆ PAUSE (ポーズ設定) **(**☞ **内蔵DVD** @4**49ページ)** ∆ COMPRESSION (コンプレッション設定) **(**☞ **内蔵DVD** @6**50ページ)** ∆

REPEATに戻る

**DVD-VRディスク再生時**

REPEAT (再生範囲設定) **(**☞ **内蔵DVD** @0**46ページ)** ∆ LR SELECT (音声出力設定) **(**☞ **内蔵DVD** @1**47ページ)** ∆ PAUSE (ポーズ設定) **(**☞ **内蔵DVD** @4**49ページ)** ∆ COMPRESSION (コンプレッション設定) **(**☞ **内蔵DVD** @6**50ページ)** ∆ PLAYLIST (再生モード設定) **(**☞ **内蔵DVD** @7**50ページ)** ∆ REPEATに戻る

**DivX再生時** REPEAT (再生範囲設定) **(**☞ **内蔵DVD** @0**46ページ)** ∆ PAUSE (ポーズ設定) **(**☞ **内蔵DVD** @4**49ページ)** ∆ COMPRESSION (コンプレッション設定) **(**☞ **内蔵DVD** @6**50ページ)** ∆ REPEATに戻る

## **音楽データ(CD-DA)再生時** REPEAT(再生範囲設定) **(**☞ **内蔵DVD** @0**46ページ)** RANDOM (ランダムプレイ設定) **(**☞ **内蔵DVD** @2**47ページ)** SCAN (スキャンプレイ設定) **(**☞ **内蔵DVD** @3**48ページ)** PAUSE (ポーズ設定) **(**☞ **内蔵DVD** @4**49ページ)** SEARCH (ラフサーチ設定) **(**☞ **内蔵DVD** @5**49ページ)** COMPRESSION (コンプレッション設定) **(**☞ **内蔵DVD** @6**50ページ)** TITLE INPUT(タイトル入力)

## **(**☞ **内蔵DVD** @8**51ページ)**

#### ∆

∆

∆

∆

∆

∆

∆

REPEATに戻る

## **WMA/MP3/AAC、CD TEXT再生時**

REPEAT (再生範囲設定) **(**☞ **内蔵DVD** @0**46ページ)** ∆ RANDOM (ランダムプレイ設定) **(**☞ **内蔵DVD** @2**47ページ)** ∆ SCAN (スキャンプレイ設定) **(**☞ **内蔵DVD** @3**48ページ)** ∆ PAUSE (ポーズ設定) **(**☞ **内蔵DVD** @4**49ページ)** ∆ SEARCH (ラフサーチ設定) **(**☞ **内蔵DVD** @5**49ページ)** ∆ COMPRESSION (コンプレッション設定) **(**☞ **内蔵DVD** @6**50ページ)** ∆

REPEATに戻る

## 知っていると便利

● リモコンの [iwc] ボタンを押して、機能を選ぶこ ともできます。

$$
\overline{\mathscr{D}}_{\rightarrow \mp}
$$

- PBC機能付きビデオCDでは、REPEAT (再生 範囲切換)には切り換わりません。
- ふだんの再生画面に戻るときは、BANDボタン を押します。(タイトル入力を選んでいるとき以 外は、30秒間何も操作しないと自動的にふだん の再生画面に戻ります。)

# <u>♪O</u> <mark>繰り返し再生する</mark><br>♪O

繰り返し再生する範囲を設定できます。

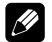

設定の内容

**ディスクリピート:** 再生中のディスクを繰り返し再生します。

**チャプターリピート:** 再生中のチャプターを繰り返し再生します。

**タイトルリピート:** 再生中のタイトルを繰り返し再生します。

#### **トラックリピート:** 再生中のトラック(ファイル)を繰り返し再 生します。

**フォルダーリピート:** 再生中のフォルダーを繰り返し再生します。

**再生範囲設定にする** *1*

**ロータリーコマンダーを操作して、 「REPEAT」を選ぶ**

### **設定を切り換える** *2*

### **ロータリーコマンダーを押す**

ロータリーコマンダーを押すごとに、次のよ うに切り換わります。

#### **DVD再生時**

DISC(ディスクリピート) ↓ CHAPTER(チャプターリピート) ↓ TITLE(タイトルリピート) ↓ DISCに戻る

**再生範囲設定**

#### **CD、ビデオCD再生時** DISC(ディスクリピート) ↓ TRACK(トラックリピート) ↓ DISCに戻る

**WMA/MP3/AAC、DivX再生時** DISC(ディスクリピート) ↓ TRACK(トラックリピート) ↓ FOLDER(フォルダーリピート) ↓ DISCに戻る

#### **ふだんの再生画面に戻す** *3*

## **BANDボタンを押す**

# メモ

- ●DVDやビデオCDでは、ディスクリピートで ディスクの最後まで再生した場合、メニューを 表示するか、再生を停止します。
- DVD オートプレイ (☞ 内蔵DVD **+41ペー ジ)** がONに設定されている場合、再生範囲設 定できません。
- PBC機能付きビデオCDでは、再生範囲の設定 はできません。また、本機では、PBC再生は解 除できません。
- フォルダーリピート再生中に他のフォルダーを 選んだときは、ディスクリピートに切り換わり ます。
- ●フォルダーリピートは、再生中のフォルダー内 のファイルだけを再生します。サブフォルダー 内のファイルは、再生しません。

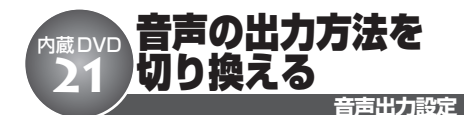

DVD、ビデオCDの機能です。

音声の出力方法をステレオまたはモノラル、 左右ミックスに切り換えることができます。

# ご注意

- DVDでは、音声がLPCMのときだけ、音声の出 力方法を切り換えることができます。
- デジタル出力の設定が、STRFAMに設定されて いると、音声の出力方法は切り換えられません。 Dual Monoモードで記録されたDVDビデオ ディスクを再生するときは、デジタル出力の設 定を「LINEAR PCM」に設定してください。 **(**☞ **DVD設定** !1**123ページ)**

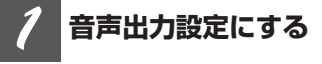

**ロータリーコマンダーを操作して、 「LR SELECT」を選ぶ**

#### **設定を切り換える** *2*

#### **ロータリーコマンダーを押す**

ロータリーコマンダーを押すごとに、次の ように切り換わります。

L+R(ステレオ) ↓ L(モノ左) ↓ R(モノ右) ↓ MIX(左右ミックス) ↓ L+R(ステレオ)に戻る

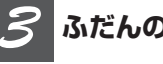

**ふだんの再生画面に戻す**

**BANDボタンを押す**

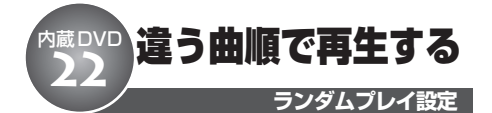

CD、WMA/MP3/AAC の機能です。

曲を順不同(ランダム)に再生できます。い つもと違った曲順で音楽を楽しみたいときに 便利です。

#### **ランダム再生する範囲を 選んでおく** *1*

**ランダムプレイは、再生範囲設定で選 んだ範囲で行われます (**☞ **内蔵DVD** @0**)**

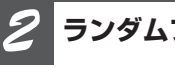

**ランダムプレイ設定にする**

**ロータリーコマンダーを操作して、 「RANDOM」を選ぶ**

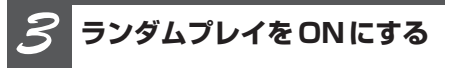

### **ロータリーコマンダーを押す** もう一度押すと、OFFになります。

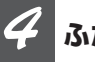

**ふだんの再生画面に戻す**

**BANDボタンを押す**

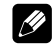

## 知っていると便利

● ふだんの再生画面でRDMボタンを押すことで も、ランダムプレイ設定をON/OFFすること ができます。 (☞ ここだけで **◎ 33ページ)** 

タメモ

● 再生範囲がトラックリピートのときにランダム プレイ設定をONにすると、再生範囲が次のよ うに切り換わってランダムプレイが行われます。 CD:ディスクリピート WMA/MP3/AAC:フォルダーリピート

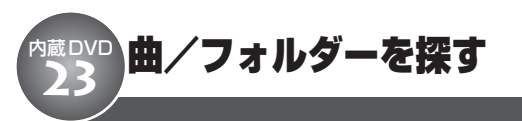

#### CD、WMA/MP3/AAC の機能です。

曲やフォルダーのはじめの部分だけを、約 10秒ずつ再生できます。(スキャン再生)間 きたい曲やフォルダーを探すときに便利です。

#### **スキャン再生する範囲を 選んでおく** *1*

#### **スキャンプレイは、再生範囲設定で選 んだ範囲で行われます**

**(**☞ **内蔵DVD** @0**46ページ)**

#### ■ 聞きたい曲を探す*とき* **(トラックスキャン再生)**

選んだ再生範囲内のすべての曲を、約10秒 ずつ再生します。

- **●CD再生時は、ディスクリピートに切り換** えます。
- ●WMA / MP3 / AAC再生時は、フォル ダーリピートに切り換えます。

#### **■ 聞きたいフォルダーを探すとき (フォルダースキャン再生)**

再生中のディスクの全フォルダーの1曲目だ けを、約10秒ずつ再生します。

●WMA/MP3/AAC再生時に、ディスク リピートに切り換えます。

#### **スキャンプレイ設定にする** *2*

**ロータリーコマンダーを操作して、 「SCAN」を選ぶ**

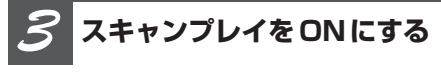

#### **ロータリーコマンダーを押す**

曲やフォルダーのはじめの約10秒間が次々 に再生されます。

●スキャンプレイを始めて30秒たつと、ふ だんの再生画面に自動で戻ります。

**スキャンプレイ設定**

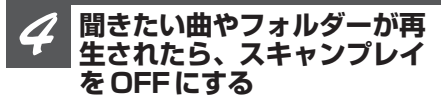

#### **ロータリーコマンダーを押す**

●ふだんの再生画面に戻っていたら、まず 手順2の操作でスキャンプレイ設定を選び ます。次に、ロータリーコマンダーを押す と、スキャンプレイ設定がOFFになり ます。

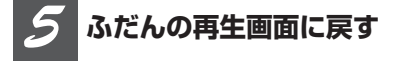

#### **BANDボタンを押す**

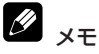

- スキャンプレイを始めた曲(フォルダー)まで 戻ると、スキャンプレイは解除されます。
- 再生範囲がトラックリピートのときにスキャン プレイ設定をONにすると、再生範囲が次のよ うに切り換わってスキャンプレイが行われます。 CD:ディスクリピート MP3/WMA/AAC:フォルダーリピート

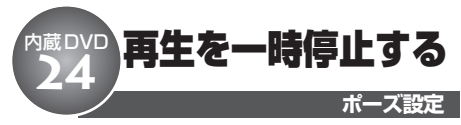

ディスクの再生を一時停止できます。

### **ポーズ設定にする**

**ロータリーコマンダーを操作して、 「PAUSE」を選ぶ**

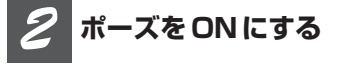

**ロータリーコマンダーを押す** もう一度押すと、OFFになります。

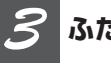

*1*

### **ふだんの再生画面に戻す**

**BANDボタンを押す**

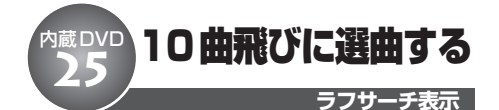

CD、WMA/MP3/AAC の機能です。

10曲以上収録されているディスクまたは フォルダーの場合、10曲飛びに選曲でき ます。

#### **ラフサーチ設定にする** *1*

**ロータリーコマンダーを操作して、 「SEARCH」を選ぶ**

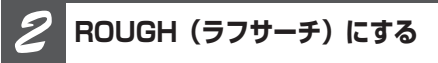

#### **ロータリーコマンダーを押す**

もう一度押すと、FF/REV(早送り/早戻 し)になります。

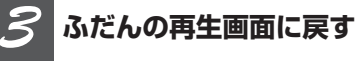

**BANDボタンを押す**

**10曲ごとに選曲する** *4*

### **ロータリーコマンダーを左右に長く操 作する**

10曲先を選ぶとき:右に長く操作する 10曲前を選ぶとき:左に長く操作する

#### Ø メモ

● 曲数が10曲以下のディスクやフォルダーでラフ サーチをすると、最初または最後の曲が選択さ れます。残りが10曲以下のときに、ラフサーチ をした場合も同様です。

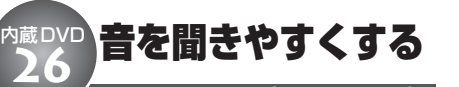

**コンプレッション設定** 再生しているディスクの音質に簡単な補正を

加え、より聞きやすい音に調節できます。

# ◆ COMPとは

●COMPは、「Compression(コンプレッショ ン)」の略です。大きな音と小さな音の音量差 (ダイナミックレンジ)を小さくします。

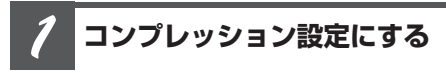

**ロータリーコマンダーを操作して、 「COMPRESSION」を選ぶ**

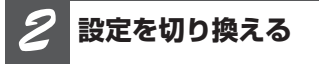

## **ロータリーコマンダーを押す**

ロータリーコマンダーを押すごとに、次の ように切り換わります。

OFF

- ↓
- 1
- ↓
- 2
- ↓

OFFに戻る

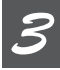

## **ふだんの再生画面に戻す**

## **BANDボタンを押す**

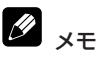

● 1より2の方が効果が大きくなります。

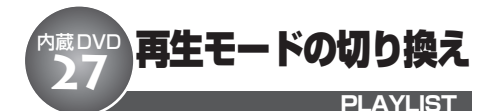

### DVD-VRディスクの機能です。

ORIGINAL(オリジナルモード)または、 PLAYLIST (プレイリストモード)のどちら かを選んで再生できます。

$$
\mathbf{Q}_{\text{c\#}\widehat{\mathbf{g}}}
$$

●プレイリストが作成されているディスクを再生 したときだけ、PLAYLIST(再生モードの切り 換え)が選べます。

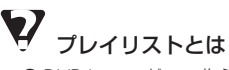

● DVDレコーダーで作られたタイトルをオリジナ ルと呼びます。そして、オリジナルを元に編集 用として作成したタイトルをプレイリストと呼 びます。

#### **再生モード設定にする** *1*

**ロータリーコマンダーを操作して、 「PLAYLIST」を選ぶ**

**設定を切り換える** *2*

### **ロータリーコマンダーを押す**

ロータリーコマンダーを押すごとに、 「ORIGINAL」と「PLAYLIST」が切り換わ ります。

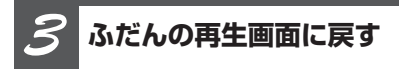

### **BANDボタンを押す**

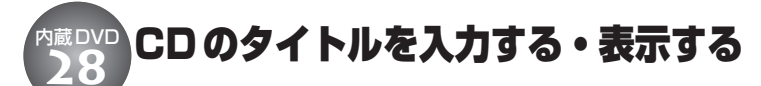

音楽データ(CD-DA)の機能です。

CDにタイトルを入力して、本機に登録でき ます。登録したタイトルは、本機のディスプ レイに表示できます。

## **CDにタイトルを入力する**

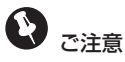

**● 「CD TEXT」 (☞ はじめに @ 10ページ)** を 再生しているときは、操作できません。

#### **タイトル入力したいCDを 再生する**

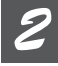

*1*

**タイトル入力画面にする**

**ロータリーコマンダーを操作して、 「TITLE INPUT」を選ぶ**

#### **タイトルを入力する** *3*

**ロータリーコマンダーを上下左右に操 作する**

#### **■ 入力したい文字を選ぶとき**

次の文字を選ぶ:上に操作する 前の文字を選ぶ:下に操作する 文字は、空白(\_)、アルファベット(A~ Z)、記号(!、+、#など)、数字(0~9)の 中から選ぶことができます。

#### **■ 入力したい位置にカーソルを移動 するとき**

右に移動する:右に操作する 左に移動する:左に操作する

**10文字目を点滅させる** *4*

**ロータリーコマンダーを右に操作する**

**タイトル入力/表示**

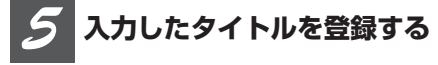

### **10文字目が点滅しているときに、 ロータリーコマンダーを右に操作する**

入力位置の点滅が終わると、入力したタイト ルが登録されます。

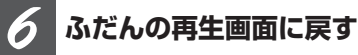

#### **BANDボタンを押す**

タイトル入力中(文字が点滅しているとき) にBANDボタンを押すと、タイトル入力画 面が解除されて、ふだんの再生画面に戻りま す。(入力中のタイトルは登録されません。)

## の メモ

- タイトルは、10文字まで入力できます。
- 内蔵DVDには、CD48枚分のタイトルを登録で きます。
- 48枚を超えたときは、一番古いCDのタイトル が消されて、新しいCDのタイトルが登録され ます。
- CDを取り出しても、登録したタイトルは削除さ れません。

## **入力したタイトルを表示する**

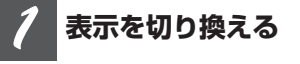

#### **DISPLAYボタンを押す**

ボタンを押すごとに、「再生経過時間」と 「DISC TITLE(ディスクタイトル)」が切り 換わります。

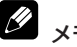

## メモ

● CDのタイトルを入力していない場合は、DISC TITLE(ディスクタイトル)には切り換わりま せん。

## 情報画面/タイトル画面を表示する 内蔵DVD **29**

別売のモニターに、さまざまな情報/タイト ルを表示できます。

## **画面を切り換える**

#### **DISPLAYボタンを押す**

ボタンを押すごとに、次のように切り換わり ます。

#### **DVDビデオディスク**

表示OFF ↓ 情報画面1 ↓ 情報画面2 ↓

*1*

表示OFFに戻る

#### **DVD-VRディスク**

表示OFF ↓ 情報画面1 ↓ 情報画面2 ↓ タイトル画面 ↓ 表示OFFに戻る

#### **ビデオCD**

表示OFF ↓ 情報画面 ↓ 表示OFFに戻る

#### **DivX**

表示OFF ↓ 情報画面 ↓ タイトル画面 ↓ 表示OFFに戻る

#### **CD TEXT、WMA/MP3/AAC**

情報画面 ↓

タイトル画面

↓

情報画面に戻る

#### **例1:DVDの情報画面**

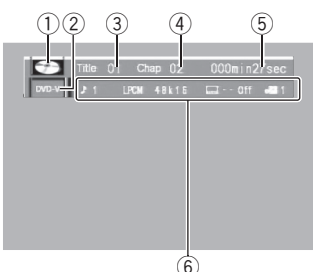

**例2:DVDのタイトル画面**

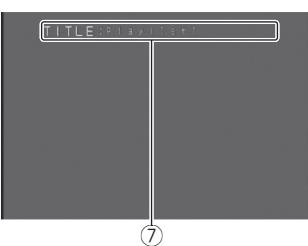

#### **例3:WMAのタイトル画面**

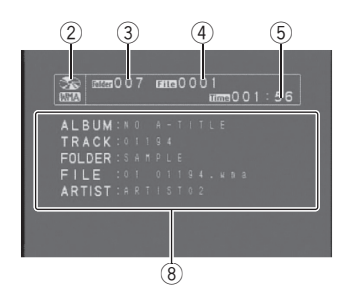

(1) ディスクの種類

WMA/MP3/AACファイル、音楽CDの データおよびDivXファイルが混在している ディスクの場合、「MIXED」と表示されます。

- ② メディアの種類
- 3 タイトル/フォルダー番号
- (4) チャプター/ファイル/トラック番号
- 5 再生経過時間

6 設定表示

DVDビデオ再生時: 音声・字幕言語、アングル、再生範囲、音声 出力の方法が表示されます。

DVD-VRディスク再生時:

再生モード、音声タイプ、音声出力の方法、 字幕設定、再生範囲が表示されます。

ビデオCD再生時: 再生範囲、音声出力の方法が表示されます。

DivX再生時: 音声タイプ、字幕番号、再生範囲が表示され ます。

WMA / MP3 / AAC、CD TEXT 再生時: 再生範囲、ランダム設定、スキャン設定が表 示されます。

- (7) タイトル名
- 8 タイトルリスト

以下のタイトルリストが表示されます。 「CD-TEXT」再生時:

D.TITLE(ディスクタイトル) D.ARTIST (ディスクアーティスト名) T.TITLE(トラックタイトル) T.ARTIST(トラックアーティスト名)

WMA/MP3/AAC再生時:

ALBUM(アルバムタイトル) TRACK(トラックタイトル) FOLDER (フォルダー名) FILE(ファイル名) ARTIST(アーティスト名)

**ク**メモ

- タイトル画面の文字表示はひらがなや漢字など にも対応しています。
- ●タイトル画面の文字表示は、スクロールしま せん。
- ●別売モニターの表示を切り換えても、本機の ディスプレイの表示内容は切り換わりません。
- ●音楽CDにタイトルを入力した場合、DISPLAY ボタンを押すと、本機のディスプレイがディス クタイトルに切り換わります。**(**☞ **内蔵DVD** @8**51ページ)**

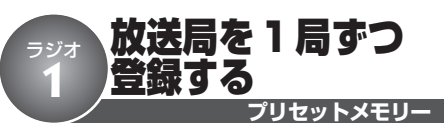

よく聞く放送局を1局ずつ手動で登録できま す。(プリセットメモリー)登録した放送局 は、手軽に受信できます。

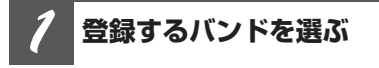

**BANDボタンを押す**

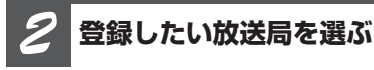

**ロータリーコマンダーを左右に操作する**

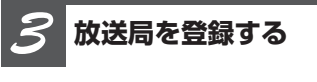

**リモコンの ~ ボタンの1つを長 く押す**

登録動作中に押したボタンの番号(登録番 号)が点滅します。

登録が完了すると登録番号の点滅が終わり、 その放送局を受信します。

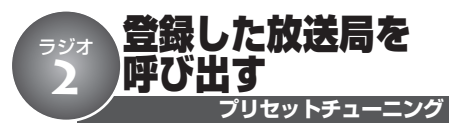

BSMやプリセットメモリーで登録した放送 局を、手軽に受信できます。

**放送局を登録したバンドを 選ぶ** *1*

**BANDボタンを押す**

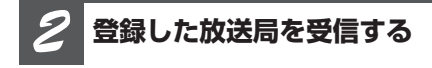

■ プリセット番号を指定して受信する **とき**

リモコンの①~6 ボタンの1つを押す

**■ プリセット番号順に受信するとき**

ロータリーコマンダーを上下に操作する

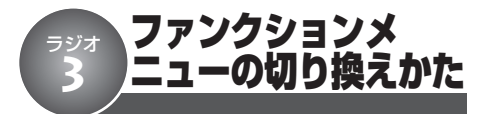

「複数の放送局を自動的に登録する」「放送 局名を選ぶ」などの便利な機能を使うとき は、ファンクションメニューで機能を選ん で操作します。

**メインメニューを表示する** *1*

**ロータリーコマンダーを押す**

**ファンクションメニューに する** *2*

**ロータリーコマンダーを回して 「FUNCTION」を選び、ロータリーコ マンダーを押す**

**機能を切り換える** *3*

#### **ロータリーコマンダーを回す**

ロータリーコマンダーを回すごとに、次の ように切り換わります。

BSM (BSM設定)

#### ( **☞ ラジオ 4)** ∆

STATION NAME (放送局名選択) **(**☞ **ラジオ** t **56ページ)** ∆

BSMに戻る

#### 知っていると便利

● リモコンの (iiic) ボタンを押して、機能を選ぶこ ともできます。

## メモ

● ふだんの受信画面に戻るときは、BANDボタン を押します。(約30秒間、何も操作しなかった ときも、自動的に解除されます。)

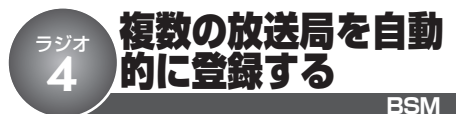

受信状態の良い放送局を自動で探して登録で きます。登録された放送局は、手軽に受信 できます。

BSMとは

#### ● BSMは、「Best Stations Memory(ベストス テーションズ メモリー)」の略です。

**登録するバンドを選ぶ** *1*

**BANDボタンを押す**

**BSM設定にする** *2*

**ロータリーコマンダーを操作して、 「BSM」を選ぶ**

**BSMを開始する** *3*

#### **ロータリーコマンダーを押す**

登録動作が終わると「SEARCH」の点滅が 終わり、1のボタンに登録した放送局を受信 します。

もう一度押すと、途中解除します。

**ふだんの受信画面に戻す** *4*

#### **BANDボタンを押す**

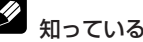

#### 知っていると便利

● バンド1とバンド2を切り換えて使うことで、よ り多くの放送局を登録できます。たとえば、バ ンド1にはふだんよく聞く放送局を登録してお きます。旅行先などで、どんな放送局があるか 知らない地域に行ったときに、バンド2に切り 換えてBSMを使うと便利です。バンド1に登録 した放送局を消さずに、バンド2でその地域の 放送局を受信できます。

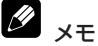

● 受信状態の良い放送局が6局より少ないときは、 前に登録した内容が残ることがあります。

#### 放送局名を選ぶ ラジオ

#### **放送局名選択**

受信している放送局の放送局名を選べます。 表示されている放送局名が、受信している 放送局の名称と異なる場合、正しい放送局 名に変更することができます。

# **いきの**ご注意

**5**

● 本機に登録されていない放送局名は選べません。

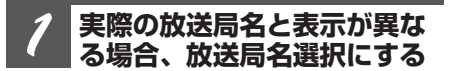

**ロータリーコマンダーを操作して、 「STATION NAME」を選ぶ**

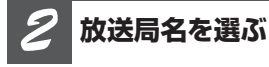

#### **ロータリーコマンダーを左右に操作する**

次の放送局名を選ぶとき:右に操作する 前の放送局名を選ぶとき:左に操作する

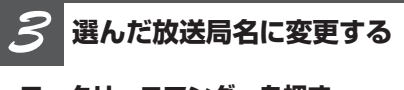

**ロータリーコマンダーを押す**

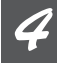

**ふだんの受信画面に戻す**

#### **BANDボタンを押す**

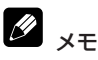

- 放送局名を表示させたくないときは、すべて空 白の表示を選びます。
- パイオニア製のFMモジュレータータイプのマル チCDをお使いの方は、モジュレーター周波数 に合わせると、放送局名を「FM M-CD」に変 更できます。
- パイオニア製のTVをFMモジュレーターでお使 いの方は、モジュレーター周波数に合わせると、 放送局名を「FMTV SOUND」に変更できます。
- 選んだ周波数に該当する放送局名が登録されて いない場合、「NO DATA」と表示されます。

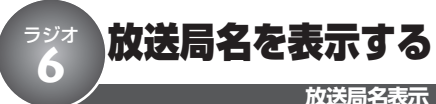

受信している放送局の放送局名を表示でき ます。

**表示を切り換える** *1*

#### **DISPLAYボタンを押す**

ボタンを押すごとに、次の順序で切り換わ ります。

周波数表示

↓ 放送局名表示

↓

周波数表示に戻る

M

## 知っていると便利

● 表示されている放送局名が、受信している放送 局の名称と異なる場合、正しい放送局名に変更 できます。(☞ ラジオ 6)

**ラ ジ オ**

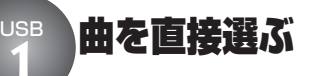

**ダイレクトサーチ**

リモコンを使って聞きたい曲を直接選 べます。

**曲番号入力画面を 表示する** *1*

**(WEGT) ボタンを押す** 

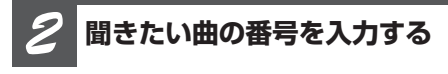

### **~ ボタンを押す**

3を選ぶには、 のボタンを押します。 10を選ぶには、 ① 、 ⓪ と押します。

● © ボタンを押すと、入力した番号が消え ます。

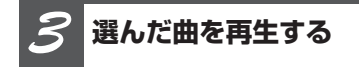

**(WEGT) ボタンを押す** 

# メモ

- ●再生しているフォルダー内の曲(ファイル)だ け選べます。
- $\bigoplus$  曲番号入力画面を解除するには、  $\text{\tiny (BAND)}}$ ボタンを 押します。(約8秒間、何も操作しなかったとき も、自動的に解除されます。)

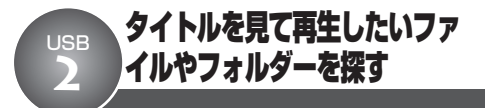

ファイル名やフォルダー名の一覧(フォル ダー/ファイルリスト)を見ながら、再生 したいファイルやフォルダーを選べます。 フォルダー/ファイルリストは、別売のモ ニターに表示されます。

**フォルダー/ファイルリスト を表示する** *1*

**LISTボタンを押す**

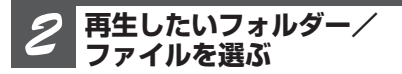

#### **ロータリーコマンダーを回す**

ロータリーコマンダーを回すごとにフォル ダー/ファイルが切り換わります。

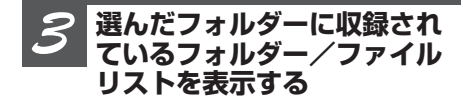

#### **ロータリーコマンダーを押す**

選んだフォルダーに収録されているフォル ダー/ファイルリストが表示されます。

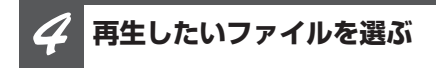

#### **ロータリーコマンダーを回す**

ロータリーコマンダーを回すごとにフォル ダー/ファイルが切り換わります。

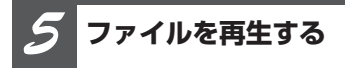

#### **ロータリーコマンダーを押す**

選んだファイルが再生されます。 ロータリーコマンダーを右に操作しても、選 んだファイルが再生されます。

**フォルダー/ファイルリスト表示**

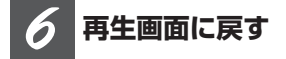

#### **BANDボタンを押す**

#### $\mathscr{D}$ 知っていると便利

- ロータリーコマンダーを上下に操作して、ファ イルやフォルダーを選ぶこともできます。
- ロータリーコマンダーを左に操作すると、1つ 前のリスト(1つ上の階層)に戻ります。
- フォルダーを選んでいるときにロータリーコマ ンダーを長く押すと、選んだフォルダー内の曲 を1曲目からすべて再生できます。ロータリー コマンダーを右に長く操作することでも可能 です。
- ロータリーコマンダーを右に操作して、ファイ ルやフォルダーを選ぶこともできます。
- 最上位の階層に戻るには、ロータリーコマンダー を左に長く操作します。
- リモコン(DVHモード)のジョイスティックを 使って、フォルダー/ファイルリストを操作す ることもできます。

# **ク**メモ

- 文字表示は、ひらがなや漢字などにも対応して います。
- リスト画面の文字表示は、スクロールしません。
- 別売のモニターにリストが表示されている間、 本機のディスプレイには、「LIST」が表示され ます。
- フォルダー/ファイルリストは、必ず「ROOT」 から表示されます。
- フォルダー/ファイルリストは、30秒間何も操 作しないと自動的に解除されます。

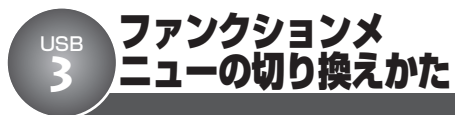

「繰り返し再生する」「違う曲順で再生する」 などの便利な機能を使うときは、ファンク ションメニューで機能を選んで操作します。

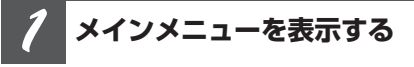

#### **ロータリーコマンダーを押す**

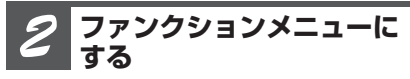

**ロータリーコマンダーを回して 「FUNCTION」を選び、ロータリーコ マンダーを押す**

**機能を切り換える** *3*

#### **ロータリーコマンダーを回す**

ロータリーコマンダーを回すごとに、次の ように切り換わります。

```
REPEAT (再生範囲設定)
(☞ USB @ 60ページ)
 ∆
RANDOM (ランダムプレイ設定)
(☞ USB ❺ 60ページ)
 ∆
SCAN (スキャンプレイ設定)
(☞ USB y 61ページ)
 ∆
PAUSE (ポーズ設定)
```
#### **(**☞ **USB** u **62ページ)** ∆

REPEATに戻る

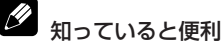

● リモコンの [We] ボタンを押して、機能を選ぶこ ともできます。

メモ

● ふだんの再生画面に戻るときは、BANDボタン を押します。(約30秒間、何も操作しなかった ときも、自動的に解除されます。)

# 繰り返し再生する

**再生範囲設定** 繰り返し再生する範囲を設定できます。

 $\mathscr{D}$ 設定の内容

USB **4**

**オールリピート:**

すべての曲を繰り返し再生します。

**トラックリピート:** 再生中の曲を繰り返し再生します。

**フォルダーリピート:** 再生中のフォルダーを繰り返し再生します。

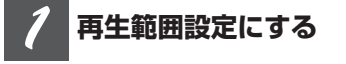

**ロータリーコマンダーを操作して、 「REPEAT」を選ぶ**

#### **設定を切り換える** *2*

#### **ロータリーコマンダーを押す**

ロータリーコマンダーを押すごとに、次の 順序で再生範囲が切り換わります。

ALL(オールリピート) ↓ TRACK(トラックリピート) ↓ FOLDER(フォルダーリピート) ↓ ALLに戻る

**ふだんの再生画面に戻す** *3*

### **BANDボタンを押す**

**ランダムプレイ設定** 違う曲順で再生する USB **5**

曲を順不同(ランダム)に再生できます。い つもと違った曲順で音楽を楽しみたいときに 便利です。

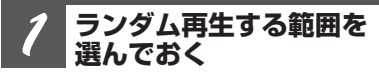

**ランダムプレイは、再生範囲設定で選 んだ範囲で行われます(**☞ **USB** r**)**

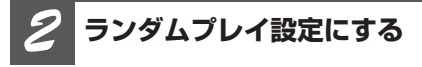

**ロータリーコマンダーを操作して、 「RANDOM」を選ぶ**

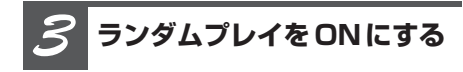

**ロータリーコマンダーを押す** もう一度押すと、OFFになります。

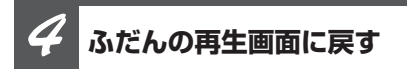

## **BANDボタンを押す**

#### $\mathscr{D}$ 知っていると便利

● ふだんの再生画面でRDMボタンを押すことで も、ランダムプレイ設定をON/OFFすること  $\hat{N}$ できます。 (☞ **ここだけで @ 33ページ)** 

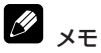

● 再生範囲がトラックリピートのときにランダム プレイ設定をONにすると、再生範囲がフォル ダーリピートに切り換わってランダムプレイが 行われます。

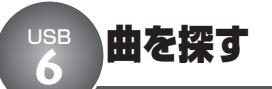

曲のはじめの部分だけを、約10秒ずつ再生 できます。(スキャン再生)聞きたい曲を探 すときに便利です。

#### **スキャン再生する範囲を 選んでおく** *1*

**スキャンプレイは、再生範囲設定で選 んだ範囲で行われます (☞ USB 4)** 

**■ 聞いているフォルダー内で聞きたい 曲を探すとき**

再生中のフォルダーのすべての曲を、約10 秒ずつ再生します。再生範囲をフォルダーリ ピートに切り換えます。

#### ■ USB 機器全体から聞きたい曲を探 **すとき**

USB機器に収録されているすべての曲を、約 10秒ずつ再生します。再生範囲をオールリ ピートに切り換えます。

**スキャンプレイ設定にする** *2*

**ロータリーコマンダーを操作して、 「SCAN」を選ぶ**

**スキャンプレイをONにする** *3*

#### **ロータリーコマンダーを押す**

曲の初めの約10秒間が次々に再生されます。 ●スキャンプレイを始めて30秒たつと、ふ だんの再生画面に自動的に戻ります。

**スキャンプレイ設定**

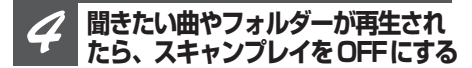

#### **ロータリーコマンダーを押す**

●ふだんの再生画面に戻っていたら、まず 手順2の操作でスキャンプレイ設定を選び ます。次に、ロータリーコマンダーを押す と、スキャンプレイ設定がOFFになり ます。

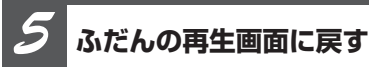

#### **BANDボタンを押す**

## メモ

- スキャン再生を始めた曲まで戻ると、スキャン 再生は解除されます。
- 再生範囲がトラックリピートのときにスキャン プレイ設定をONにすると、再生範囲がフォル ダーリピートに切り換わってスキャンプレイが行 われます。

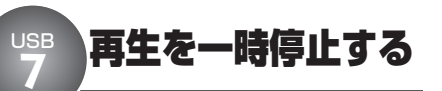

**ポーズ設定**

曲の再生を一時停止できます。

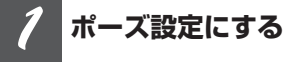

**ロータリーコマンダーを操作して、 「PAUSE」を選ぶ**

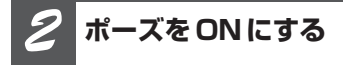

#### **ロータリーコマンダーを押す**

もう一度押すと、OFFになります。

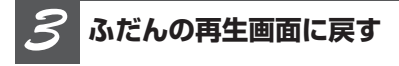

#### **BANDボタンを押す**

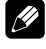

知っていると便利

● ポーズ設定のON / OFF の切り換えは、リモコ ン (DVHモード) の ■ボタンでも操作でき ます。

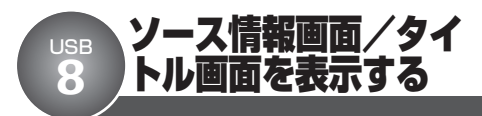

フォルダー番号、再生経過時間など(ソー ス情報画面)とタイトル(タイトル画面)を 表示することができます。ソース情報画面/ タイトル画面は、別売のモニターに表示さ れます。

**画面を切り換える** *1*

#### **DISPLAYボタンを押す**

ボタンを押すごとに、次のように画面が切 り換わります。

ソース情報画面

- ↓
- ソース情報画面、タイトル画面
	- ↓
- ソース情報画面に戻る

#### **ソース情報画面**

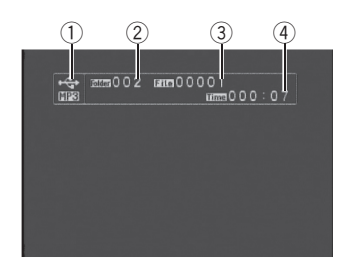

#### **タイトル画面**

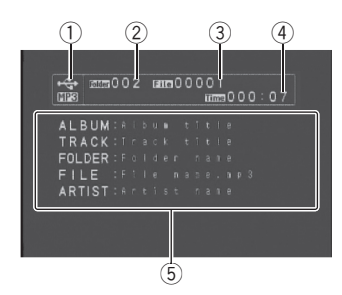

- (1) ソースの種類
- 2 フォルダー番号
- 3 トラック (ファイル)番号
- 4 再生経過時間

#### 5 タイトルリスト

以下のタイトルリストが表示されます。 ALBUM(アルバムタイトル) TRACK(トラックタイトル) FOLDER(フォルダー名) FILE (ファイル名) ARTIST (アーティスト名)

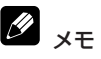

- 文字表示は、ひらがなや漢字などにも対応して います。
- タイトル画面の文字情報はスクロールしません。
- WAVを再生しているときは、FOLDERとFILE の2つのみが表示されます。
- ●別売モニターの表示を切り換えても、本機の ディスプレイの表示内容は切り換わりません。

**U S B**

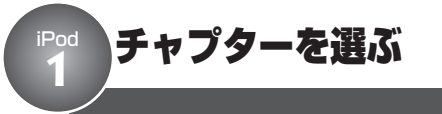

USB接続時のみ操作できる機能です。

再生しているオーディオブックやPodcastに チャプターがある場合、チャプターを選べ ます。

### **チャプターを選ぶ** *1*

**ロータリーコマンダーを左右に操作する** 次のチャプターを選ぶとき:右に操作する 前のチャプターを選ぶとき:左に操作する

**iPod 聞きたい曲を探す** 

ジャンル、アーティスト、アルバムのリスト から、お好みのアーティストやアルバムな どを選んで再生できます。リスト表示は、別 売のモニターに表示されます。

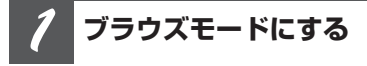

**LISTボタンを押す**

**項目を選ぶ** *2*

**ロータリーコマンダーを回してお好み の項目を選び、ロータリーコマンダー を押す**

プレイリスト、アーティスト、アルバム、 曲、ポッドキャスト、ジャンル、作曲者、 オーディオブックの中から選べます。

**項目を絞り込む** *3*

**手順2の操作を繰り返して、項目を絞 り込む**

**曲を選ぶ** *4*

**ロータリーコマンダーを回してお好み の曲を選び、ロータリーコマンダーを 押す**

選んだ曲の再生が始まります。

#### **ミュージック(ブラウズ)**

# ク 知っていると便利

- ロータリーコマンダーを上下に操作して、項目を 切り換えることもできます。
- ロータリーコマンダーを左に操作すると、前の 項目(1 つ上の階層)に戻ります。
- アルファベット順に表示する項目のときに、IIST ボタンを押すと、アルファベットサーチモード になります。**(**☞ **iPod** e **)**
- 再生したい項目を選んでいるときにロータリー コマンダーを長く押すと、その項目内の曲を最 初からすべて再生できます。ロータリーコマン ダーを右に長く操作することでも可能です。
- ロータリーコマンダーを右に操作して、項目を 選ぶこともできます。
- 最上位の階層に戻るには、ロータリーコマンダー を左に長く操作します。
- ジョイスティック(DVHモード)を上下左右に 操作しても、同様の操作ができます。

#### M メモ

- 文字表示は、ひらがなや漢字などにも対応して います。
- タイトル画面の文字情報はスクロールしません。
- 別売のモニターにリストが表示されている間、 本機のディスプレイには、「LIST」が表示され ます。
- ふだんの再生画面に戻るときは、BANDボタン を押します。(30 秒間、何も操作しないと自動 的にふだんの再生画面に戻ります。)

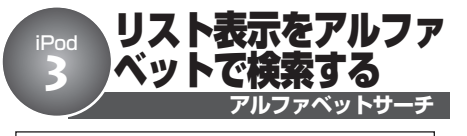

#### USB接続時のみ操作できる機能です。

アーティストやアルバムなどのリスト表示中 に、頭文字のアルファベットを指定して検 索できます。

## ご注音

- アルファベット順に表示されるリストのときに 操作できます。
- 頭文字が、半角のアルファベット、数字、およ び記号で記録されているものが対象です。

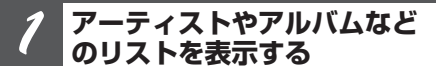

**「聞きたい曲を探す」(☞ iPod @) の 手順1~3を参照して、アーティスト やアルバムなどのリストを表示する**

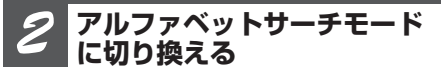

**リスト表示中にLIST ボタンを押す**

**アルファベットを選ぶ** *3*

#### **ロータリーコマンダーを回して検索し たいアルファベットを表示し、ロータ リーコマンダーを押す**

指定したアルファベットの最初のアーティス トやアルバムにカーソルが合った状態で、リ ストが表示されます。

●対象となる曲がなかったときは、「NOT FOUND」が表示され、リスト表示に戻り ます。

**曲を選ぶ** *4*

**ロータリーコマンダーを回してお好み の曲を選び、ロータリーコマンダーを 押す**

選んだ曲の再生が始まります。

iPod **4**

# ファンクションメニューの切り換えかた

「同じ曲やリストを繰り返し聞く」「いつもと 違う曲順で聞く」などの便利な機能を使うと きは、ファンクションメニューで機能を選ん で撮作します。

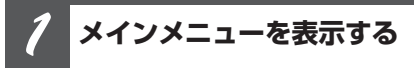

**ロータリーコマンダーを押す**

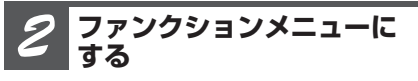

**ロータリーコマンダーを回して 「FUNCTION」を選び、ロータリーコ マンダーを押す**

#### **機能を切り換える** *3*

### **ロータリーコマンダーを回す**

ロータリーコマンダーを回すごとに、次のよ うに切り換わります。

**■USBで 接続しているとき** REPEAT (再生範囲設定) **(**☞ **iPod** t**)** ∆ SHUFFLE (シャッフル設定) **(**☞ **iPod** y**)** ∆ SHUFFLE ALL (シャッフルオール設定) **(**☞ **iPod** u **68ページ)** ∆ LINK SEARCH (リンクサーチ) (<sup>1</sup> iPod **868ページ**) ∆ CONTROL(操作設定) **(**☞ **iPod** o **69ページ)** ∆ PAUSE (ポーズ設定) **(**☞ **iPod** !0**70ページ)** ∆ AUDIOBOOKS (オーディオブック設定) **(**☞ **iPod** !1**70ページ)** ∆ REPEATに戻る **■iPodアダプターで接続しているとき** REPEAT (再生範囲設定) **(**☞ **iPod** t**)** ∆ SHUFFLE (シャッフル設定) **(**☞ **iPod** y**)** ∆ PAUSE (ポーズ設定) **(**☞ **iPod** !0**70ページ)** ∆ REPEATに戻る

## 知っていると便利

● リモコンの ボタンを押して、機能を選ぶこ ともできます。

# メモ

● ふだんの再生画面に戻るときは、BANDボタン を押します。(約30秒間、何も操作しなかった ときも、自動的に解除されます。)

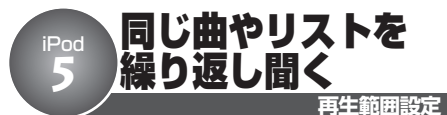

曲を繰り返し(リピート)再生できます。繰り 返しの範囲は、今聞いている曲、今聞いてい るリストから選べます。

## 設定の内容

#### **1曲リピート:**

今聞いている曲を繰り返し再生します。

#### **リスト内全曲リピート:**

今聞いているリスト内のすべての曲を繰り返 し再生します。

#### V ご注意

● 1曲リピートを選ぶと、ロータリーコマンダー を左右に操作して曲を選ぶことはできなくなり ます。

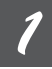

## **再生範囲設定にする**

**ロータリーコマンダーを操作して、 「REPEAT」を選ぶ**

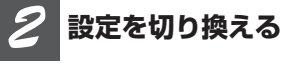

### **ロータリーコマンダーを押す**

ロータリーコマンダーを押すごとに、次の 順序で再生範囲が切り換わります。

ONE(1曲リピート) ↓ ALL(リスト内全曲リピート) ↓ ONEに戻る

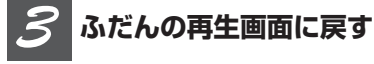

### **BANDボタンを押す**

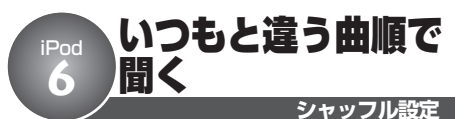

曲やアルバムを順不同(ランダム)に再生 できます。いつもと違った曲順で音楽を楽 しみたいときに便利です。

Ø 設定の内容

#### **ソングシャッフル:**

今聞いているリスト内の曲をランダムに再生 します。

#### **アルバムシャッフル:**

アルバムをランダムに選び、選んだアルバ ム内の曲を順番通りに再生します。

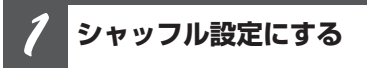

**ロータリーコマンダーを操作して、 「SHUFFLE」を選ぶ**

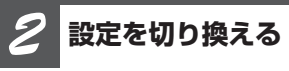

#### **ロータリーコマンダーを押す**

ボタンを押すごとに、次の順序で再生範囲 が切り換わります。

OFF ↓ SONGS(ソングシャッフル) ↓ ALBUMS(アルバムシャッフル) ↓ OFFに戻る

*3*

**ふだんの再生画面に戻す**

**BANDボタンを押す**

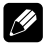

#### 知っていると便利

● iPodをiPodアダプターで接続しているときは、 ふだんの再生画面でRDMボタンを押すことで も、シャッフル設定を切り換えることができま す。 (☞ ここだけで **@ 33ページ)** 

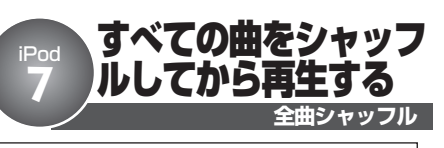

USB接続時のみ操作できる機能です。

iPodのミュージックライブラリ内のすべて の曲を順不同(ランダム)に再生できます。

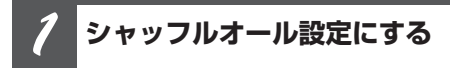

**ロータリーコマンダーを操作して、 「SHUFFLE ALL」を選ぶ**

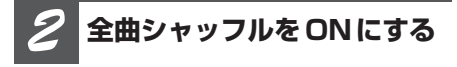

#### **ロータリーコマンダーを押す**

「ON」が2秒間表示されます。

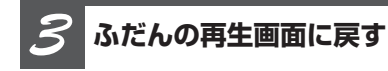

**BANDボタンを押す**

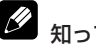

### 知っていると便利

- ふだんの再生画面でRDMボタンを押すことで も、全曲シャッフルをONにすることができま す。 (☞ **ここだけで ❻ 33ページ**)
- 全曲シャッフルを解除するには、「シャッフル設 定」 で「OFF」を選びます。 (☞ iPod © 67 **ページ)**

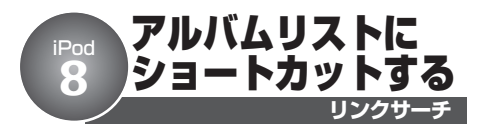

USB接続時のみ操作できる機能です。

再生中のアーティストのアルバムリストを直 接表示できます。アーティストの他のアル バムや曲を聞きたくなったときに便利です。

ご注意

● iPod に保存してあるファイルの数によっては、 リストの表示に時間がかかる場合があります。

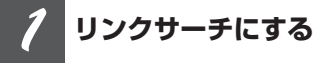

**ロータリーコマンダーを操作して、 「LINK SEARCH」を選ぶ**

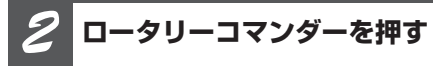

再生中のアーティストのアルバムリストが表 示されます。

**アルバムまたは曲を選ぶ** *3*

**ロータリーコマンダーを操作して選ぶ (**☞ **iPod** w **64ページ)**

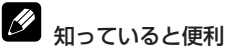

● ふだんの再生画面でLIST ボタンを長く押すこと でも、リンクサーチを始めることができます。 **(**☞ **ここだけで** y **33ページ)**

iPod **9**

# iPod から本機のiPod 機能を操作する

USB接続時のみ操作できる機能です。た だし、以下のiPodでは、操作できません。 — 第5世代 iPod(Ver. 1.2.1) — 第1世代 iPod nano(Ver. 1.3.1)

接続したiPod から本機のiPod 機能を操作 できます。

# ご注意

● iPodから本機を操作(「操作設定」を「IPOD」 に設定)して再生した場合、車のエンジンス イッチをOFFにしても、iPodの再生は停止しま せん。iPodの再生を停止するには、iPodを操作 してください。

## 設定の内容

#### **IPOD :**

iPod から本機のiPod 機能を操作します。

#### **AUDIO:**

本機から本機のiPod 機能を操作します。

#### **操作設定にする** *1*

**ロータリーコマンダーを操作して、 「CONTROL」を選ぶ**

**設定を切り換える** *2*

#### **ロータリーコマンダーを押す**

押すごとに「IPOD」と「AUDIO」が切り換 わります。

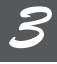

#### **ふだんの再生画面に戻す**

**BANDボタンを押す**

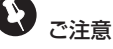

- ●「IPOD」に設定した場合は、以下の制限があり ます。
	- ふだんの再生画面では、再生経過時間やタイ トルは表示されません。
	- ー ファンクションメニューは、「操作設定」以外 には切り換わりません。
	- ー ブラウズモード(☞ iPod @ 64ページ)に は切り換わりません。
	- 音量は本機からしか調節できません。
- ●設定を「IPOD」に切り換えると、再生は一時停 止します。iPod を操作して、再生してください。

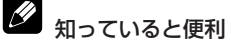

- ふだんの再生画面でRDMボタンを長く押すこと でも、コントロールモードの設定を切り換える ことができます。(☞ ここだけで 6 33ページ)
- ●「操作設定」を「IPOD」に設定していても、本 機のロータリーコマンダーを左右に操作するこ とで曲を選ぶことができます。

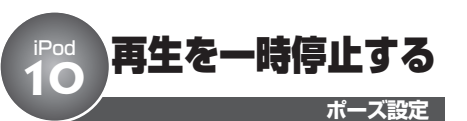

曲の再生を一時停止できます。

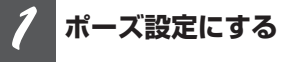

**ロータリーコマンダーを操作して、 「PAUSE」を選ぶ**

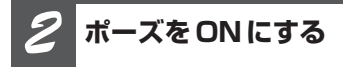

**ロータリーコマンダーを押す**

もう一度押すと、OFFになります。

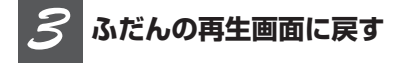

#### **BANDボタンを押す**

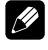

#### 知っていると便利

● ポーズ設定のON / OFF の切り換えは、リモコ ン (DVHモード) の ■ポタンでも操作でき ます。

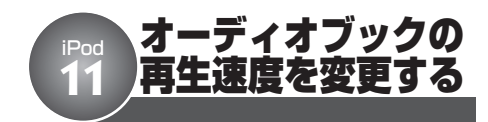

USB接続時のみ操作できる機能です。

オーディオブックの再生中に、オーディオ ブックの再生速度を変更できます。

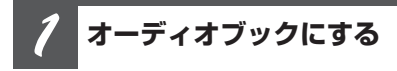

**ロータリーコマンダーを操作して、 「AUDIOBOOKS」を選ぶ**

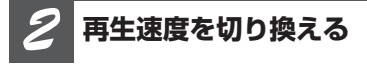

#### **ロータリーコマンダーを押す**

ロータリーコマンダーを押すごとに、次の ように切り換わります。

NORMAL (標準) ↓ FASTER (やや速い) ↓ SLOWER (やや遅い) ↓ NORMALに戻る

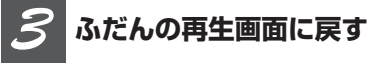

**BANDボタンを押す**

## ソース情報画面/タイトル画面を表示する iPod **12**

タイトルや曲番号、再生経過時間などのソー ス情報画面を表示することができます。ソー ス情報画面/タイトル画面は、別売のモニ ターに表示されます。

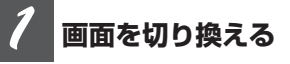

#### **DISPLAYボタンを押す**

ボタンを押すごとに、次のように画面が切り 換わります。

- ソース情報画面
- ↓
- ソース情報画面、タイトル画面
- ↓
- ソース情報画面に戻る

#### **ソース情報画面**

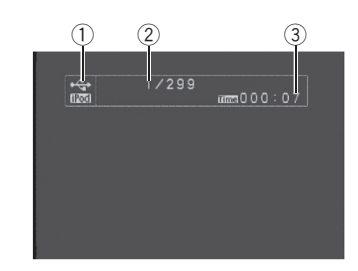

#### **タイトル画面**

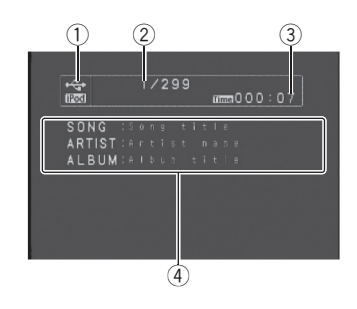

- (1) ソースの種類
- 2 曲番号
- 3 再生経過時間
- 4 タイトルリスト

以下のタイトルリストが表示されます。 SONG(曲名) ARTIST(アーティスト名) ALBUM (アルバム名)

# メモ

- ソース情報画面/タイトル画面は、別売のモニ ターに表示されます。タイトル名の文字表示は ひらがなや漢字などにも対応しています。
- タイトル画面の文字情報はスクロールしません。 ●別売モニターの表示を切り換えても、本機の ディスプレイの表示内容は切り換わりません。

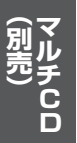

## $\mathbb{Z}^{\mathbb{Z} \times \mathbb{C}}$ マルチ CD のふだんの操作

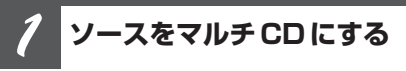

#### **SOURCEボタンを押す**

**(**☞ **ここだけで** q **26ページ)**

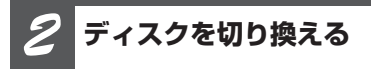

## **ロータリーコマンダーを上下に操作する**

次のディスクを選ぶとき:上に操作する 前のディスクを選ぶとき:下に操作する

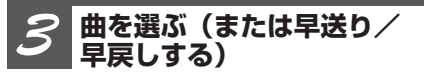

#### **ロータリーコマンダーを左右に操作する**

#### **■ 聞きたい曲を選ぶとき**

次の曲を選ぶ:右に操作する 前の曲を選ぶ:左に操作する

#### **■ 早送り/早戻しするとき**

早送り:右に操作し続ける 早戻し:左に操作し続ける

#### **マルチCDの再生をやめる** *4*

**他のソースに切り換えるか、電源を OFFにする**

**(**☞ **ここだけで** q **26ページ)**

# ク 知っていると便利

- $\bigcirc$ リモコンの $(1) \sim (6)$ ポタンを押して、聞きた いCDを選ぶこともできます。7~12枚目のCD  $\overline{\phi}$  審ぶ場合は、
(1) ~ (6) ボタンを長く押し ます。
- ●内蔵DVD同様に、曲を直接選ぶことができま す。(ダイレクトサーチ) **(**☞ **内蔵DVD** i **38ページ)**

# メモ

- ●「CD TEXT」に対応しているマルチCD(「CDX-P670」など)に「CD TEXT」をセットしてい るときは、タイトル表示やアーティスト名表示 にすると、タイトルを自動的にスクロール表示 します。
- マルチCDが準備動作(CDの有無の確認やCD の情報の読み込みなど)をしている場合があり ます。このとき、ソースをマルチCDに切り換え ると、「READY」と表示されます。
- マルチCD再生中にマルチCDからマガジンを取 り出すと、「NO MAGAZINE」と表示されます。
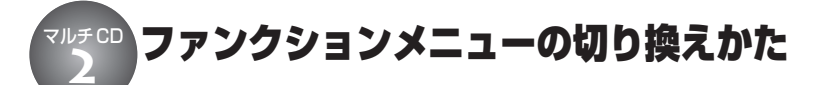

「繰り返し再生する」「違う曲順で再生する」 などの便利な機能を使うときは、ファンク ションメニューで機能を選んで操作します。

**メインメニューを表示する** *1*

**ロータリーコマンダーを押す**

**ファンクションメニューに する** *2*

**ロータリーコマンダーを回して 「FUNCTION」を選び、ロータリーコ マンダーを押す**

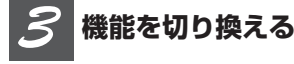

**ロータリーコマンダーを回す** ロータリーコマンダーを回すごとに、次のよ うに切り換わります。

REPEAT(再生範囲設定) **(**☞ **マルチCD** e **74ページ)** ∆ RANDOM (ランダムプレイ設定) **(**☞ **マルチCD** r **74ページ)** ∆ SCAN (スキャンプレイ設定) **(**☞ **マルチCD** t **75ページ)** ∆ PAUSE (ポーズ設定) **(**☞ **マルチCD** y **76ページ)** ∆ COMP/DBE (コンプレッション設定) ( **☞ マルチCD @ 76ページ)** ∆ ITS PLAY (ITSプレイ設定) **(**☞ **マルチCD** o **77ページ)** ∆ ITS MEMO (ITS指定) **(**☞ **マルチCD** i **77ページ)** ∆ TITLE INPUT (タイトル入力) **(**☞ **マルチCD** !2**79ページ)** ∆ REPEATに戻る

知っていると便利

●リモコンの [ ™ ポタンを押して、機能を選ぶこ ともできます。

## メモ

- ふだんの再生画面に戻るときは、BANDボタン を押します。(タイトル入力やITS指定を選んで いるとき以外は、30秒間何も操作しないと自動 的にふだんの再生画面に戻ります。)
- 「CD TEXT」に対応しているマルチCD (「CDX-P670」など)で「CD TEXT」を再生している ときは、TITLE INPUT(タイトル入力)には切 り換わりません。(「CD TEXT」にあらかじめ収録 されているタイトルは変更できません。)

### 繰り返し再生する マルチCD **3**

**再生範囲設定**

繰り返し再生する範囲を設定できます。繰 り返しの範囲は、今聞いている曲やディス ク全体などから選べます。

### 設定の内容

### **マルチCDリピート:**

マルチCDにセットされているすべてのディ スクを繰り返し再生します。

### **トラックリピート:**

再生中の曲を繰り返し再生します。

### **ディスクリピート:**

再生中のディスクを繰り返し再生します。

### **再生範囲設定にする** *1*

**ロータリーコマンダーを操作して、 「REPEAT」を選ぶ**

### **設定を切り換える** *2*

### **ロータリーコマンダーを押す**

ロータリーコマンダーを押すごとに、次の 順序で再生範囲が切り換わります。

MCD (マルチCDリピート) → TRACK (ト ラックリピート) → DISC (ディスクリピー ト) → MCDに戻る

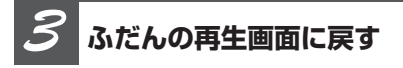

**BANDボタンを押す**

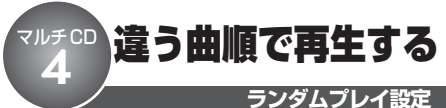

曲やCDを順不同(ランダム)に再生できま

す。いつもと違った曲順で音楽を楽しみた いときに便利です。

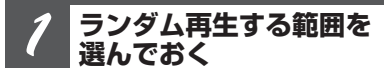

**ランダムプレイは、再生範囲切換で選ん だ範囲で行われます(**☞ **マルチCD** e**)**

**ランダムプレイ設定にする** *2*

**ロータリーコマンダーを操作して、 「RANDOM」を選ぶ**

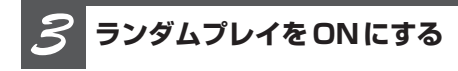

**ロータリーコマンダーを押す** もう一度押すと、OFFになります。

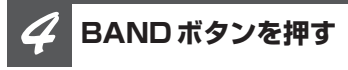

**ふだんの再生画面に戻ります**

Ø 知っていると便利

● ふだんの再生画面でRDMボタンを押すことで も、ランダムプレイ設定をON/OFFすること ができます。 (☞ ここだけで ❺ 33ページ)

 $\mathscr{D}$ メモ

● 再生範囲がトラックリピートのときにランダム プレイ設定をONにすると、再生範囲がディス クリピートに切り換わってランダムプレイが行 われます。

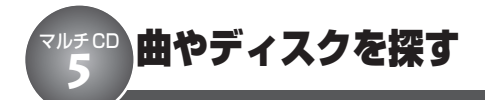

曲やディスクのはじめの部分だけを、約10 秒ずつ再生できます。(スキャン再生)聞き たい曲やディスクを探すときに便利です。

#### **スキャン再生する範囲を 選んでおく** *1*

**スキャンプレイは、再生範囲設定で選ん だ範囲で行われます (**☞ **マルチCD** e**)**

**■ 聞きたい曲を探すとき**

### **(トラックスキャン再生)**

CD内のすべての曲を、約10秒ずつ再生し ます。

●ディスクリピートに切り換えます。

**■ 聞きたいディスクを探すとき (ディスクスキャン再生)**

マルチCD内のすべてのディスクの1曲目だ けを、約10秒ずつ再生します。

●マルチCDリピートに切り換えます。

### **スキャンプレイ設定にする** *2*

**ロータリーコマンダーを操作して、 「SCAN」を選ぶ**

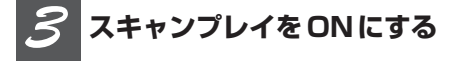

### **ロータリーコマンダーを押す**

曲やディスクのはじめの約10秒間が次々に 再生されます。

●スキャンプレイを始めて30秒たつと、ふ だんの再生画面に自動で戻ります。

**スキャンプレイ設定**

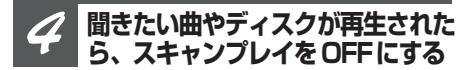

### **ロータリーコマンダーを押す**

●ふだんの再生画面に戻っていたら、まず 手順2の操作でスキャンプレイ設定を選び ます。次に、ロータリーコマンダーを押す と、スキャンプレイ設定がOFFになり ます。

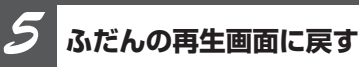

### **BANDボタンを押す**

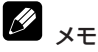

#### ● スキャンプレイを始めた曲(ディスク)まで戻 ると、スキャンプレイは解除されます。

● 再生範囲がトラックリピートのときにスキャン プレイ設定をONにすると、再生範囲がディス クリピートに切り換わってスキャンプレイが行 われます。

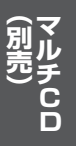

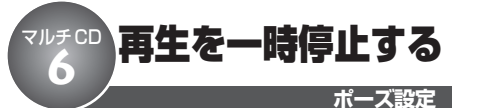

ディスクの再生を一時停止できます。

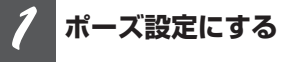

**ロータリーコマンダーを操作して、 「PAUSE」を選ぶ**

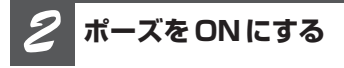

### **ロータリーコマンダーを押す**

もう一度押すと、OFFになります。

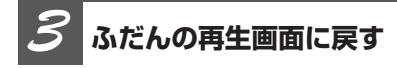

### **BANDボタンを押す**

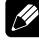

### 知っていると便利

● ポーズ設定のON / OFF の切り換えは、リモコ ン (DVHモード) の ■ポタンでも操作でき ます。

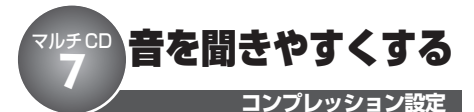

大きな音と小さな音の音量差を小さくした り、低音域を押し上げたりします。COMP/ DBE機能付きのマルチCDプレーヤーを接続 したときに操作できます。

# ご注意

● COMP (DBE)機能のないマルチCDを組み合 わせたときは、「NO COMP」が表示され、操作 できません。

# COMPとは

●COMPは、「Compression(コンプレッショ ン)」の略です。大きな音と小さな音の音量差 (ダイナミックレンジ) を小さくします。

#### Q) DBEとは

● DBEは、「Dynamic Bass Emphasis(ダイナ ミック バス エンファシス)」の略です。車内で不 足しがちな低音域を押し上げる機能です。

**コンプレッション設定にする** *1*

**ロータリーコマンダーを操作して、 「COMP」を選ぶ**

**設定を切り換える** *2*

### **ロータリーコマンダーを押す**

ロータリーコマンダーを押すごとに、次の 順序で再生範囲が切り換わります。

 $OFF \rightarrow COMP1 \rightarrow COMP2 \rightarrow OFF \rightarrow$ DBE1 → DBE2 → 最初のOFFに戻る

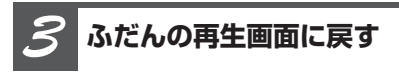

### **BANDボタンを押す**

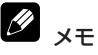

● COMP、DBEのどちらも、1より2の方が効果 が大きくなります。

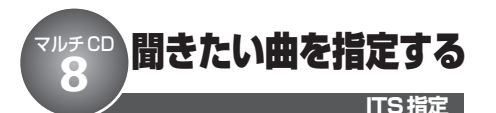

聞きたい曲だけを再生するために、再生す る曲をあらかじめ指定しておきます。

### ITSとは

● ITSは、Finstant Track Selection(インスタント トラック セレクション)」の略です。指定した曲だ けを再生できます。ITSの指定は、ITS解除を行う まで有効です。**(**☞ **マルチCD** !0!1**78ページ)**

#### **指定したい曲の入ったCDを 再生する** *1*

**ロータリーコマンダーを上下に操作する**

**ITS指定にする** *2*

**ロータリーコマンダーを操作して、 「ITS MEMO」を選ぶ**

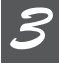

### **指定したい曲を選ぶ**

**ロータリーコマンダーを左右に操作する**

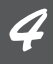

### **選んだ曲をITS指定する**

**ロータリーコマンダーを上に操作する** 「MEMORY COMPLETE」が2秒間表示さ

れ、指定が完了したことを知らせます。

### **ふだんの再生画面に戻す** *5*

### **BANDボタンを押す**

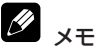

- ●曲の指定はCDごとに行われます。CDを入れ換 えても、曲の指定は解除されません。
- CD1枚につき、99曲まで指定できます。(「CDX-P1250」、「CDX-P650」以前に発売されたマル チCDプレーヤーでは、指定できる曲は24曲目 までになります。)
- **ITSは、タイトル入力 (☞ マルチCD @ 79ペー ジ)**と合わせて、CD100枚分の指定ができます。
- 100枚を超えたときは、一番古い指定内容が解 除されて、新しいCDの曲が指定されます。

**ITS再生プレイ設定** 指定した曲だけ 再生する マルチCD **9**

ITS指定**(**☞ **マルチCD** i**)**で指定した曲 だけを再生できます。

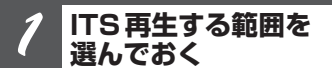

**ITS 再生は、再生範囲切換で選んだ範 囲で行われます (**☞ **マルチCD** e **74ページ)**

**ITSプレイ設定にする** *2*

**ロータリーコマンダーを操作して、 「ITS PLAY」を選ぶ**

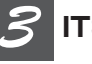

### **ITS再生をONにする**

**ロータリーコマンダーを押す** もう一度押すと、OFFになります。

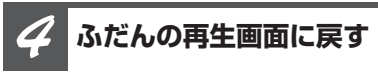

### **BANDボタンを押す**

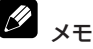

● 手順1で選んだ再生範囲に、指定した曲がない 場合は、「EMPTY」が2秒間表示され、ITS再 生は始まりません。

**)**

**77**

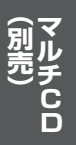

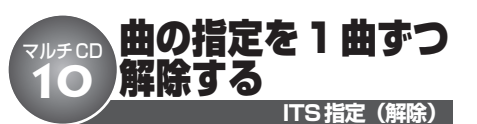

**ITS指定 (☞ マルチCD <sup>6</sup> 77ページ)** で 指定した曲を1曲ずつ解除できます。

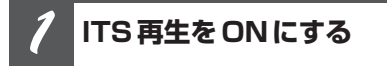

**(**☞ **マルチCD** o **77ページ)**

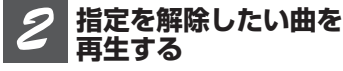

**ロータリーコマンダーを左右に操作する**

*3*

**ITS指定にする**

**ロータリーコマンダーを操作して、 「ITS MEMO」を選ぶ**

**再生している曲の指定を 解除する** *4*

**ロータリーコマンダーを下に操作する**

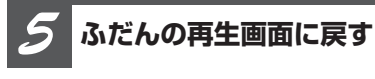

**BANDボタンを押す**

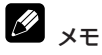

●現在の再生範囲に、ITS指定された曲がなく なった場合は、「EMPTY」が2秒間表示され、 ITS再生がOFFになります。

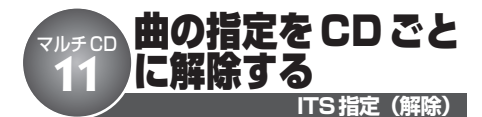

**ITS指定 (☞ マルチCD <sup>6</sup> 77ページ)** で 指定した曲をCDごとに解除できます。

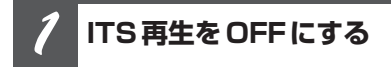

**(**☞ **マルチCD** o **77ページ)**

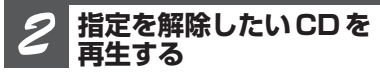

**ロータリーコマンダーを上下に操作する**

**ITS指定にする** *3*

**ロータリーコマンダーを操作して、 「ITS MEMO」を選ぶ**

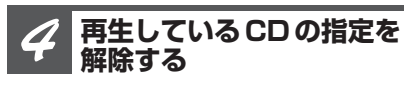

**ロータリーコマンダーを下に操作する**

「MEMORY DELETED」が2秒間表示され、 指定が解除されたことを知らせます。

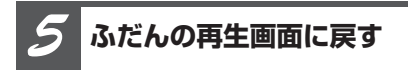

**BANDボタンを押す**

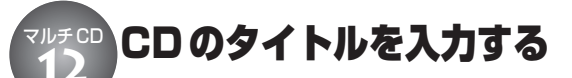

**タイトル入力**

CDのタイトルを入力して、本機に登録でき ます。登録したタイトルは、本機のディスプ レイに表示できます。

#### Ð ご注意

**● 「CD TEXT」 (☞ はじめに 2 10ページ) を** 再生しているときや、タイトル入力機能のない マルチCDを組み合わせたときは、操作できま せん。

#### **タイトル入力したいCDを 再生する** *1*

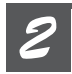

**タイトル入力画面を表示する**

**ロータリーコマンダーを操作して、 「TITLE INPUT」を選ぶ**

### **タイトルを入力する** *3*

**ロータリーコマンダーを上下左右に操 作する**

### **■ 入力したい文字を選ぶとき**

次の文字を選ぶ:上に操作する 前の文字を選ぶ:下に操作する

文字は、空白(\_)、アルファベット(A~ Z)、記号(!、+、#など)、数字(0~9)の 中から選ぶことができます。

### **■ 入力したい位置にカーソルを 移動するとき**

右に移動する:右に操作する 左に移動する:左に操作する

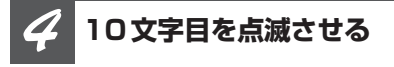

**ロータリーコマンダーを右に操作する**

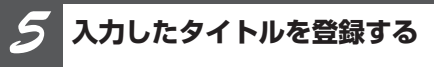

### **10文字目が点滅しているときに、 ロータリーコマンダーを右に操作する**

入力位置の点滅が終わると、入力したタイ トルが登録されます。

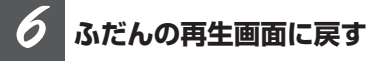

### **BANDボタンを押す**

タイトル入力中(文字が点滅しているとき) にBANDボタンを押すと、タイトル入力画 面が解除されて、ふだんの再生画面に戻りま す。(入力中のタイトルは登録されません。)

### メモ

- タイトルは、10文字まで入力できます。
- **●マルチCDには、ITS (☞ マルチCD © 77 ページ)**と合わせて、CD100枚分のタイトルを 登録できます。
- 100枚を超えたときは、一番古いCDのタイト ルが消されて、新しいCDのタイトルが登録さ れます。
- CDを取り出しても、登録したタイトルは削除さ れません。

**79**

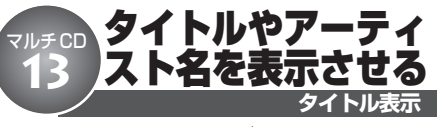

トラックタイトルやディスクタイトル、 アーティスト名などを表示させることができ ます。また、隠れている文字をスクロール 表示させることもできます。

### ご注意

● 本機の文字表示は、半角英数字のみに対応して います。

### **表示を切り換える** *1*

### **DISPLAYボタンを押す**

ボタンを押すごとに、次のように切り換わ ります。

### **音楽データ(CD-DA)再生時**

再生経過時間 = DISC TITLE(ディスクタ イトル) → 再生経過時間に戻る

### **「CD TEXT」再生時**

再生経過時間 = DISC TITLE(ディスクタ イトル) = DISC ARTIST(ディスクアー ティスト名) → TRACK TITLE (トラック タイトル) → TRACK ARTIST (トラック アーティスト名) → 再生経過時間に戻る

### 知っていると便利

● 隠れている文字を表示させるには、DISPLAYボ タンを長く押します。

# メモ

- タイトル名などが収録されていないディスクで 表示を切り換えると、「NO ARTIST NAME」など と表示されます。
- ●タイトルを入力していないCDでは、DISC TITLE(ディスクタイトル)には切り換わりま せん。

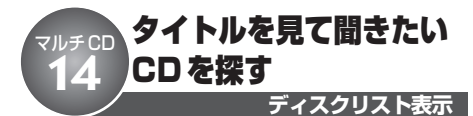

CDのタイトル一覧(ディスクリスト)を見 ながら、聞きたいCDを選べます。ディスク リストは本機のディスプレイに表示され ます。

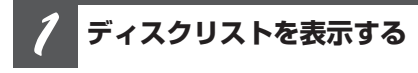

**LISTボタンを押す**

**再生したいCDを選ぶ** *2*

### **ロータリーコマンダーを回す**

次のCDを選ぶとき:右に回す 前のCDを選ぶとき:左に回す

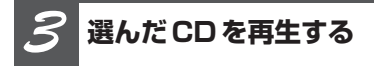

**ロータリーコマンダーを押す**

**再生画面に戻す** *4*

### **BANDボタンを押す**

知っていると便利

● ロータリーコマンダーを上下に操作して、聞き たいCDを選ぶこともできます。

# メモ

- マガジンにCDがセットされていないときは、INO DISC」と表示されます。また、タイトルが入力 されていないCDでは、「NO DISC TITLE」と表 示されます。
- ●ディスクリストは、30秒間何も操作しないと自 動的に解除されます。

**マ ル チ C D**  $\approx$ **別 売 )**

### **テレビについて**

本機でのテレビの基本的な操作方法を説明 しています。テレビの機能について詳しく は、組み合わせたテレビの取扱説明書をご 覧ください。

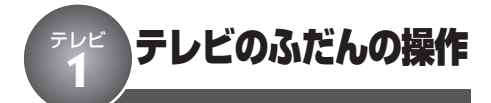

ここだけの操作で、テレビを見ることがで きます。

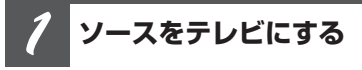

**SOURCEボタンを押す**

**バンドを切り換える** *2*

**BANDボタンを押す**

**チャンネルを切り換える** *3*

**ロータリーコマンダーを左右に操作する**

**テレビの受信をやめる** *4*

**他のソースに切り換えるか、電源を OFFにする**

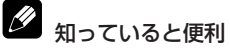

 $\bigcirc$ リモコンの $(1) \sim (6)$ ポタンでお好みのチャンネ ルの登録や呼び出しができます。操作方法はラ  $\forall$ オと同じです。 (☞ ラ**ジオ @ @ 54ページ)** 

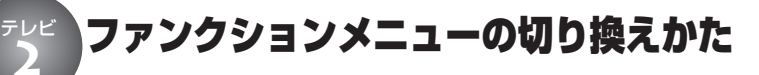

ふだんの操作以外の便利な機能を使うとき は、ファンクションメニューで機能を選んで 操作します。

**メインメニューを表示する** *1*

**ロータリーコマンダーを押す**

**ファンクションメニューに する** *2*

**ロータリーコマンダーを回して 「FUNCTION」を選び、ロータリーコ マンダーを押す**

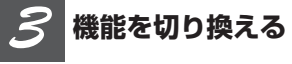

### **ロータリーコマンダーを回す**

ロータリーコマンダーを回すごとに、次のよ うに切り換わります。

BSSM設定 ←→ MPX (マルチプレックス選 択) ←→ BSSM設定に戻る

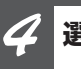

### **選んだ機能を操作する**

### **BSSM設定**

ロータリーコマンダーを押すごとに、ON/ OFFします。BSSMが終了すると、自動的 にふだんの受信画面に切り換わります。

### **マルチプレックス選択**

ロータリーコマンダーを押すごとに、次のよ うに切り換わります。

 $MAIN \rightarrow SUB \rightarrow M+S$  (MAIN & SUB)  $\rightarrow$ MAINに戻る

#### 2 BSSMとは

● BSSMは、「Best Stations Sequential Memory (ベスト ステーションズ シーケンシャル メモ リー)」の略です。

#### Ñ 知っていると便利

● リモコンの [We] ボタンを押して、機能を選ぶこ ともできます。

### メモ

● ふだんの受信画面に戻るときは、BANDボタン を押します。(30秒間、何も操作しなかったと きも、自動的に戻ります。)

### **DVDプレーヤーについて**

本機でのDVDプレーヤー(例:マルチDVD 「XDV-P70」)の基本的な操作方法を説明し ています。DVDプレーヤーの機能について 詳しくは、組み合わせたDVDプレーヤーの 取扱説明書をご覧ください。

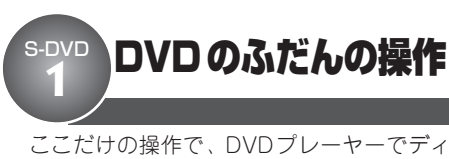

スクを再生することができます。

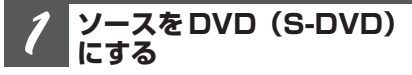

**SOURCEボタンを押す**

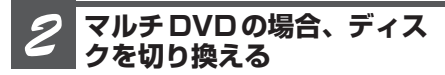

**ロータリーコマンダーを上下に長く操 作する**

**フォルダーを選ぶ** *3*

**ロータリーコマンダーを上下に操作する**

**チャプター/トラックを選ぶ (または早送り/早戻しする)** *4*

**ロータリーコマンダーを左右に操作する**

**■聞きたいチャプター/トラックを選 ぶとき**

次のチャプター/トラックを選ぶ:右に操作する 前のチャプター/トラックを選ぶ:左に操作する

### **■早送り/早戻しをするとき**

早送り:右に操作し続ける 早戻し:左に操作し続ける

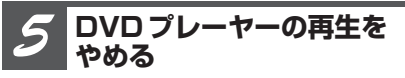

**他のソースに切り換えるか、電源を OFFにする**

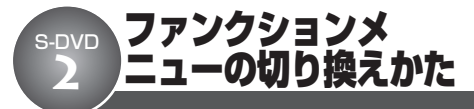

ふだんの操作以外の便利な機能を使うときは、 ファンクションメニューで機能を選んで操作 します。

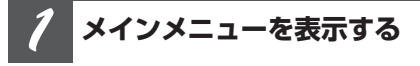

**ロータリーコマンダーを押す**

**ファンクションメニューに する** *2*

**ロータリーコマンダーを回して 「FUNCTION」を選び、ロータリーコ マンダーを押す**

**機能を切り換える** *3*

**ロータリーコマンダーを回す** ロータリーコマンダーを回すごとに、次のよ うに切り換わります。

### **DVD、ビデオCD再生時**

REPEAT(再生範囲設定) ←→ PAUSE (ポーズ設定) ←→ REPEATに戻る

### **CD再生時**

REPEAT(再生範囲設定) ←→ RANDOM (ランダムプレイ設定) ←→ SCAN(スキャ ンプレイ設定) ←→ PAUSE (ポーズ設定) ←→ REPEATに戻る

### **WMA/MP3/AAC再生時**

REPEAT(再生範囲設定) ←→ RANDOM (ランダムプレイ設定) ←→ SCAN(スキャ ンプレイ設定) ←→ PAUSE (ポーズ設定) ←→ REPEATに戻る

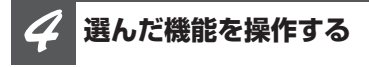

### **再生範囲設定**

ロータリーコマンダーを押すごとに、再生範 囲が次の順序で切り換わります。

#### **DVD再生時**

DISC(ディスクリピート) → CHAPTER (チャプターリピート) → TITLE(タイトル リピート) → DISCに戻る

### **ビデオCD、CD再生時**

 $DISC$  (ディスクリピート)  $\rightarrow$  TRACK (トラックリピート) → DISCに戻る

### **WMA/MP3/AAC再生時**

 $DISC$  (ディスクリピート)  $\rightarrow$  TRACK (ファイルリピート) → FOLDER(フォル ダーリピート) → DISCに戻る

### **ランダムプレイ設定**

ロータリーコマンダーを押すごとに、ON/ OFFします。

### **スキャンプレイ設定**

ロータリーコマンダーを押すごとに、ON/ OFFします。

### **ポーズ設定**

ロータリーコマンダーを押すごとに、ON/ OFFします。

### **ITSプレイ設定**

ITSプレイ設定の操作方法は、マルチCDと 同じです。**(**☞ **マルチCD** o **77ページ)**

### **ITS指定**

ITS指定の操作方法は、マルチCDと同じで す。 (☞ **マルチ CD ❸ 77 ページ)** 

### **タイトル入力**

タイトル入力の操作方法は、マルチCDと同 じです。**(**☞ **マルチCD** !2**79ページ)**

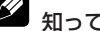

# ク 知っていると便利

- リモコンの [iwc] ボタンを押して、機能を選ぶこ ともできます。
- ランダムプレイ設定のON / OFF の切り換えは、 RDMボタンでも操作できます。**(**☞ **ここだけで 633ページ**)

## メモ

- ふだんの再生画面に戻るときは、BANDボタン を押します。(タイトル入力やITS指定を選んで いるとき以外は、30秒間何も操作しないと自動 的にふだんの再生画面に戻ります。)
- ●「CD TEXT」に対応しているDVDプレーヤー で「CD TEXT」を再生しているときは、タイトル 入力には切り換わりません。(「CD TEXT」にあら かじめ収録されているタイトルは変更できませ  $h_{\rm o}$
- 組み合わせたDVDプレーヤー、マルチDVDプ レーヤーによって、選べる機能は異なります。

音の調節 **1**

## オーディオ調節メニューの切り換えかた

「音量バランス調節」「ラウドネス」などの音 質調節機能を使うときは、オーディオ調節メ ニューで機能を選んで操作します。

- **本機に「DEQ-P9」を接続している場合** ●『音の調節(別売DSP)』を参照してください。
	- **(**☞ **別売DSP** q **94ページ)** ここで説明している機能は使用できません。

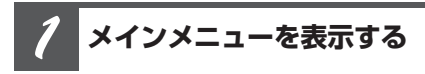

**ロータリーコマンダーを押す**

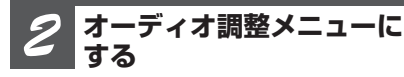

**ロータリーコマンダーを回して 「AUDIO」を選び、ロータリーコマン ダーを押す**

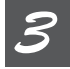

### **機能を切り換える**

### **ロータリーコマンダーを回す**

ロータリーコマンダーを回すごとに、次のよ うに切り換わります。

FADER (RALANCE) (音量バランス調節) **(**☞ **音の調節** w**)** ∆ P.EQ(イコライザー選択) **(**☞ **音の調節** e**)** ∆ EQ-LOW(イコライザー調節) **(**☞ **音の調節** r **88ページ)** ∆ EQ-LOW (3バンドパラメトリックイコライザー)  $(\omega$  音の調節 6 88ページ) ∆ LOUDNESS(ラウドネス) **(**☞ **音の調節** y **89ページ)** ∆ SUB W1 (サブウーファーのON/OFFと位相切り換え)  $(w<sub>i</sub>$ 音の調節 **890ページ**) ∆ SUB W2 (サブウーファー調節) **(**☞ **音の調節** o **91ページ)** ∆ HPF (ハイパスフィルター) **(**☞ **音の調節** !0**91ページ)** ∆ BASS BOOST (バスブースター) **(**☞ **音の調節** !1**92ページ)** ∆ SLA(ソースレベルアジャスター) **(**☞ **音の調節** !2**92ページ)** ∆ FADER (BALANCE)に戻る 知っていると便利 ● リモコンの(Mm) ボタンを押して、機能を選ぶこ ともできます。

# **ク**メモ

- ふだんの再生画面に戻るときは、BAND ボタン を押します。(30秒間何も操作しないと自動的 にふだんの再生画面に戻ります。)
- サブウーファー調節メニューは、サブウーファー 設定メニューの設定がONのときだけ選べます。
- ラジオのFMを聞いているときは、SLAには切 り換わりません。

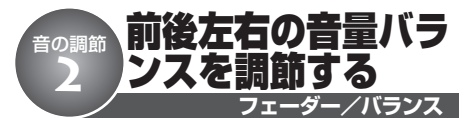

前後左右のスピーカーの音量バランスを調節 することができます。

### ご注意

**●** リアスピーカー出力設定 (☞ 初期設定 2 130 **ページ)** を、「REAR SP :SUB W」にしたときは、 「FADER」は調節できません。

### **音量バランス調節にする** *1*

**ロータリーコマンダーを操作して、 「FADER」を選ぶ**

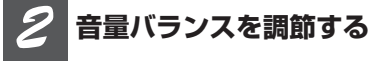

**ロータリーコマンダーを上下左右に操 作する**

**■ 前後を調節するとき** 前を強める: 上に操作する 後ろを強める:下に操作する F15~R15の範囲で調節できます。

### **■ 左右を調節するとき**

右を強める:右に操作する 左を強める:左に操作する L15~R15の範囲で調節できます。

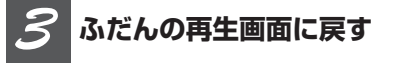

**BANDボタンを押す**

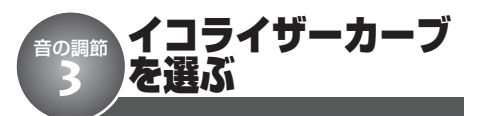

あらかじめ用意されたイコライザーカーブを 選ぶだけで、お好みの音質にできます。

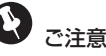

● 交通情報を受信しているときや電話の待ち受け ソースを選んでいるときは、イコライザーカー ブを選べません。

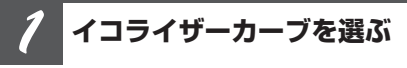

### **EQボタンを押す**

ボタンを押すごとに、次のように切り換わ ります。

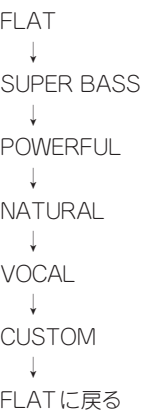

### メモ

- ●「CUSTOM」には、お好みに合わせて調節した イコライザーカーブが登録されます。
- ●「FLAT」では、イコライザーによる音の補正 は行いません。他のイコライザーカーブの効果 を確認するときに使用すると便利です。
- イコライザー選択メニュー (P.EQ) で、イコラ イザーカーブを選ぶこともできます。

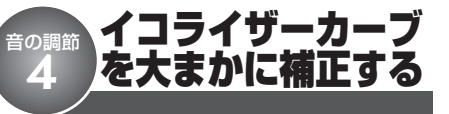

あらかじめ用意されたイコライザーカーブの 簡単な補正ができます。

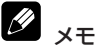

●調節した内容はCUSTOM に登録されます。

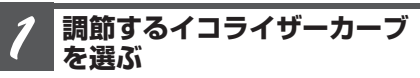

**(**☞ **音の調節** e **87 ページ)**

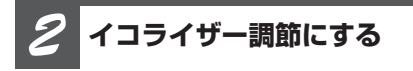

### **ロータリーコマンダーを操作して、イ コライザー調節を選ぶ**

イコライザーの音域とレベル(例:EQ-LOW ·0)が表示されます。

### **調節する音域を選ぶ** *3*

### **ロータリーコマンダーを左右に操作する**

EQ-LOW(低音域)、EQ-MID(中音域)、 EQ-HI(高音域)の中から選ぶことができ ます。

### **レベルを調節する** *4*

**ロータリーコマンダーを上下に操作する** レベルを大きくするとき:上に操作する レベルを小さくするとき:下に操作する +6~-6の範囲で調節できます。

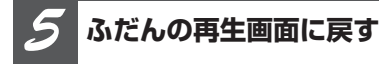

**BANDボタンを押す**

イコライザーカーブ を細かく調節する 音の調節 **5**

イコライザーカーブの高音、中音、低音それ ぞれに細かな修正を加えることで、お好みの 音を再現した独自のイコライザーカーブを作 り出すことができます。

イコライザーカーブについて

● イコライザーカーブは、レベル・中心周波数・Q ファクター(傾き)の3つの要素を調節して決定 します。イコライザーカーブのイメージは、下 図のようになります。

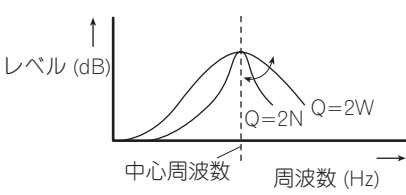

イコライザーカーブの調節に、決まったルール はありません。音を聞きながら微調節を加えて、 お好みの音質に調節してください。調節したイ コライザーカーブは、自動的にCUSTOMカーブ に登録されます。

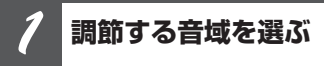

(ISF 音の調節 4)

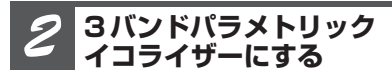

### **ロータリーコマンダーを操作して、3 バンドパラメトリックイコライザーを 選ぶ**

イコライザーの音域と中心周波数、Qファク ター (例: EQ-LOW 100HZ Q2W) が表示 されます。

### **3バンドパラメトリックイコライザー**

**選んだ音域の音の中心になる周 波数を選ぶ** *3*

**ロータリーコマンダーを左右に操作する**

高い周波数を選ぶとき:右に操作する 低い周波数を選ぶとき:左に操作する 選べる周波数は、音域によって異なります。 EQ-LOW:40Hz、80Hz、100Hz、160Hz EQ-MID:200Hz、500Hz、1KHz、2KHz EQ-HI:3KHz、8KHz、10KHz、12KHz

#### **選んだ音域のQファクター (傾 き) を調節する** *4*

**ロータリーコマンダーを上下に操作する**

傾きを強めるとき:上に操作する 傾きを弱めるとき:下に操作する 2W、1W、1N、2Nの中から選ぶことができ ます。

# Qファクターついて

**● Qファクターは、2Nが最も急な傾きになり、1N、** 1W、2Wの順で傾きが緩やかになります。

**ふだんの再生画面に戻す** *5*

**BANDボタンを押す**

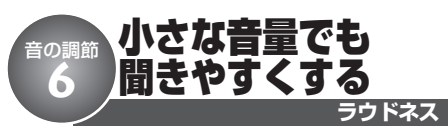

小さな音量で音楽を聞いていると、低音・ 高音が不足しているように感じることがあり ます。ラウドネスは、この不足感を補って、 音を聞きやすくします。

### **ラウドネスにする** *1*

**ロータリーコマンダーを操作して、 「LOUDNESS」を選ぶ**

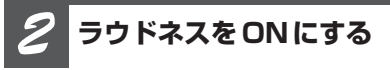

### **ロータリーコマンダーを押す**

もう一度押すと、OFFになります。

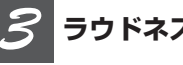

### **ラウドネスの効果を選ぶ**

### **ロータリーコマンダーを左右に操作する**

LOW (弱)、MID (中)、HIGH (強) の中か ら選べます。

**ふだんの再生画面に戻す** *4*

**BANDボタンを押す**

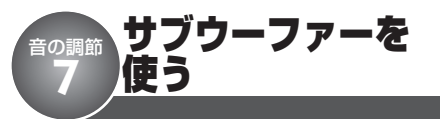

本機は、リアスピーカー端子または、RCA 出力端子に接続したサブウーファーを調節で きます。サブウーファーの調節は、以下の 2ステップで行います。

- 1サブウーファーのON/OFFと位相切り 換え
- 2サブウーファーのカットオフ周波数選択と レベル調節

「サブウーファーの設定について」**(**☞ **はじ めに** o **20ページ)**を参照して、お手持ちの システムに合ったサブウーファーの設定を 行ってください。

# ご注意

- **RCA出力設定 (☞ 初期設定 <sup>8</sup>130ページ)** をPREOUT :REARにしたときは、サブウー ファーの調節はできません。
- ●サブウーファーのON/OFFと位相切り換え **(**☞ **音の調節** i**)**で、サブウーファーをOFFに した場合は、サブウーファーのカットオフ周波 数選択とレベル調節**(**☞ **音の調節** o**)**は操作 できません。

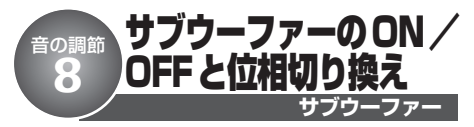

本機にサブウーファーを接続して使用する場 合は、サブウーファーの設定をONにする必 要があります。

ONにしたあと、サブウーファーから出力さ れる音が自然に聞こえるように、位相を切 り換えてください。

## 位相切り換えとは

- サブウーファーから出力される音の中には、フ ロント/リアスピーカーから出力される音と同 じ周波数帯域の成分が含まれています。車内条 件により、これらの音の位相が反転 (干渉)し、 打ち消し合ってしまうことがあります。この現 象を防ぐために、車内条件に合わせて位相を正 相または逆相に切り換えてください。
	- 正相: サブウーファーの音が、フロント/リ アスピーカーと同時に出力される
	- 逆相: サブウーファーの音が、フロント/リ アスピーカーとタイミングをずらして出 力される

**サブウーファーON/OFFと 位相切り換えにする** *1*

**ロータリーコマンダーを操作して、 「SUB W1」を選ぶ**

**サブウーファーをONにする** *2*

### **ロータリーコマンダーを押す**

もう一度押すと、OFFになります。

**サブウーファーの位相を選ぶ** *3*

**ロータリーコマンダーを左右に操作する** 正相(NORMAL)を選ぶとき:右に操作する 逆相(REV)を選ぶとき:左に操作する

**ふだんの再生画面に戻す** *4*

### **BANDボタンを押す**

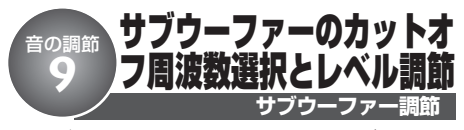

サブウーファーから出力される音域と出力レ ベルを設定します。他のスピーカーとのつ ながりが自然になるように設定してくだ さい。

#### 5 カットオフ周波数とは

● 選んだ周波数よりも上の周波数 (もしくは下の) 周波数)の音域をカットします。このときに選 択する周波数を、カットオフ周波数と呼びます。 サブウーファーのカットオフ周波数の設定では、 カットオフ周波数よりも上の音域がカットされ、 低音域だけが出力されます。また、カットオフ 周波数以下の音域の出力レベルを上げることで、 低音をさらに強調させることもできます。

**サブウーファー調節にする** *1*

**ロータリーコマンダーを操作して、 「SUB W2」を選ぶ**

### **カットオフ周波数を選ぶ** *2*

**ロータリーコマンダーを左右に操作する**

高い周波数を選ぶとき:右に操作する 低い周波数を選ぶとき:左に操作する 50Hz、63Hz、80Hz、100Hz、125Hzの中 から選べます。

**レベルを調節する** *3*

**ロータリーコマンダーを上下に操作する** レベルを大きくするとき:上に操作する レベルを小さくするとき:下に操作する -24~+6の範囲で調節できます。

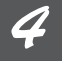

### **ふだんの再生画面に戻す**

**BANDボタンを押す**

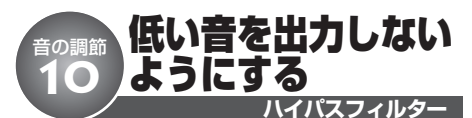

選んだ周波数よりも高い音だけを、フロン トスピーカー、リアスピーカーから出力し ます。

フロントスピーカーとリアスピーカーからは 高音だけを出力させ、サブウーファーから は低音だけを出力させることで、各スピー カーとサブウーファーの音のつながりを自然 にすることができます。

# ハイパスフィルター (HPF) とは

● ハイパスフィルター (HPF) は、設定した周波 数(カットオフ周波数)から下の音域(低音域) をカットして、高音域を通すフィルターです。

### カットオフ周波数とは

● 選んだ周波数よりも下の周波数(もしくは上の 周波数)の音域をカットします。このときに選 択する周波数を、カットオフ周波数と呼びます。 ハイパスフィルターのカットオフ周波数の設定 では、カットオフ周波数よりも下の音域がカッ トされ、高音域だけが出力されます。

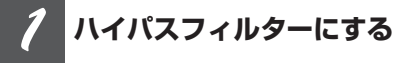

**ロータリーコマンダーを操作して、 「HPF」を選ぶ**

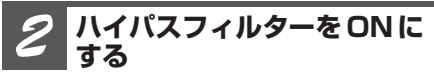

### **ロータリーコマンダーを押す**

もう一度押すと、OFFになります。

**カットオフ周波数を選ぶ** *3*

### **ロータリーコマンダーを左右に操作する**

高い周波数を選ぶとき:右に操作する 低い周波数を選ぶとき:左に操作する 50Hz、63Hz、80Hz、100Hz、125Hzの中 から選べます。

**ふだんの再生画面に戻す** *4*

**BANDボタンを押す**

**91**

低い音を強調する 音の調節 |の詞|<br>11

低音域を強調させることができます。バス ブースターのレベルを上げと、迫力のある 低音を再生できます。

**バスブースター**

**バスブースターにする** *1*

**ロータリーコマンダーを操作して、 「BASS BOOST」を選ぶ**

### **レベルを調節する** *2*

**ロータリーコマンダーを上下に操作する** レベルを大きくするとき:上に操作する レベルを小さくするとき:下に操作する 0~6の範囲で調節できます。

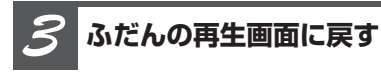

**BANDボタンを押す**

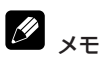

●サブウーファー設定のON/OFF によって、 ブーストされる音域は、次の周波数以下になり ます。 サブウーファー設定がONの場合:

サブウーファーのカットオフ周波数に連動 サブウーファー設定がOFFの場合: 100 Hz固定

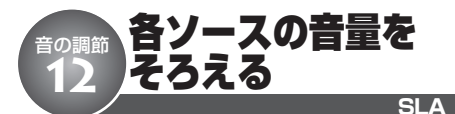

ソースを切り換えたときに、ソースごとの 音量が違うことがあります。SLAを使うと、 FMの音量を基準にして各ソースの音量をそ ろえることができます。

D SLAとは

● SLAは、「Source Level Adjuster(ソース レベ ル アジャスター)」の略です。

# ご注意

● ラジオのFMを聞いているときは、SLAには切 り換わりません。

**ソース レベル アジャスター にする** *1*

**ロータリーコマンダーを操作して、 「SLA」を選ぶ**

**レベルを調節する** *2*

**ロータリーコマンダーを上下に操作する** レベルを大きくするとき:上に操作する レベルを小さくするとき:下に操作する -4~+4の範囲で調節できます。

**ふだんの再生画面に戻す** *3*

### **BANDボタンを押す**

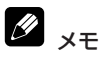

● AMと交通情報、DVDビデオとDVD-VR、DivXと CD/WMA/MP3/AAC、およびEXTERNAL1 とEXTERNAL2は同じ設定になります。

### **音 の 調 節**

### **本機に「DEQ-P9」を接続して いる場合**

ここでは、本機に別売の5.1ch対応・ DSPユニット「DEQ-P9」を接続してい る場合の「別売DSP」の機能について説 明しています。本機に別売の5.1ch対 応・DSPユニット「DEQ-P9」を接続し ているときだけ操作できます。

#### Ø 別売のモニターを接続したとき

●音の調節(別売DSP)で説明している機能 の設定画面は、別売のモニターにも表示され ます。本書では、本体のディスプレイとボタ ンを使った操作を説明しています。

### **(画面例)**

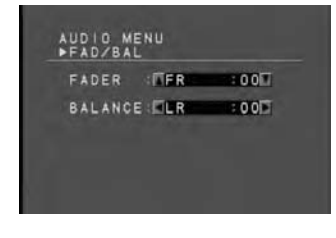

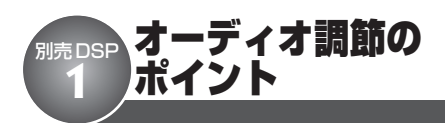

心地よい音の空間を手軽に演出したり、お好 みに合わせてきめ細かく調節することができ ます。

### **手軽に心地よい音場を演出する**

次の機能は、車種によって異なる音響特性に 合わせた音場を手軽に演出できます。

- ●イコライザーカーブを選ぶ
- ●リスニングポジションを選ぶ (POSITION)
- ●ダイナミックレンジコントロールを使う (DRC)
- ●オートタイムアライメント&イコライジン グを行う(オート TA & EQ)

### **きめ細かくお好みに合わせて調節する**

次の順に設定や調節することで、きめ細かくお 好みの音場を作り出すことができます。

- ●接続したスピーカーの設定をする
- ●リスニングポジションを選ぶ (POSITION)
- ●タイムアライメントを調節する (TA)
- ●テストトーンでスピーカーレベルを調節 する (TEST TONE)
- ●クロスオーバー周波数を設定する (HPF)
- ●スピーカーレベルを調節する
- ●3バンドパラメトリックイコライザーを調 節する (PEQ-2)

### **便利な機能**

次の機能は、お好みや設定に合わせてお使い ください。

- ●ドルビープロロジックII を使う (PL II)
- ●SFCで音場を再現する (SFC)
- ●ダウンミックス機能を使う (DOWN MIX)
- ■オリジナルの音質で聞く (DIRECT)

## <sup>15元DSP</sup> オーディオ調節メニューの切り換えかた

音を調節するときは、オーディオ調節メニュー を切り換えて操作します。

**メインメニューを表示する** *1*

**ロータリーコマンダーを押す**

**オーディオ調整メニューに する** *2*

**ロータリーコマンダーを回して 「AUDIO」を選び、ロータリーコマン ダーを押す**

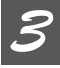

### **機能を切り換える**

**ロータリーコマンダーを回す** ロータリーコマンダーを回すごとに、次のよ うに切り換わります。 FADER (BALANCE) (音量バランス調節) **(**☞ **別売DSP** e **96ページ)** ∆ POSITION (リスニングポジション) (☞ 別売 DSP **49** 97ページ) ∆ PL II (ドルビープロロジックII) (<sup>■</sup> 別売DSP → 98ページ) ∆ PANORAMA (ドルビープロロジックII ミュージック) (☞ 別売 DSP ❻ 99ページ) ∆ SFC(サウンドフィールドコントロール) (☞ 別売DSP 2 100ページ) ∆ DOWN MIX(ダウンミックス)

(☞ 別売DSP **◎** 101ページ)

∆

DRC(ダイナミックレンジコントロール) **(**☞ **別売DSP** o **101ページ)** ∆ DIRECT (ダイレクト) **(**☞ **別売DSP** !0**102ページ)** ∆  $SI A (SI A)$ **(**☞ **別売DSP** !1**102ページ)** ∆ AUTO EQ(オートイコライザー) **(**☞ **別売DSP** !2**103ページ)** ∆ FRONT (スピーカー設定) **(**☞ **別売DSP** !5**107ページ)** ∆ HPF(クロスオーバー周波数) **(**☞ **別売DSP** !7**109ページ)** ∆ FRONT-LEFT (スピーカーレベル調節) **(**☞ **別売DSP** !8**110ページ)** ∆ TEST TONE(テストトーン) **(**☞ **別売DSP** !9**111ページ)** ∆ TA (タイムアライメント選択) **(**☞ **別売DSP** @0**112ページ)** ∆ FRONT-L (タイムアライメント調節) **(**☞ **別売DSP** @1**113ページ)** ∆ PEQ-2 (3バンドパラメトリックイコライザー) **(**☞ **別売DSP** @3**114ページ)** ∆ FADER (BALANCE)に戻る

**95**

**BANDボタンを押す**

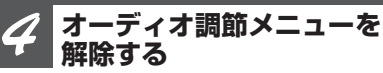

#### **音 の 調 節 ( 別 売 D S P )**

#### **<つづき>**

# ク 知っていると便利

●リモコンの ( ···· ボタンを押して、機能を選ぶこ ともできます。

#### Ø メモ

- オーディオ調節メニューは、約30秒間何も操作 しないと自動的に解除されます。ただし、テス トトーン (TEST TONE) や3バンドパラメトリッ クイコライザー (PEQ-2) を選んでいる場合、自 動では解除されません。
- DVDディスクを再生しているとき以外は、ダ イナミックレンジコントロール (DRC) には切り 換わりません。
- ●ダイレクトがONの間は、音量調節 (VOLUME とATT) とドルビープロロジックII のみ有効で す。その他のオーディオ調節はできません。
- ラジオのFMを聞いているときは、SLAには切 り換わりません。
- **オート TA & FQ (☞ 別売DSP ® 105ペー ジ)** を行っていないと、オートイコライザー (AUTO EQ)に切り換えたとき、「SET AUTO EQ」と表示されます。
- ●リスニングポジションで「FRONT-L」か 「FRONT-R」を選んでいないと、タイムアライ メント調節(TA)に切り換えたとき、「CHECK POSITION」と表示されます。

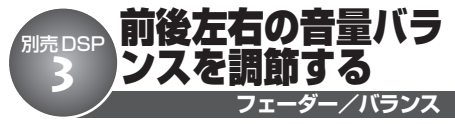

前後左右のスピーカーの音量バランスを調節 することができます。

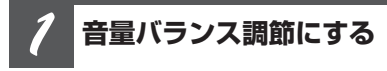

**ロータリーコマンダーを操作して、 「FADER」を選ぶ**

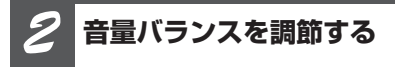

**ロータリーコマンダーを上下左右に操 作する**

**■ 前後を調節するとき**

前を強める: 上に操作する 後ろを強める:下に操作する F25~R25の範囲で調節できます。

### **■ 左右を調節するとき**

右を強める:右に操作する 左を強める:左に操作する L25~R25の範囲で調節できます。

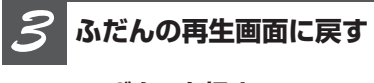

**BANDボタンを押す**

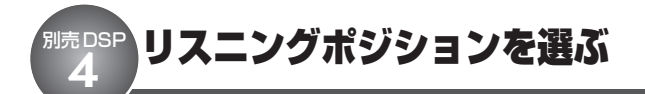

乗車位置や人数に合わせて、リスニングポジ ション(聞く位置)を選ぶことで、音像の定 位を適切に補正することができます。

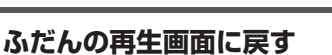

**リスニングポジション**

**BANDボタンを押す**

*3*

#### D リスニングポジションとは

● リスニングポジションは、座席位置や人数に合 わせて、各スピーカーから出る音の遅延時間と レベルを自動的に調節する機能です。SFC機能 と組み合わせることで、全身を包むような豊か な音場を体感することができます。**(**☞ **別売 DSP 2100ページ)** 

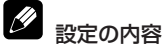

#### **FRONT-R:**

右ハンドルに運転者のみがいるとき

**FRONT-L:**

左ハンドルに運転者のみがいるとき

### **FRONT:**

同乗者が助手席にいるとき

#### **ALL:**

同乗者が後部座席にいるとき

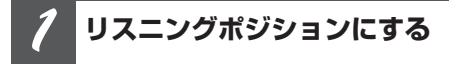

### **ロータリーコマンダーを操作して、 「POSITION」を選ぶ**

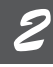

### **乗車位置を選ぶ**

### **ロータリーコマンダーを上下左右に操 作する**

ロータリーコマンダーを同じ方向に操作する ごとにON/OFFします。

FRONT-R (Front Right) : 右に操作する

FRONT-L (Front Left): 左に操作する

FRONT (Front Seat) : 上に操作する

ALL (All Seat) : 下に操作する

**)**

<sup>1売DSP</sup> ドルビープロロジック II を使う

2チャンネルの音声を5チャンネルに拡張し て再生することができます。オリジナル録音 の空間情報から、より立体的なサラウンド 空間を作り出す機能です。音の移動も自然 に再生されるので、より立体的な音場を楽 しむことができます。

#### 7 ドルビープロロジックIIのON/OFF

● 2チャンネルの音声で 5.1 チャンネルに適した SFC(MUSICAL、DRAMA、ACTION)を選ん だ場合、ドルビープロロジックIIをONにするこ とをおすすめします。また、2チャンネルに適 したSFC(JAZZ、HALL、CLUB)を選んだ場 合、ドルビープロロジックIIをOFFにすること をおすすめします。

### 設定の内容

### **ムービー:**

映画やTVドラマなどのステレオ音声を、5.1 チャンネル録音に迫る立体的な音で楽しめ ます。

### **ミュージック:**

広く深い音場を表現し、音楽などを臨場感 豊かに楽しめます。

ミュージックモードのパラメーターを調節 することで、好みに合わせた空間表現を得 ることができます。**(**☞ **別売DSP** y**)**

### **マトリックス:**

方向性強調回路がオフになるため、シンプ ルなサラウンド再生になります。FMやTV などのステレオ放送で受信状態が不安定な場 合に向いています。

### **OFF:**

ドルビープロロジックIIをOFFにします。

**ドルビープロロジックII**

**ドルビープロロジックII にする** *1*

**ロータリーコマンダーを操作して、 「PL II」を選ぶ**

**好みのモードを選ぶ** *2*

**ロータリーコマンダーを左右に操作する** 操作するごとに、次のように切り換わり ます。

```
OFF
 ↓
MOVIE(ムービー)
 ↓
MUSIC (ミュージック)
 ↓
MATRIX(マトリックス)
 ↓
OFFに戻る
```
### **ふだんの再生画面に戻す** *3*

### **BANDボタンを押す**

メモ

- **スピーカー設定モード (☞ 別売DSP ® 107 ページ)**で、センタースピーカーとリアスピーカー がOFFに設定されているときは、ドルビープロ ロジックIIモードには切り換わりません。
- 2チャンネルのモノラルソースを再生していると きにドルビープロロジックIIをONにすると、次 のような現象が起こることがあります。
	- \* センタースピーカーの設定を「SMALL」や 「LARGE」にしている場合、センタースピー カーだけから音が出力されることがあります。 また、センタースピーカーを接続しないと、 音が出力されないことがあります。
- ドルビープロロジックIIは、48kHzまでのサン プリング周波数で動作します。

# <sup><sub>別売DSP</sub> ミュージックモードを調節する</sup>

ドルビープロロジックIIのミュージックモード では、パラメーター (パノラマ、ディメンショ ン、センター幅) を調節することができます。

# ●ご注意

● ドルビーフロロシックII でMUSICを選んだと きだけ、ドルビープロロジックII ミュージック モードに切り換わります。**(**☞ **別売DSP** t**)**

設定の内容

### **パノラマ:**

フロントのステレオイメージをサラウンドス ピーカーまで拡張して、包み込みの効果を大 きくします。

### **ディメンション:**

広音場の位置をフロント側、リア側に細か く調節します。-3~+3の間で調節しま す。+はフロント側に、-はリア(サラウン ド)側に音を移動します。

### **センター幅:**

センターの音を、フロントのLRチャンネル とセンターチャンネルの3つのスピーカーに どのように振り分けるかを「0」~「7」の 間で設定します。推奨は3で、ほとんどの 録音に適しています。0は、センタースピー カーだけでセンターの音を再生します。7は 通常のステレオと同様にセンターの音をフロ ントのLRに振り分けます。

#### **ドルビープロロジックII ミュージックモードにする** *1*

**ロータリーコマンダーを操作して、 「PANORAMA」を選ぶ**

**ドルビープロロジックII ミュージック**

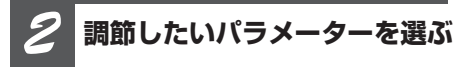

### **ロータリーコマンダーを左右に操作する**

操作するごとに、次のように切り換わり ます。

PANORAMA (パノラマ) ↓ DIMENSION (ディメンション) ↓ CENTER (センター幅) ↓ PANORAMAに戻る

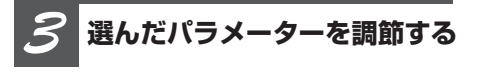

**■ パノラマをON/OFFする ロータリーコマンダーを上下に操作する** 操作するごとにON/OFFします。

**■ ディメンションを調節する ロータリーコマンダーを上下に操作する** -3~+3の範囲で調節できます。

**■ センター幅を調節する ロータリーコマンダーを上下に操作する** 0~7の範囲で調節できます。

**ふだんの再生画面に戻す** *4*

**BANDボタンを押す**

**)**

## <sup>別売DSP</sup> SFC で音場を再現する

SFCでは、実際にその演奏会場にいるかの ようなリアルな音場を再現することが<mark>でき</mark><br>ます。 ます。<br>・・・・・・・・・・・・

### $\mathscr{D}$ メモ

● 演奏会場は、会場ごとに独特の雰囲気がありま す。これは、会場の広さや形状、残響特性が異 なるため、直接音・初期反射音・残響音の長さ や質が変化するためです。SFCには、このよう なことを考慮した音場空間プログラムが設定さ れています。

## 設定の内容

### **MUSICAL**

音楽ソフトやミュージカル系の映画の再生を 楽しむのに適しています。

### **DRAMA**

リアスピーカーの音と一体となって、1つの 大きなスピーカーのように響くイメージで幅 広いサラウンド感を再現します。また、直接 音もしっかりと響き、ストーリー重視の映画 を楽しむのに適しています。

### **ACTION**

躍動感、スピード感に加え、爆発シーンの迫 力を包み込むように再現します。アクション シーンの多い映画を楽しむのに適しています。

### **JAZZ**

ジャズクラブでの音場を再現します。ライブ 録音の音声などを楽しむのに適しています。

### **HALL**

コンサートホールの音場を再現します。残響 音豊かな響きでクラシック音楽などを楽しむ のに適しています。

### **CLUB**

クラブの音場を再現します。残響音が吸収 されやすい音場を再現し、ビートの効いた音 楽を楽しむのに適しています。

### **SFCにする** *1*

### **EQボタンを長く押す**

SFCの現在の設定が表示されます。

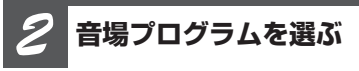

### **SFCの設定が表示されている間にEQ ボタンを押す**

ボタンを押すごとに、次のように切り換わり ます。

OFF ↓ MUSICAL. ↓ DRAMA ↓ ACTION ↓ JAZZ ↓ HALL ↓ CLUB ↓ OFFに戻る

## メモ

● サウンドフィールドコントロールメニュー (SFC) で、音場プログラムを選ぶこともできます。

**SFC**

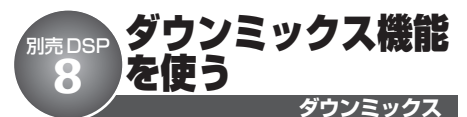

ダウンミックスとは、5.1チャンネルの音声 を2チャンネル音声に変換する機能のことで す。チャンネル数を落として、音声をDVD フォーマットの中で定められた一定基準に 従って混合し、再生します。センタース ピーカーやサブウーファーを持たないシステ ムでも、5.1チャンネルの音場感を再現でき ます。

Ø 設定の内容

### **Lo/Ro**

オリジナルの音声が、サラウンド成分のよう な音声チャンネルを含まない場合に選択しま す。オリジナルの音声を2チャンネル音声に 変換して再生します。

### **Lt/Rt**

オリジナルの音声が、サラウンド成分を含ん でいるときに選択します。サラウンド成分を 復元(デコード)できるように、2チャンネル 音声に変換して再生します。

### **ダウンミックスにする** *1*

**ロータリーコマンダーを操作して、 「DOWN MIX」を選ぶ**

**ダウンミックスの設定を選ぶ** *2*

### **ロータリーコマンダーを左右に操作する**

操作するごとに、「Lo/Ro」と「Lt/Rt」が 切り換わります。

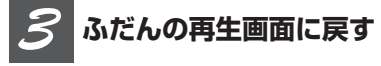

**BANDボタンを押す**

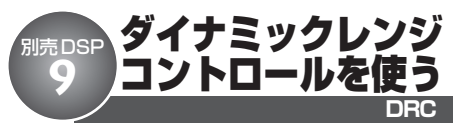

ダイナミックレンジとは、一番大きな音と一 番小さな音との幅のことです。ダイナ ミックレンジコントロールをONにすると、 この幅が圧縮され、音量を下げて楽しむ場 合にも小さな音を聞き取りやすくすることが できます。

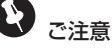

● DVDを再生しているとき以外は、ダイナミック レンジコントロールには切り換わりません。

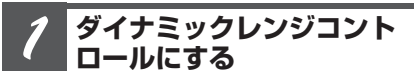

**ロータリーコマンダーを操作して、 「DRC」を選ぶ**

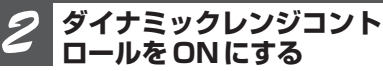

**ロータリーコマンダーを上に操作する** 下に操作すると、OFFになります。

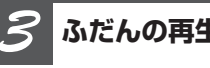

**ふだんの再生画面に戻す**

**BANDボタンを押す**

**101**

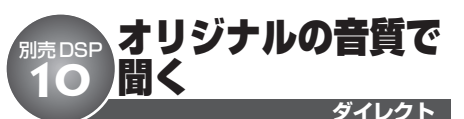

各種オーディオの設定を一時的に無効にする ことができます。調節したオーディオ設定の 効果を確かめるのに便利です。

# ご注意

- ダイレクトがONの間は、音量調節(VOLUME とATT)とドルビープロロジックII のみ有効で す。その他のオーディオ調節はできません。
- 2チャンネルのリニアPCMまたは2チャンネル のドルビーデジタル音声では、フロントスピー カー(左右)以外からは、音声が出力されま せん。

### **ダイレクトにする** *1*

**ロータリーコマンダーを操作して、 「DIRECT」を選ぶ**

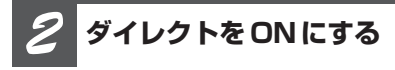

**ロータリーコマンダーを上に操作する** 下に操作すると、OFFになります。

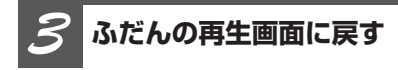

**BANDボタンを押す**

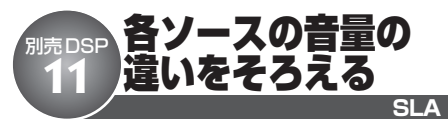

ソースを切り換えたときに、ソースごとの音 量が違うことがあります。SLAを使うと、 FMの音量を基準にして各ソースの音量をそ ろえることができます。

# SLAとは

● SLAは、「Source Level Adjuster(ソース レベ ル アジャスター)」の略です。

# ご注意

- ラジオのFMを聞いているときは、SLAには切 り換わりません。
- ●ダイレクトの設定がONのときは、SLAには切 り換わりません。 **(**☞ **別売DSP** !0**)**

**ソース レベル アジャスター にする** *1*

**ロータリーコマンダーを操作して、 「SLA」を選ぶ**

**レベルを調節する** *2*

**ロータリーコマンダーを上下に操作する** レベルを大きくするとき:上に操作する レベルを小さくするとき:下に操作する

-4~+4の範囲で調節できます。

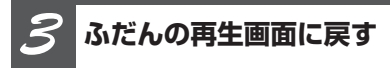

### **BANDボタンを押す**

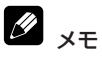

● AMと交通情報、DVDビデオとDVD-VR、DivXと CD/WMA/MP3/AAC、およびEXTERNAL1 とEXTERNAL2は同じ設定になります。

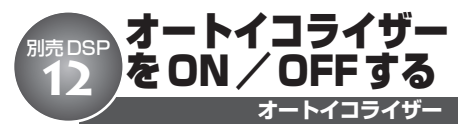

オート TA & EQ **(**☞ **別売DSP** !4**105 ページ)** で作成したオートイコライザーカーブをON/ OFFすることができます。

#### $\boldsymbol{\Omega}$ ご注意

● オート TA & EQ **(**☞ **別売DSP** !4**105 ページ)** を行っていないと、オートイコライザー(AUTO EQ)に切り換えたとき、「SET AUTO EQ」と 表示され、オートイコライザーの操作はできま せん。

**オートイコライザーにする** *1*

**ロータリーコマンダーを操作して、 「AUTO EQ」を選ぶ**

#### **オートイコライザーをONに する** *2*

**ロータリーコマンダーを上に操作する** 下に操作すると、OFFになります。

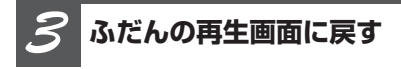

**BANDボタンを押す**

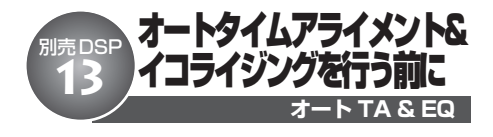

### 音響特性の最適な自動補正とは

車内空間には、その形状や材質、スピーカーの 取付位置、聞く位置など、さまざまな制約があ ります。このため、ホームオーディオに比べて 音響特性が大きく乱れています。この乱れを補 正するには一般的に、イコライザーなどを使用 します。また、音響特性を最適にする場合は、 音響測定器などの道具や音質調節の熟練した技 術が必要です。

音響特性を最適に自動補正するために、本機は オート TA&EQ 設定という機能を備えています。

オート TA&EQ 設定を使うと、音響特性測定 用マイクを所定の位置に取り付けるだけで、複 雑で難しい音響調節を「DEQ-P9」が自動で行 います。

オート TA&EQ 設定のうち、車室内の音響特 性を乱れが少なく滑らかな状態に最適化するの がオート EQです。また、各スピーカーから乗 車位置までの距離を測定し、音声の到達時間を 補正するのがオート TAです。オート TAとオート EQ によって、それぞれの車にとって最良の音 響特性を手軽に実現できます。

警告

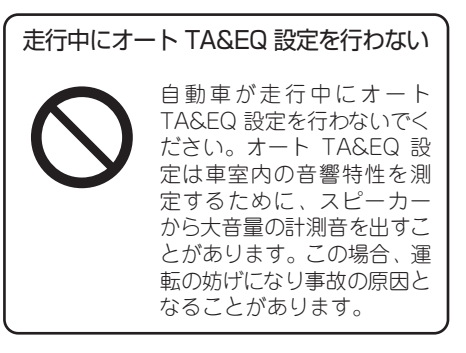

**次のページへ続く**

**)**

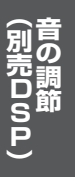

**104**

# **スピーカーの破損を防止するために**

次の状態でオート TA&EQ 設定を行うと、ス ピーカーが破損することがあります。オート TA&EQ設定を行う前に、よく確認してくだ さい。

- ●スピーカーの接続を誤っている。 (例:サブウーファー出力にリアスピー カーを接続している場合)
- ●スピーカーの耐入力を超える出力のパワー アンプを接続している。

### **オート TA&EQ 設定前に必ず行うこと**

オート TA&EQ 設定を効果的に行うために、 いくつかの準備が必要です。以下を参照し て、正しく準備してください。

- ●なるべく静かな場所に車を停車する。
- ●車のエンジン/エアコン/ヒーターをOFF にする。エアコンやヒーターのファンの 騒音によって、オート TA&EQ 設定が実 行できないことがあります。
- ●携帯電話や車載電話の電源を切る。また は、車の外に持ち出す。
- ●「DEQ-P9」に付属の音響特性測定用マイ クを用意する。それ以外のマイクでは、音 響特性が正しく測定されません。
- ●フロントスピーカーを接続する。
- ●フロントスピーカーのミュートを解除する。
- ●リスニングポジション (POSITION) を設 **定する。 (☞ 別売DSP ❹ 97ページ) リス** ニングポジションをFRONT-R(Front Right) またはFRONT-L (Front Left) 以 外に設定したときは、オート TA&EQ 設 定を始めると強制的にFRONT-R(Front Right)に設定されます。
- ●入力レベルコントロール付きのパワーアン プを接続している場合は、入力レベルを 推奨位置に合わせる。
- ●ローパスフィルター付きのパワーアンプを 接続している場合は、ローパスフィル ターをOFFにする。
- ●ローパスフィルター付きのパワードサブ ウーファーを接続している場合は、ロー パスフィルターのカットオフ周波数を最も 高い値に設定する。

# **オート TA&EQ 設定で変更される設定**

- ●オート TA&EQ 設定を行うと、オーディオ の設定が次のように変更されます。
	- ・FADER(BALANCE) **(**☞ **別売DSP** e **96 ページ)**:初期設定に戻る。
	- ・イコライザーカーブ **(**☞ **別売DSP** @2@3 **114 ページ)**:FLATに設定される。
	- ・POSITION **(**☞ **別売DSP** r **97 ページ)**: FRONT-R(Front Right)に設定され る。( FRONT-L(Front Left)に設定 していた場合は、FRONT-L(Front Left)のまま)

## **ご注意**

- ●再度オート TA &EQ 設定を行うと、前回 の調節内容は消去されます。
- ●オート TA & EQ 設定で測定されたタイム アライメントの値は、コンピューターが 算出した正確な遅延時間に基づくもので す。次のような場合に実際の距離と異な ることがありますが、そのままご使用く ださい。
	- ・車室内の反射音が直接音より強く、か つ遅延を生じている。
	- ・パワードサブウーファーや外部アンプの ローパスフィルターの影響により、低 音に遅延が生じている。

オートタイムアライメント&イコライジングを行う

**オート TA & EQの設定**

### **計測する環境を整える**

●静かな所に車を停車させる。

*1*

別売DSP **14**

- ●ドア、窓、サンルーフなどを閉める。
- ●車のエンジンを停止させる。
- ●エアコンやヒーターをOFFにする。

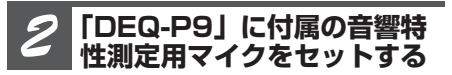

**ベルトなどを使用して、運転席のヘッ ドレストの中央に「DEQ-P9」に付属 の音響特性測定用マイクを前向きに固 定する**

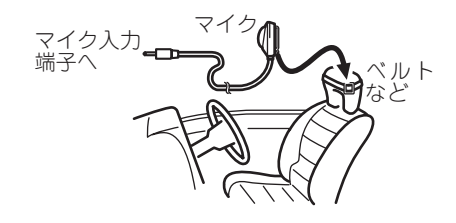

### $\mathbf Q$ ご注意

●マイクの取付位置が悪いと、測定音が大きく なったり測定時間がかかったりして、車のバッ テリーが上がるおそれがあります。マイクは必 ず指定の位置に取り付けてください。

**車のエンジンスイッチを ACCまたはONにする** *3*

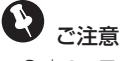

●車のエアコンやヒーターがONになっている場合 は、OFFにしてください。エアコンやヒー ターのファンの騒音によってオート TA & EQが 実行できないことがあります。

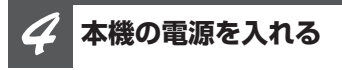

**SOURCEボタンを押す**

*5*

### **乗車位置を決定する**

**リスニングポジションを選び、マイク をセットした座席を乗車位置に設定** する (☞ 別売DSP ❹ 97ページ)

# メモ

● 乗車位置を「FRONT-R」または「FRONT-L」 以外に設定したときは、オート TA & EQを始 めると、強制的に「FRONT-R」に再設定され ます。

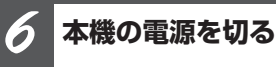

**SOURCEボタンを長く押す**

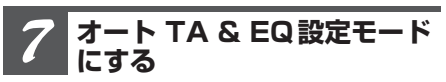

**EQボタンを長く押す**

**次のページへ続く**

**)**

**105**

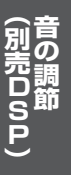

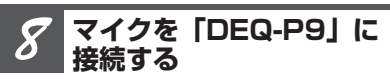

**「DEQ-P9」に付属の音響特性測定用 マイクを音響特性測定用マイク入力端 子に接続する**

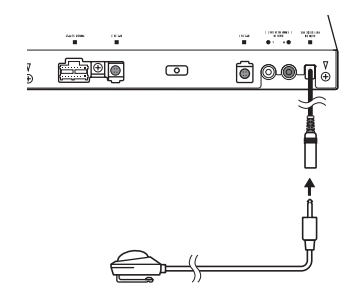

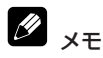

- オート TA & EQを始めてから測定が終了する までに、約8分かかります。測定時間は周囲の 騒音状態、車両形状、スピーカーの数などによ り変わります。
- ●音響特性測定用マイク入力端子にマイクがしっ かりと挿入されていない状態でオート TA & EQ を行うと、エラーが生じます。マイクを確実に 挿入してから、オート TA & EQを行ってくだ さい。

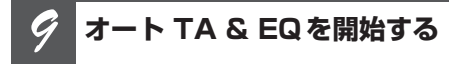

### **ロータリーコマンダーを押す**

もう一度押すと、途中解除します。

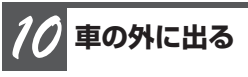

### **10秒のカウントダウンが始まるので、 10秒以内に車外に出て、ドアを閉める**

計測音(ノイズ)が各スピーカーから出力さ れ、オート TA & EQが始まります。

#### **オート TA & EQが自動的に 終了する** *11*

オート TA & EQが終わったら、セットした 音響特性測定用マイクを取り外してくだ さい。

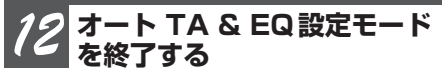

**BANDボタンを押す**

メモ

- オート TA & EQ を途中でやめたくなったときは、 BANDボタンを押すと、強制的に解除すること ができます。
- マイクをセットする位置により、オート TA & EQ の調節内容が変わります。お好みにより、助 手席にセットすることもできます。
- マイクはグローブボックスなどに入れて、大切 に保管してください。直射日光の当たる場所に 長時間放置すると、高温による変形、変色、故 障の原因になるおそれがあります。

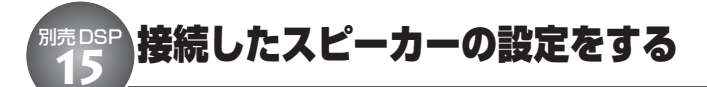

スピーカーの接続の有無や接続したスピー カーのサイズ(低音域再生能力)を設定でき ます。この設定により、スピーカーを接続し ていないために再生できないチャンネルの音 を他のスピーカーから出力させたり、より再 生に適したスピーカーから低音を出力させる ことができます。

# **スピーカーサイズについて**

- ●スピーカーサイズの設定は、100Hz以下の 周波数帯域を再生可能かどうかが目安になりま す。再生可能な場合は「LARGE」に、再生不可 能な場合は「SMALL」に設定してください。ス ピーカーの再生周波数帯域については、スピー カーの取扱説明書をご覧ください。
- オート TA & FQを行うときは、スピーカーの 設定はON/OFFだけ行ってください。

### **スピーカー設定にする** *1*

**ロータリーコマンダーを操作して、 「FRONT」を選ぶ**

**設定したいスピーカーを選ぶ** *2*

**ロータリーコマンダーを左右に操作する** 操作するごとに、次のように切り換わり ます。

FRONT (フロントスピーカー) ∆ CENTER(センタースピーカー) ∆ REAR(リアスピーカー) ∆ SUB WOOFER(サブウーファー) ∆ PHASE(サブウーファー位相切り換え) **スピーカー設定**

**スピーカーの有無やサイズを 設定する** *3*

**ロータリーコマンダーを上下に操作する**

各スピーカーの設定は、次の中から選ぶこと ができます。

**フロント** SMALL / LARGE

**リア・センター** OFF/SMALL/LARGE

**サブウーファー** ON/OFF

**サブウーファー位相切り換え (**☞ **別売DSP** !6**108 ページ)** NORMAL/REVERSE

**ふだんの再生画面に戻す** *4*

### **BANDボタンを押す**

 $\mathscr{D}$ **メモ**

- ●接続していないスピーカーの設定は、必ず 「OFF」にしてください。
- サブウーファーを接続していない場合は、フロ ントまたはリアスピーカーに低音再生能力のあ る限り、スピーカー設定は「LARGE」を選んで ください。フロントとリアの両方のスピーカー 設定を「SMALL」にすると、低音が著しく不足 した感じになることがあります。
- 2チャンネルのモノラルソースを再生していると きにドルビープロロジックII をONにすると、次 のような現象が起こることがあります。
	- \* センタースピーカーの設定を「SMALL」や 「LARGE」にしている場合、センタースピー カーだけから音が出力されることがあります。 また、センタースピーカーを接続しないと、 音が出力されないことがあります。
	- \*サブウーファーを「OFF」にすると、サブ ウーファー位相切り換えは選択できません。

**)**

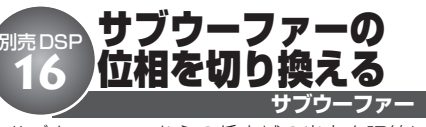

サブウーファーからの低音域の出力を調節し ても低音域がよく聞こえてこなかったり、逆 に小さくなったように感じた場合、他のス ピーカーの低音域と打ち消し合っていること があります。位相を切り換えることで、この 現象を防ぎ低音域を聞きやすくすることがで きます。

## ご注意

● サブウーファーをOFFにすると、サブウー ファー位相切り換えは選択できません。 **(**☞ **別売DSP** !5**107 ページ)**

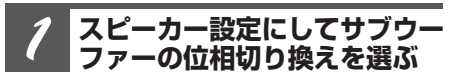

**(**☞ **別売DSP** !5**107ページ )**

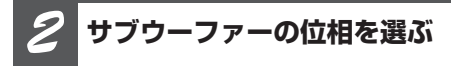

### **ロータリーコマンダーを上下に操作する**

NORMAL(正相) :上に操作する REVERSE(逆相) :下に操作する

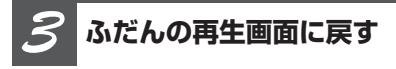

**BANDボタンを押す**
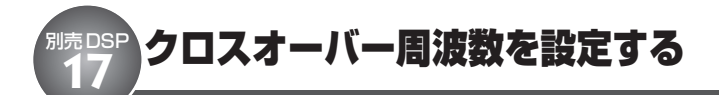

**クロスオーバー周波数**

クロスオーバー周波数は、サブウーファーや スピーカーサイズを「SMALL」に設定した スピーカーの再生音域を設定します。サブ ウーファーからは、選んだ周波数より低い音 域が出力されます。また、「SMALL」に設定 したスピーカーからは、選んだ周波数より高 い音域が出力され、音量が抑えられた低い音 域はサブウーファーから出力されるようにな ります。

サブウーファーを接続していない場合、音量が 抑えられた低い音域は「LARGE」に設定したス ピーカー(フロントまたはリア)から出力され るようになります。

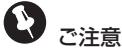

**● スピーカー設定 (☞ 別売DSP <b>₲ 107ページ)** で 「OFF」に設定したスピーカーを選ぶことはでき ません。

**クロスオーバー周波数にする** *1*

**ロータリーコマンダーを操作して、 「HPF」を選ぶ**

**スピーカーを選ぶ** *2*

**ロータリーコマンダーを左右に操作する**

操作するごとに、次のように切り換わり ます。

FRONT (フロントスピーカー) ∆ CENTER(センタースピーカー) ∆ REAR(リアスピーカー) ∆ SUB.W(サブウーファー)

#### **クロスオーバー周波数 を選ぶ** *3*

### **ロータリーコマンダーを上下に操作する**

63、80、100、125、160、200(Hz)の 中から選ぶことができます。

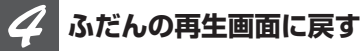

**BANDボタンを押す**

**109**

# 別売DSP スピーカーレベルを調節する **18**

テストトーンで行った各スピーカーからの 出力レベルを、実際の音声を聞きながらもう 一度調節することができます。

# ご注意

**● スピーカー設定 (☞ 別売DSP ⑮ 107ページ) で** 「OFF」に設定したスピーカーを選ぶことはできま せん。

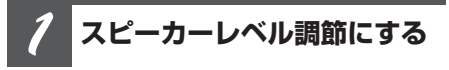

**ロータリーコマンダーを操作して、 「FRONT-LEFT」を選ぶ**

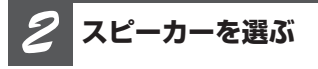

## **ロータリーコマンダーを左右に操作する**

操作するごとに、次のように切り換わり ます。

FRONT-LEFT(フロント左スピーカー) ∆ CENTER(センタースピーカー) ∆ FRONT-RIGHT (フロント右スピーカー) ∆ REAR-RIGHT (リア右スピーカー) ∆ REAR-LEFT (リア左スピーカー) ∆ SUB WOOFER(サブウーファー)

## **レベルを調節する** *3*

### **ロータリーコマンダーを上下に操作する** レベルを大きくするとき:上に操作する レベルを小さくするとき:下に操作する -10~+10の範囲で調節できます。

#### **スピーカーレベル調節**

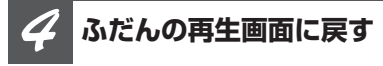

### **BANDボタンを押す**

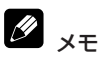

● ここで調節した出力レベルは、テストトーン **(**☞ **別売 DSP (B)** で調節したレベルと同じ値になり ます。

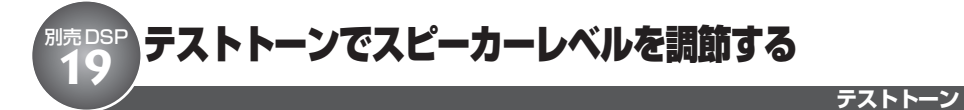

テストトーンを聞きながら、各スピーカーか らの出力レベルを調節し、スピーカーシステ ム全体のバランスを整えます。

**テストトーンにする** *1*

**ロータリーコマンダーを操作して、 「TEST TONE」を選ぶ**

**テストトーン出力を開始する** *2*

#### **ロータリーコマンダーを右に操作する**

約2秒ずつ、次の順で切り換わります。

FRONT-LEFT(フロント左スピーカー) ↓ CENTER(センタースピーカー) ↓ FRONT-RIGHT (フロント右スピーカー) ↓ REAR-RIGHT(リア右スピーカー) ↓ REAR-LEFT (リア左スピーカー) ↓ SUB WOOFER(サブウーファー) ↓ FRONT-LEFTに戻る

**レベル調節をする** *3*

### **ロータリーコマンダーを上下に操作する**

レベルを大きくするとき:上に操作する レベルを小さくするとき:下に操作する -10~+10の範囲で調節できます。

**テストトーン出力を停止する** *4*

**ロータリーコマンダーを左に操作する**

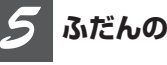

## **ふだんの再生画面に戻す**

**BANDボタンを押す**

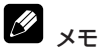

- この操作で調節した出力レベルは、スピーカー レベル調節 **(**☞ **別売DSP** !8**)** で調節したレベル と同じ値になります。
- **スピーカー設定 (☞ 別売DSP (♪ 107ページ)** で 「OFF」に設定したスピーカーには切り換わりま せん。
- レベルを調節している間、テストトーンは次の スピーカーには切り換わりません。

**)**

# 別売DSP タイムアライメントを選ぶ **20**

お好みのタイムアライメントを選ぶことがで きます。

#### Q) タイムアライメントとは

● タイムアライメントは、各スピーカーからリス ニングポジションまでの距離を調節することで、 音声の到達時間を補正し、音像の定位や全体的 なバランスを調節する機能です。

## 設定の内容

#### **INITIAL**

初期設定状態(ご購入直後の状態)

### **CUSTOM**

お好みに合わせて調節したタイムアライメント

## **AUTO TA**

オート TA & EQで調節したタイムアライメ ント

### **OFF**

タイムアライメントをOFFにします

# ご注意

● オート TA & EQ **(**☞ **別売DSP** !4**105 ページ)** を行っていないと、「AUTO TA」を選んだとき、 「SET AUTO TA」と表示されます。

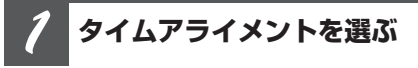

**ロータリーコマンダーを操作して、 「TA」を選ぶ**

### **タイムアライメント**

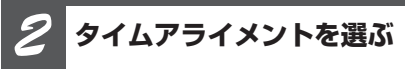

## **ロータリーコマンダーを左右に操作する**

操作するごとに、次のように切り換わり ます。

INITIAL ∆ CUSTOM ∆ AUTO TA ∆ OFF

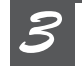

**ふだんの再生画面に戻す**

## **BANDボタンを押す**

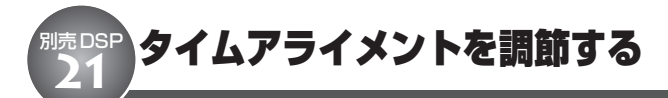

各スピーカーからリスニングポジションまで の距離を調節することで、音声の到達時間を 補正し、音像の定位や全体的なバランスを調 節することができます。リスニングポジショ ン (☞ 別売DSP 4 97ページ) を設定するこ とで自動的に設定されますが、タイムアライ メントではさらに厳密な調節をすることがで きます。

#### **A** ご注意

- タイムアライメント (TA) で「OFF」を選んで いるときは、タイムアライメント調節 には切り 換わりません。
- **スピーカー設定 (☞ 別売DSP <b>® 107ページ**) で 「OFF」に設定したスピーカーを選ぶことはでき ません。
- リスニングポジションで「FRONT-R」か「FRONT-L」を選んでいないと、「CHECK POSITION」と表示 されます。

#### **調節するタイムアライメントを 選ぶ** *1*

**(**☞ **別売DSP** @0**)**

**タイムアライメント調節にする** *2*

**ロータリーコマンダーを操作して、 「FRONT-L」を選ぶ**

**タイムアライメント調節**

**各スピーカーの距離を調節する** *3*

### **■ 調節するスピーカーを選ぶ**

**ロータリーコマンダーを左右に操作する** 操作するごとに、次のように切り換わり ます。 FRONT-L (フロント左スピーカー) ∆ CENTER(センタースピーカー) ∆ FRONT-R (フロント右スピーカー) ∆ REAR-R(リア右スピーカー) ∆ REAR-L(リア左スピーカー) ∆ SUB WOOFER(サブウーファー)

### **■ 距離を調節する**

### **ロータリーコマンダーを上下に操作する**

距離を遠くするとき: 上に操作する 距離を近くするとき: 下に操作する 0.0 cm ~ 500.0 cm の範囲で調節できます。

*4*

#### **ふだんの再生画面に戻す**

**BANDボタンを押す**

**)**

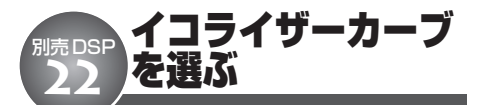

あらかじめ用意されたイコライザーカーブの 中から、お好みのイコライザーカーブを選ぶ ことができます。

#### 2 CUSTOM1とは

● 調節したイコライザーカーブがソースごとに登録 されます。(内蔵DVDとマルチCD、エクスターナ ルユニット1と2は、同じ設定になります。) 「CUSTOM2」以外のカーブを選んでいるときに 調節すると、自動的に「CUSTOM1」に登録さ れます。

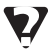

## CUSTOM2とは

● すべてのソースに共通のイコライザーカーブで、 調節ができます。「CUSTOM2」を選んでいると きに調節すると、調節内容が更新されます。

### D FLATとは

● イコライザーによる音の補正はされていません。 設定したイコライザーカーブと交互に切り換える ことで、設定したイコライザーカーブの効果を 確認することができます。

## **イコライザーカーブを選ぶ** *1*

## **EQボタンを押す**

ボタンを押すごとに、次のように切り換わり ます。

```
POWERFUL
 ↓
NATURAL
 ↓
VOCAL
 ↓
FLAT
 ↓
CUSTOM1
 ↓
CUSTOM2
 ↓
SUPER BASS
 ↓
POWERFULに戻る
```
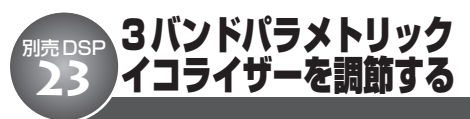

「CUSTOM1」と「CUSTOM2」はフロン ト/リア/センターのイコライザーカーブを 別々に調節することができます。各スピー カーのバンドごとに中心周波数を設定し、レ ベル調節やカーブの傾きの切り換えを行うこ とができます。

### 7 イコライザーの調節について

●センタースピーカーは、音像を定位させるのに 影響が大きいスピーカーです。このため、他の スピーカーと同時にバランスをとるのは、とて も難しい作業です。全体のバランスをとるため、 2チャンネルの音声(CDなど)を再生し、セン ターを除くすべてのスピーカーのバランスを調節 したあと、5.1チャンネルの音声(ドルビーデジ タルやDTS)を再生し、センタースピーカーを 全体のバランスに合わせるように調節するとス ムーズに行うことができます。

# **中心周波数について**

● 各パンドの中心周波数は、26種類の周波数の中 から選ぶことができます。周波数は、1/3オク ターブずつのステップで切り換えることができま すが、各バンドの中心周波数の間隔を1オク ターブ未満に設定することはできません。

# ご注意

**● スピーカー設定 (☞ 別売DSP B 107ページ) で** 「OFF」に設定したスピーカーを選ぶことはでき ません。

**3バンドパラメトリックイコラ イザーにする** *1*

**ロータリーコマンダーを操作して、 「PEQ-2」を選ぶ**

**3バンドパラメトリックイコライザー**

## **スピーカー選択モードを選ぶ** *2*

### **ロータリーコマンダーを左右に操作する**

操作するごとに、次のように切り換わり ます。

スピーカー選択モード ∆ バンド選択モード ∆ 中心周波数選択モード ∆ レベル調節モード ∆ カーブの傾き選択モード

## **スピーカーを選ぶ** *3*

## **ロータリーコマンダーを上下に操作する**

FRONT (フロント)、CENTER (センター)、 REAR(リア)の中から選ぶことができ ます。

**バンドを選ぶ** *4*

## **ロータリーコマンダーを右に操作して から、上下に操作する**

LOW (低音)、MID (中音)、HI (高音) の 中から選ぶことができます。

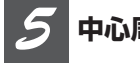

## **中心周波数を選ぶ**

## **ロータリーコマンダーを右に操作して から、上下に操作する**

高い周波数を選ぶとき:上に操作する 低い周波数を選ぶとき:下に操作する

40、50、63、80、100、125、160、200、 250、315、400、500、630、800、1k、 1.25k、1.6k、2k、2.5k、3.15k、4k、5k、 6.3k、8k、10k、12.5k(Hz)の中から選ぶ ことができます。

## **レベルを調節する** *6*

## **ロータリーコマンダーを右に操作して から、上下に操作する**

強めるとき:上に操作する 弱めるとき:下に操作する

-6~+6の範囲で調節できます。

**カーブの傾きを選ぶ** *7*

**ロータリーコマンダーを右に操作して から、上下に操作する**

WIDE :上に操作する NARRROW :下に操作する

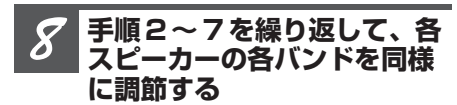

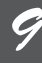

**ふだんの再生画面に戻す**

**BANDボタンを押す**

## DVD設定メニューの切り換えかた DVD設定 **1**

音声、字幕、視聴制限など内蔵DVDの設定 を変更することができます。

# ご注意

● DVD設定はリモコンのみで行うことができます。 リモコンの操作モードはDVDモードに設定して ください。 **(** ☞ **はじめに** t **16ページ )**

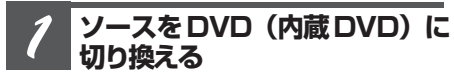

**SOURCEボタンを押す**

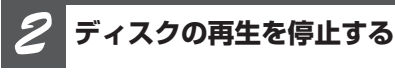

**ボタンを押す**

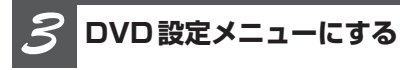

### **KEND ボタンを押す**

知っていると便利

- **●設定画面の表示中に KETURN ボタンを押すと、メ** ニュー画面に戻ります。
- メニュー画面、設定画面の表示中に (WEN) ボタン を押すと、再生停止の状態に戻ります。

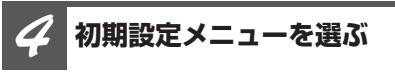

## **ジョイスティックを上下に操作する**

ジョイスティックを上下に操作するごとに、 次の順序でメニューが切り換わります。 SUBTITLE LANGUAG (基本字幕) **(**☞ **DVD設定** w**)** ∆ AUDIO LANGUAGE (基本音声) **(**☞ **DVD設定** e **118ページ)** ∆ MENU LANGUAGE (メニュー言語) (☞ DVD設定 **4** 118ページ) ∆ ASSIST (アシスト字墓) (**☞ DVD設定 ❺ 119ページ**) ∆ ANGLE (マルチアングルマーク表示) (**☞ DVD設定 ❻ 119ページ**) ∆ TV ASPECT (画面の縦横比) (☞ DVD設定 **@ 120ページ)** ∆ PARENTAL (視聴制限) (**☞ DVD設定 ⓒ 121ページ**) ∆ DIVX VOD (DivX VODの登録コード表示) **(**☞ **DVD設定** o **122ページ)** ∆ DIVX SUBTITLE(DivXのカスタム字幕ファ イル表示) **(**☞ **DVD設定** !0**123ページ)** ∆ DIGITAL OUTPUT (光デジタル出力設定) **(**☞ **DVD設定** !1**123ページ)**

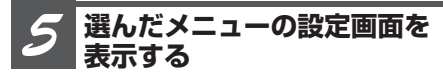

**ジョイスティックを押す**

# 基本字幕を設定する

字幕として優先したい言語を設定することが できます。

**基本字幕の設定を選ぶ** *1*

DVD設定 **2**

**ジョイスティックを操作して、 「SUBTITLE LANGUAG」を選ぶ**

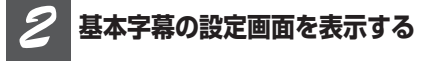

**ジョイスティックを押す**

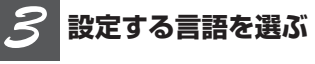

## **ジョイスティックを左右に操作する**

ジョイスティックを左右に操作するごとに、 次のように切り換わります。

```
JAPANESE(日本語)
 ↓
ENGLISH(英語)
 ↓
FRENCH (フランス語)
 ↓
SPANISH (スペイン語)
 ↓
GERMAN (ドイツ語)
 ↓
ITALIAN (イタリア語)
 ↓
CHINESE(中国語)
 ↓
PORTUGUESE (ポルトガル語)
 ↓
DUTCH (オランダ語)
 ↓
KOREAN(韓国語)
 ↓
THAI(タイ語)
 ↓
```

```
RUSSIAN (ロシア語)
 ↓
OTHERS (その他)
 ↓
JAPANESEに戻る
```
## **OTHERS(その他)を選んだとき**

OTHERS(その他)を選ぶと、言語のコー ド入力画面が表示されます。「言語コード表」 ( **☞ その他 @ 147ページ** )を参照して、4桁の 言語コードを ⓪ ~ ⑨ ボタンで入力し、 ジョイスティックを右に操作してくださ い。 ボタンを押すと、入力した数字を消 すことができます。

**基本字幕**

**選んだ言語を設定する** *4*

#### **ジョイスティックを押す**

# タメモ

- 選んだ言語がディスクに収録されていないとき は、ディスクで指定されている言語が表示され ます。
- 伊勲ポタンで、再生中に字幕の言語を切り換える こともできます。**(**☞ **内蔵DVD** !2**40ページ)**
- 伊 ボタンで字幕の言語を切り換えても、ここ での設定に影響はありません。

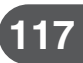

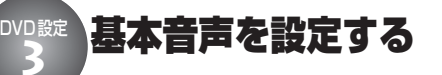

**基本音声**

音声として優先したい言語を設定することが できます。

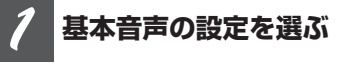

**ジョイスティックを操作して、 「AUDIO LANGUAGE」を選ぶ**

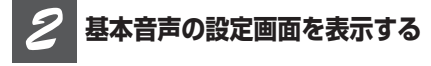

**ジョイスティックを押す**

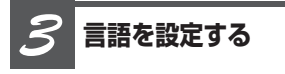

**「基本字幕を設定する」の手順3以降 を参照し、同様の操作で言語を設定す** る (☞ DVD設定 ❷ 117ページ)

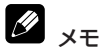

- 選んだ言語がディスクに収録されていないとき は、ディスクで指定されている言語が表示され ます。
- (請) で、再生中に音声言語を切り換えることも できます。**(**☞ **内蔵DVD** !1**39ページ)**
- (請) で音声言語を切り換えても、ここでの設定 に影響はありません。

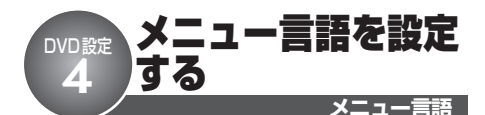

ディスクに収録されているメニュー画面の表 示言語として優先したい言語を設定すること ができます。

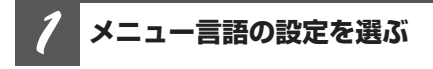

**ジョイスティックを操作して、 「MENU LANGUAGE」を選ぶ**

**メニュー言語の設定画面を表 示する** *2*

**ジョイスティックを押す**

**言語を設定する** *3*

**「基本字幕を設定する」の手順3以降 を参照し、同様の操作で言語を設定す る(**☞ **DVD設定** w **117ページ)**

Ø メモ

> ● 選んだ言語がディスクに収録されていないとき は、ディスクで指定されている言語が表示され ます。

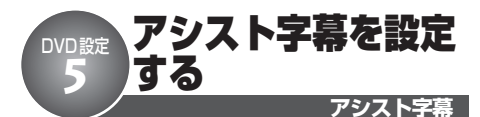

アシスト字幕のON/OFFを設定することが できます。

## アシスト字幕とは

● アシスト字幕とは、耳の不自由な方のために、 場面の状況を説明する字幕です。ただし、アシ スト字幕はDVD に収録されている場合にのみ表 示することができます。

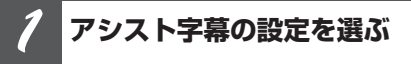

**ジョイスティックを操作して、 「ASSIST」を選ぶ**

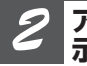

**アシスト字幕の設定画面を表 示する**

**ジョイスティックを押す**

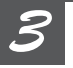

## **ON/OFFを切り換える**

## **ジョイスティックを左右に操作する**

操作するごとに、ON/OFFが切り換わり ます。

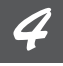

## **ON/OFFを設定する**

**ジョイスティックを押す**

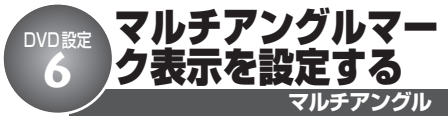

複数のアングルが収録されたディスクで、ア ングルが切り換えできる場面を再生している 間、画面左下にマルチアングルマークを表 示することができます。

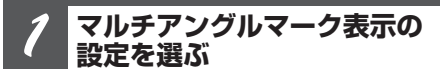

**ジョイスティックを操作して、 「ANGLE」を選ぶ**

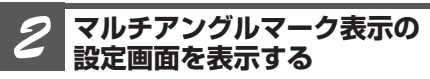

**ジョイスティックを押す**

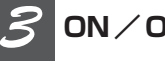

## **ON/OFFを切り換える**

## **ジョイスティックを左右に操作する**

操作するごとに、ON/OFFが切り換わり ます。

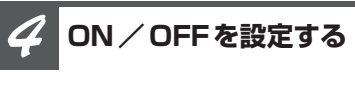

**ジョイスティックを押す**

**119**

## 画面の縦横比を設定する DVD設定 **7**

画面の表示比率を設定します。ディスクに収 録された映像(画像)の比率に合わせて設定 します。

#### Ø 設定の内容

#### **16:9**

ワイドモニターに最適な設定です。

#### **レターボックス**

上下に黒い帯のある画面になります。通常、 4:3のモニターで使用します。

### **パンスキャン**

左右の切れた画面になります。通常、4:3 のモニターで使用します。

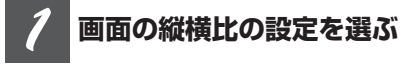

**ジョイスティックを操作して、 「TV ASPECT」を選ぶ**

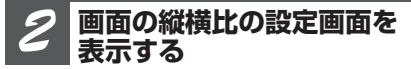

**ジョイスティックを押す**

**表示比率を選ぶ** *3*

## **ジョイスティックを左右に操作する**

操作するごとに、次のように切り換わり ます。

16:9 ↓ LETTER BOX(レターボックス) ↓ PAN SCAN (パンスキャン) ↓ 16:9に戻る

## **テレビアスペクト**

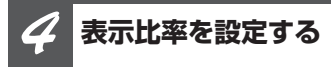

### **ジョイスティックを押す**

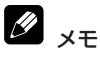

- パンスキャン指定されていないディスクを再生 したときは、「パンスキャン」に設定しても「レ ターボックス」での再生になります。
- ●ディスクによっては、テレビアスペクトの変更 ができないものもあります。詳しくは、ディス クの説明書をご覧ください。
- DivXファイル再生時は、テレビアスペクトの設 定によっては、画像の左右および上下に黒帯が 付くことがあります。

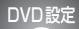

# **BYD談 視聴制限を設定する**

ディスクによっては、成人向けの内容や暴力 シーンなど、子供に見せたくない場面の視聴 を制限できるものがあります。視聴制限は、 レベルによって段階的に設定できます。

## 視聴制限レベルの目安

#### **レベル8**

すべてのディスクを再生します。

#### **レベル7 ~ 2**

成人向けのディスクの視聴を制限します。 子供向けや、一般向けのディスクを再生し ます。

#### **レベル1**

子供向けディスクのみ再生します。

#### M メモ

- はじめて視聴制限を設定するときは、まず暗証 番号を設定します。暗証番号を設定しないと、 視聴制限は設定できません。
- 視聴制限レベルは、ディスクに記録されていま す。ディスクのパッケージなどでご確認くださ い。なお、視聴制限レベルが記録されていない ディスクでは、レベル設定しても視聴制限は設 定できません。
- ●ディスクによっては、視聴制限された場面だけ を飛ばして再生するものもあります。詳しくは、 ディスクの説明書をご覧ください。

## **暗証番号とレベルを設定する**

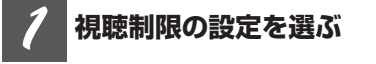

**ジョイスティックを操作して、 「PARENTAL」を選ぶ**

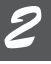

**視聴制限の設定画面を表示する**

### **ジョイスティックを押す**

「EDIT CODE」と表示されます。

**パレンタルロック**

**暗証番号を入力する** *3*

- **数字を入力するとき**
- ~ ボタンを押す
- **カーソルを移動するとき**

ジョイスティックを左右に操作する

**■ 入力した数字を消すとき**

ボタンを押す

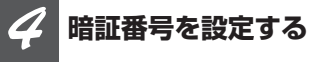

### **カーソルを4桁目に移動して、ジョイ スティックを右に操作する**

# ■ メモ

- ●4桁すべてに数字が入力されていないと、ふたた び番号入力の画面に戻ります。
- 登録した暗証番号は、忘れないようにメモして おくことをおすすめします。

**レベルを選ぶ** *5*

**ジョイスティックを左右に操作する** レベルを大きくするとき:右に操作する レベルを小さくするとき:左に操作する

**レベルを設定する** *6*

### **ジョイスティックを押す**

**次のページへ続く**

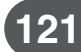

**<つづき>**

**パレンタルロック**

## **レベルを変更する**

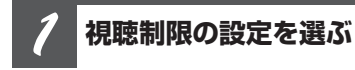

**ジョイスティックを操作して、 「PARENTAL」を選ぶ**

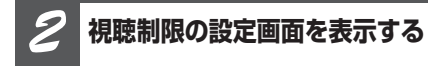

## **ジョイスティックを押す**

「INPUT CODE」と表示されます。

#### **暗証番号を入力し、レベルを設 定する** *3*

**「暗証番号とレベルを設定する」の手順 3以降を参照し、同様の操作でレベル を設定する。**

(☞ DVD設定 **❸ 121ページ**)

## **暗証番号を忘れたとき**

## **「レベルを変更する」の手順2で、「INPUT CODE」表示中に ボタンを10回押す**

「EDIT CODE」と表示が切り換わり、登録した 暗証番号が解除されます。「暗証番号とレベ ルを設定する」の手順3以降を参照し、新し い暗証番号を入力してください。

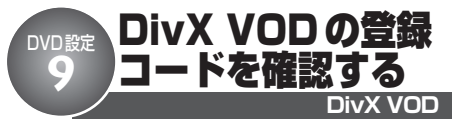

DivX VODファイルを再生するとき、その DivX VODファイルの配信先に対して、本機 の登録コードが必要な場合があります。その ような場合に、本機の登録コードを確認でき ます。

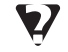

## DivX VODとは

● DivX VODとは、 DivX Video OnDemand | の略 です。

## **DivX VODの登録コードを選ぶ** *1*

## **ジョイスティックを操作して、 「DIVX VOD」を選ぶ**

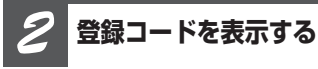

## **ジョイスティックを押す**

DivX VODの登録コードが表示されます。登 録コードは8桁の英数字です。

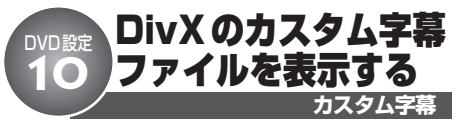

DivXファイルには、字幕が収録されている ものがあります。また、DivXファイルに字 幕を追加して、ディスクに記録することも できます。

あらかじめDivXファイルに収録されている 字幕を「オリジナル字幕」と呼びます。DivX ファイルを作成したあとに追加した字幕を 「カスタム字幕」と呼びます。ここでは「カ スタム字幕」表示のON/OFFを設定でき ます。

#### **DivXのカスタム字幕ファイ ル表示の設定を選ぶ** *1*

**ジョイスティックを操作して、 「DIVX SUBTITLE」を選ぶ**

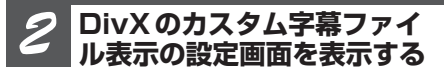

**ジョイスティックを押す**

**ON/OFFを切り換える** *3*

### **ジョイスティックを左右に操作する**

操作するごとにON/OFFが切り換わります。

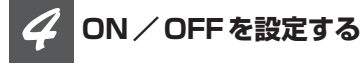

## **ジョイスティックを押す**

# メモ

- 本機はファイル形式「.srt | のカスタム字幕に対 応しています。
- カスタム字幕は、1行あたり42文字まで対応 しています。
- 1画面に一度に表示できる字幕の文字数は8文字 までです。

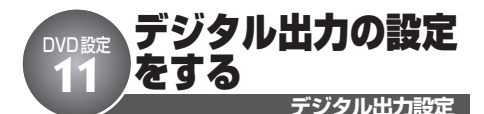

本機のデジタル出力を設定できます。

# メモ

- ●「LINEAR PCM」に設定することにより、以下の タイプのディスクを再生する場合、音声の出力方 法を切り換えることができます。**(**☞ **内蔵DVD** @1**47ページ)**
	- \*Dual Monoモードで記録されたDVDビデオ ディスク
	- \*2カ国語で記録されたDVD VRディスク
- 本機の光デジタル出力を接続していない場合、こ の設定をする必要はありません。

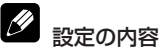

#### **STREAM**

ドルビーデジタルやDTS信号が出力されま す。通常はこの設定にしておきます。

### **LINEAR PCM**

ドルビーデジタルやDTS信号をLINEAR PCM信号に変換して出力されます。

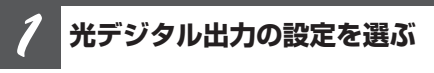

## **ジョイスティックを操作して、 「DIGITAL OUTPUT」を選ぶ**

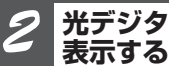

**光デジタル出力の設定画面を 表示する**

**ジョイスティックを押す**

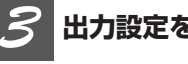

## **出力設定を選ぶ**

#### **ジョイスティックを左右に操作する** 操作するごとに、「STREAM」と「LINEAR PCM」が切り換わります。

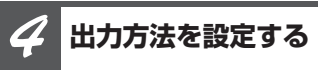

**ジョイスティックを押す**

## 初期設定メニューの切り換えかた 初期設定 **1**

「時計調節」「外部機器設定」などの機能を使 うときは、初期設定メニューで操作します。 初期設定メニューは、電源をOFFにした状 態で操作します。

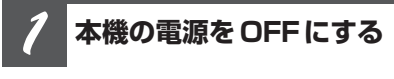

**SOURCEボタンを長く押す**

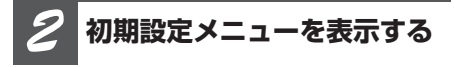

**ロータリーコマンダーを長く押す**

## **使いたい機能を選ぶ** *3*

## **ロータリーコマンダーを回す**

ロータリーコマンダーを回すごとに、次のよ うに切り換わります。

CLOCK(時計調節) **(**☞ **初期設定** w**)** ∆ WARNING (デタッチワーニング) **(**☞ **初期設定** e**)** ∆ AUX1(外部機器設定1) (**w** 初期設定 4 126ページ) ∆ AUX2(外部機器設定2)

#### (※ 初期設定 4 126ページ) ∆

VIDEO IN (映像入力設定) (※初期設定 **6 128ページ)** ∆ CAMERA (バックカメラ極性設定) (※ 初期設定 **の** 129ページ) ∆ REAR SP (リアスピーカー出力設定) PREOUT (RCA出力設定) (☞ 初期設定 @ @ 130ページ) ∆ EVERSCROLL(連続スクロール設定) **(**☞ **初期設定** o **131ページ)** ∆ D.ATT (デジタルアッテネーター設定) **(**☞ **初期設定** !0**131ページ)** ∆ AUDIO RESET (オーディオ設定リセット) **(**☞ **初期設定** !1**132ページ)** ∆ CLOCKに戻る

# 知っていると便利

● リモコンの [WG] ボタンを押して、機能を選ぶこ ともできます。

# メモ

- 初期設定メニューを解除するときは、BANDボ タンを押します。(初期設定メニューを解除する と、電源がOFFになります。)
- CAMERA (バックカメラ極性設定)は、VIDEO IN (映像入力設定) で「CAMERA (バックカメ ラ)」に設定してしているときだけ操作できま す。
- ●リアスピーカー出力設定は、本機に5.1ch対 応・DSPユニット「DEQ-P9」を接続している ときは操作できません。
- ●D.ATT (デジタルアッテネーター設定)と AUDIO RESET (オーディオ設定リセット)は、 本機に5.1ch対応・DSPユニット「DEQ-P9」 を接続しているときだけ操作できます。

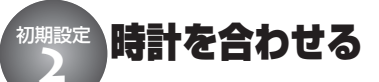

**時計調節**

本機のディスプレイに表示する時計の調節が できます。

**初期設定メニューを表示する** *1*

**(**☞ **初期設定** q**)**

**時計調節にする** *2*

**ロータリーコマンダーを回して、 「CLOCK」を選ぶ**

**時計を調節する** *3*

#### **■ 時または分を選ぶとき**

**ロータリーコマンダーを左右に操作する** 時を選ぶ:左に操作する 分を選ぶ:右に操作する

**■ 時刻を合わせるとき**

**ロータリーコマンダーを上下に操作する**

時刻を進める:上に操作する 時刻を戻す: 下に操作する 分を調節すると、0秒からカウントが始まり ます。

#### **■ 時刻を時報に合わせるとき**

#### **ロータリーコマンダーを押す**

分が"00"になります。 例) 10:00  $\sim$  10:29 → 10:00  $10:30 \sim 10:59 \rightarrow 11:00$ 

**初期設定メニューを解除する** *4*

#### **BANDボタンを押す**

初期設定メニューが解除され、電源がOFF になります。

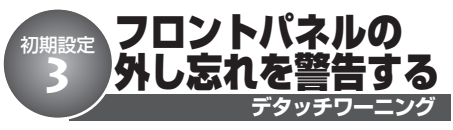

デタッチワーニングは、車を離れるときに、 フロントパネルの外し忘れを警告ブザーで知 らせる機能です。(初期設定では、OFFに なっています。)

イグニッションスイッチをOFFにしたとき に、フロントパネルを外し忘れていると、4 秒後に警告ブザーが鳴ります。

フロントパネルを取り外すには**(**☞ **はじめ に の** 18ページ)

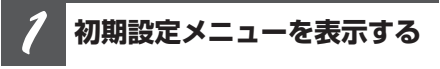

**(**☞ **初期設定** q**)**

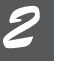

**デタッチワーニングにする**

**ロータリーコマンダーを回して、 「WARNING」を選ぶ**

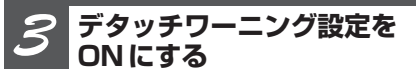

**ロータリーコマンダーを押す** もう一度押すと、OFFになります。

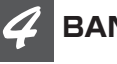

**BANDボタンを押す**

**初期設定メニューが解除され、電源が OFFになります**

**125**

## 外部機器(AUX)をソースに設定する 初期設定 **4**

本機にポータブル音楽再生機器やVTR、ナ ビゲーションユニットなどの外部機器を接続 して、ソースに設定することができます。

外部機器の接続には、次の3通りがあります。

- 1付属のAUXケーブルを使用する場合 (AUX1)
- 2別売のRCA/IP-BUSインターコネク ターを使用する場合(AUX2)
- 3IP-BUSを使用する場合(AUX2)

(パイオニア製ナビゲーションユニットの ように、IP-BUS出力を持つパイオニア製 品を接続する場合)

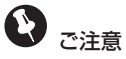

● AUX2は、2と3のどちらか一方の接続方法で 使用できます。(両方の接続方法を同時に使用す ることはできません。)

#### 1**付属のAUXケーブルを使用する場合**

本体のAUX入力端子(ø 3.5ミニジャッ ク)に接続します。**(**☞ **取付説明書)** この場合、接続した外部機器は、AUX1 ソースとして認識されます。

#### 2**別売のRCA/IP-BUSインターコネク ターを使用する場合**

接続する外部機器にRCA出力がある場合、 別売のRCA/IP-BUSインターコネク ター「CD-RB10」または「CD-RB20」を 使用して、本機のIP-BUS入力端子に接続 します。接続した外部機器は、AUX2ソー スとして認識されます。詳しくは、RCA/ IP-BUSインターコネクターの説明書をご 覧ください。

## 3**IP-BUSを使用する場合(パイオニア製 ナビゲーションユニットを接続する場合)**

別売のIP-BUSケーブル(例:「CD-IP600」)を使用して、本機のIP-BUS入力 に接続します。接続したナビゲーションユ ニットはAUX2ソースとして認識され、音 声のみが出力されます。

# 設定の内容

#### **AUDIO:**

付属のAUXケーブルを使って、ポータブル音 楽再生機器などを接続した場合に設定します。

#### **VIDEO:**

付属のAUXケーブルを使って、ポータブル音 楽再生機器(映像再生が可能なもの)などを 接続した場合に設定します。

#### **OFF:**

使用しない場合に設定します。

## **初期設定メニューを表示する** *1*

**(**☞ **初期設定** q **124ページ)**

**外部機器設定1または 外部機器設定2を選ぶ** *2*

**ロータリーコマンダーを回して、 「AUX1」または「AUX2」を選ぶ**

**外部機器を設定する** *3*

#### **AUX1**

#### **ロータリーコマンダーを押す**

押すごとに、次のように切り換わります。

AUDIO ↓ VIDEO ↓ OFF ↓ AUDIO に戻る

#### **AUX2**

#### **ロータリーコマンダーを押す**

押すごとに、ONとOFFが切り換わります。

## **初期設定メニューを解除する** *4*

#### **BANDボタンを押す**

初期設定メニューが解除され、電源がOFF になります。

# メモ

- AUX1は、初期設定が「AUDIO」になっていま す。AUX1を使用しない場合は、「OFF」にし ます。
- 外部機器の名称は、変更できます。接続した機 器に合わせて名称を変更すると便利です。外部 機器の名称を変更するには (☞ 便利な機能 6 **136ページ)**
- シガーライターからポータブルプレーヤーの充電 を行いながらAUX入力で音楽を聞くと、ノイズ が出る場合があります。その場合は、シガーラ イターからの充電をおやめください。
- 付属のAUXケーブルとRCA 端子の変換ケーブル を使用して、AV機器をAUX入力端子に接続す ることもできます。ただし、ケーブルの種類に よっては、赤(音声・右)と黄色(映像)の端 子を逆に接続しないと、映像と音声が正しく入 力できない場合があります。

#### **初 期 設 定**

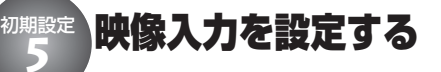

ビデオやDVDプレーヤー、バックカメラな どの外部機器を本機の映像入力に接続した場 合、機器にあった設定に切り換えます。

## 設定の内容

#### **OFF:**

映像入力に何も接続しない場合、この設定に します。

#### **TV:**

テレビを接続した場合、この設定にします。 (ソースを「TV」にしたときに、テレビの映 像を見ることができます。)

#### **DVD:**

DVDプレーヤーを接続した場合、この設定 にします。(ソースを「S-DVD」にしたとき に、DVDプレーヤーの映像を見ることが

できます。)

#### **EXT-V:**

別売の映像再生能力のあるエクスターナルユ ニットを接続した場合、この設定にします。 (ソースを「EXTERNAL」にしたときに、エ クスターナルユニットの映像を見ることがで きます。)

#### **AUX:**

ビデオ機器を接続した場合、この設定にしま す。(ソースを「AUX2」にしたときに、ビデ オ機器の映像を見ることができます。)

#### **CAMERA:**

別売のバックカメラ(例:「ND-BC3」)を 接続した場合、この設定にします。車のシフ トレバーをR(リバース)の位置にしたと き、バックカメラの映像をモニターに映し ます。

# メモ

- 接続していないソースの設定には、切り換わり ません。
- AUX2 (外部機器) の設定 (☞ 初期設定 @ **126ページ)**をONにしないと、「AUX」には、 切り換わりません。
- 市販のバックカメラを使用する場合は、鏡像タ イプをおすすめします。

● 本機にAVX-P7(別売)を接続する場合、別売 のバックカメラは、AVX-P7に接続してくださ い。その場合の接続設定は、AVX-P7の取扱説 明書を参照してください。本機の映像入力設定 を「CAMERA」にする必要はありません。

#### **映像入力設定**

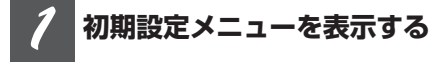

**(**☞ **初期設定** q **124ページ)**

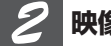

**映像入力設定を選ぶ**

**ロータリーコマンダーを回して、 「VIDEO IN」を選ぶ**

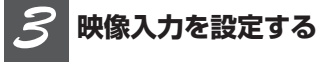

#### **ロータリーコマンダーを押す**

押すごとに、次のように切り換わります。

OFF ↓ TV ↓ DVD ↓ EXT-V ↓ AUX ↓ **CAMERA** ↓ OFF に戻る

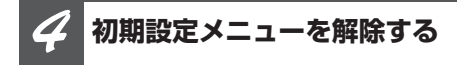

#### **BANDボタンを押す**

初期設定メニューが解除され、電源がOFF になります。

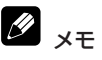

● 通常走行時、バックカメラ映像が表示されたり、 シフトレバーをR(リバース)にしても、バッ クカメラ映像が表示されない場合は、極性設定 を確認してください。 (☞ 初期設定 6)

#### バックカメラ極性を設定する 初期設定

**バックカメラ極性設定**

車種によって、車のシフトレバーをR(リ バース)にしたときの電圧が異なります。 車のシフトレバーがR(リバース)の位置で バックカメラの映像が正しく表示されるよう に設定します。

# ご注意

**6**

●映像入力設定(VIDEO IN)で「CAMERA」を選 んでいないと、バックカメラ極性設定には切り 換わりません。

#### f Y 設定の内容

#### **BATTERY:**

極性が+(プラス)になる場合、この設定に します。

#### **GROUND:**

極性がー(マイナス)になる場合、この設定 にします。

**映像入力設定で「CAMERA」 を選ぶ** *1*

**(**☞ **初期設定** t**)**

## **バックカメラ極性設定を選ぶ** *2*

**ロータリーコマンダーを回して、 「CAMERA」を選ぶ**

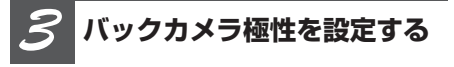

### **ロータリーコマンダーを押す**

押すごとに、「BATTERY」と「GROUND」 が切り換わります。

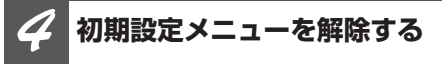

### **BANDボタンを押す**

初期設定メニューが解除され、電源がOFF になります。

# メモ

- バックカメラの映像に正しく切り換わるように、 必ずバック信号線を接続してください。
- 通常走行時、バックカメラ映像が表示されたり、 シフトレバーをR(リバース)にいれても、 バックカメラ映像が表示されない場合は、極性 設定を確認してください。
- ●本機にAVX-P7 (別売)を接続する場合、別売 のバックカメラは、AVX-P7に接続してくださ い。その場合の接続設定は、AVX-P7の取扱説 明書を参照してください。本機のバックカメラ 極性設定を行う必要はありません。

**129**

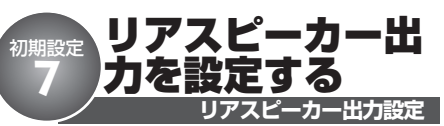

リアスピーカー出力に接続するスピーカーの 種類に合わせて、リアスピーカーの出力方 法を選べます。

1フルレンジスピーカーを接続するとき: REAR SP :FULLに設定してください

2サブウーファーを接続するとき: REAR SP :SUB Wに設定してください

リアスピーカー出力の設定を「REAR SP: SUB W」に切り換えると、リアスピーカー 端子にサブウーファーを直接接続できます。

# ご注意

●リアスピーカー出力設定は、本機に5.1ch対 応・DSPユニット「DEQ-P9」を接続している ときは操作できません。

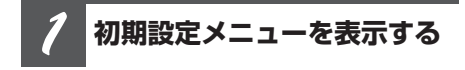

**(**☞ **初期設定** q **124ページ)**

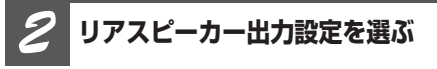

**ロータリーコマンダーを回して、 「REAR SP」を選ぶ**

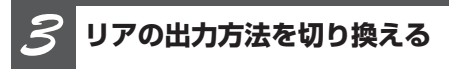

### **ロータリーコマンダーを押す**

押すごとに、「FULL」と「SUB W」が切り 換わります。

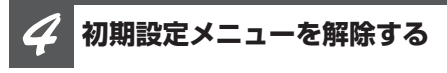

### **BANDボタンを押す**

初期設定メニューが解除され、電源がOFF になります。

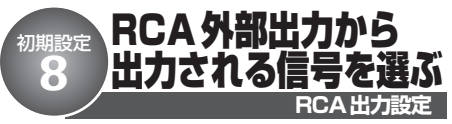

本機のRCA外部出力端子に外部アンプを接続 して、フルレンジスピーカーまたはサブウー ファーを使用できます。接続するスピーカー に合わせて、RCA外部出力端子から出力さ れる信号を選びます。

- 1サブウーファーを接続したとき: PREOUT :SUB Wに設定してください
- 2フルレンジスピーカーを接続したとき: PREOUT :REARに設定してください

#### Ø ご注意

● リアスピーカー出力設定 (☞ 初期設定 2)でリ アスピーカー出力を「REAR SP :SUB W」に設 定したときは、RCA外部出力の設定はできま せん。

**リアスピーカー出力設定を 「FULL」にする** *1*

(☞ 初期設定 **Ø**)

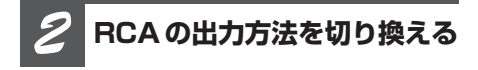

## **ロータリーコマンダーを左右に操作する**

SUB W:左に操作する REAR :右に操作する

**初期設定メニューを解除する** *3*

### **BANDボタンを押す**

初期設定メニューが解除され、電源がOFF になります。

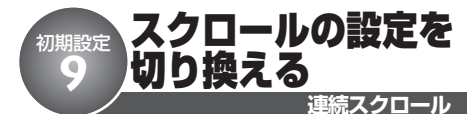

連続スクロール設定をONにすると、ディス クのタイトルなどを連続してスクロールする ようになります。スクロールを一度だけに したいときは、この機能をOFFにします。

**初期設定メニューを表示する** *1*

**(**☞ **初期設定** q **124ページ)**

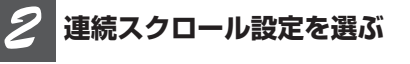

**ロータリーコマンダーを回して、 「EVERSCROLL」を選ぶ**

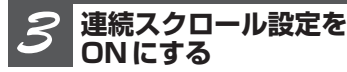

#### **ロータリーコマンダーを押す**

もう一度押すと、OFFになります。

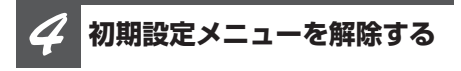

### **BANDボタンを押す**

初期設定メニューが解除され、電源がOFF になります。

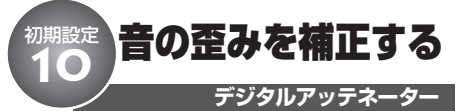

イコライザーカーブの調節による音の歪みを 抑制することができます。

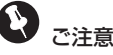

● D.ATT (デジタルアッテネーター設定)は、本 機に5.1ch対応・DSPユニット「DEQ-P9」を 接続しているときだけ操作できます。

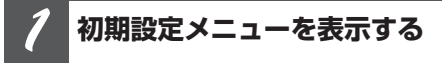

**(**☞ **初期設定** q **124ページ)**

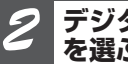

**デジタルアッテネーター設定 を選ぶ**

**ロータリーコマンダーを回して、 「D.ATT」を選ぶ**

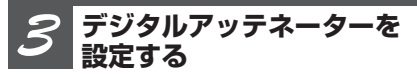

### **ロータリーコマンダーを押す**

押すごとに、「HIGH」と「LOW」が切り換 わります。

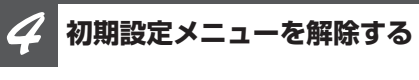

#### **BANDボタンを押す**

初期設定メニューが解除され、電源がOFF になります。

M

## 設定の内容

● イコライザーカーブの設定でレベルを高く設定 した周波数の音域が、歪むことがあります。イ コライザーカーブの設定で音が歪んだように感 じたときは、「LOW」に切り換えてください。 (通常は音質が優れている「HIGH」のままお使 いください。)

オーディオ設定をリセットする

オーディオ設定を出荷時の状態に戻すことが できます。

# ご注意

初期設定 <sup>,那一<br>11</sup>

● AUDIO RESET (オーディオ設定リセット)は、 本機に5.1ch対応・DSPユニット「DEQ-P9」 を接続しているときだけ操作できます。

#### Ø リセットされる設定について

● すべてのオーディオ設定がリセットされるわけで はありません。リセットされない設定は次のと おりです。

- ・ボリューム
- ・リスニングポジション
- ・音量バランス調節
- ・SLA
- ・ダイナミックレンジコントロール
- ・ダイレクト
- ・ダウンミックス

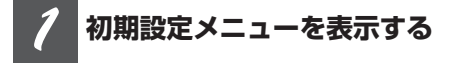

**(**☞ **初期設定** q **124ページ)**

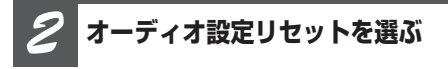

**ロータリーコマンダーを回して、 「AUDIO RESET」を選ぶ**

**リセットを選ぶ** *3*

### **ロータリーコマンダーを押す**

確認のため「OK」と表示されます。 オーディオ設定をリセットしないときは、 BANDボタンを押します。

**オーディオ設定リセット**

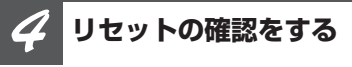

## **ロータリーコマンダーを右に操作する**

再度確認のため「REALLY?」と表示され ます。

オーディオ設定をリセットしないときは、 BANDボタンを押します。

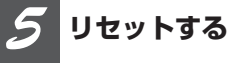

#### **ロータリーコマンダーを押す**

「COMPLETE」と表示され、リセットが完 了します。

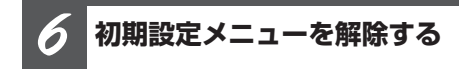

### **BANDボタンを押す**

初期設定メニューが解除され、電源がOFF になります。

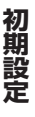

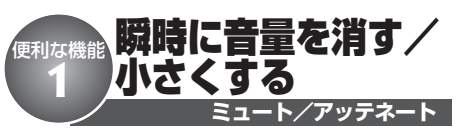

車内の会話が聞き取りにくいときに、瞬時 に消音(ミュート)できます。

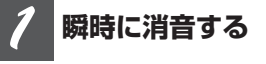

### **MUTEボタンを押す**

もう一度押すと、ミュートが解除されます。

#### M 知っていると便利

● リモコンの (…) ボタンを押すと、瞬時に音量を 小さく(約1/10)できます。もう一度押すと、 アッテネーターが解除されます。

# メモ

- ●ミュート機能のある製品からミュート信号を 受け取っているときだけ、ミュート機能が働き ます。
- 別売の5.1ch対応·DSP ユニット「DEQ-P9 I を接続しているときは、MUTEボタンは使用で きません。

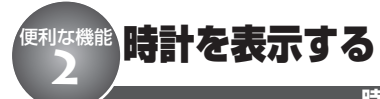

**時計表示**

本機のディスプレイに時計を表示できます。 時計は、本機の電源がONのとき、または電 源がOFFのときに表示されます。

**時計を表示する** *1*

### **TIボタンを長く押す**

もう一度長く押すと、時計表示が解除され ます。

メモ

●時計を合わせるには(☞初期設定 @ 125 **ページ)**

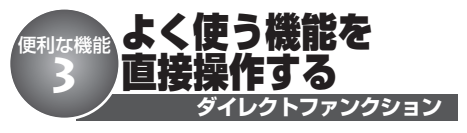

リモコンでの操作 **DVH** 

リモコンの ボタンは、よく使う機能を直 接操作できます。

## **内蔵DVD/マルチCD/ USB /iPod/DVDのとき**

#### **リモコンの ボタンを 押す** *1*

### **再生を一時停止します**

もう一度押すと、再生が始まります。

# **ラジオのとき**

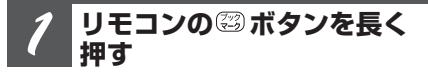

### **BSMが始まります**

BSM動作中に、もう一度押すと、BSMを解 除します。

## **テレビのとき**

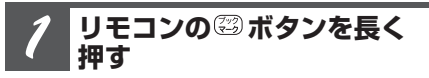

### **BSSMが始まります**

BSSM動作中に、もう一度押すと、BSSM を解除します。

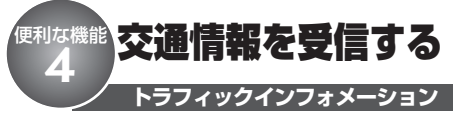

高速道路などで放送されている交通情報ラジ オを、瞬時に受信できます。この機能は、電 源OFFのときでも、どのソースからでも操 作できます。

## **TIボタンを押す** *1*

### **交通情報を受信する**

もう一度押すと、交通情報を受信する前の 状態に戻ります。

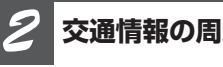

## **交通情報の周波数を選ぶ**

## **ロータリーコマンダーを左右に操作する**

### **交通情報の周波数を選ぶ**

1 629 kHzを選ぶとき:右に操作する 1 620 kHzを選ぶとき:左に操作する

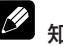

## 知っていると便利

● 交通情報を受信しているときに音量を調節する と、交通情報用の音量として設定できます。

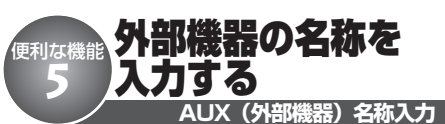

外部機器(AUX1、AUX2)の名称を本機に 入力して、ディスプレイに表示させること ができます。

たとえば、VTRを外部機器として本機に接 続した場合は、初期状態で表示される 「AUX1」または「AUX2」を「VTR」に変 更して表示できます。

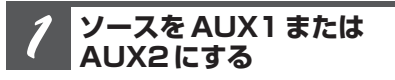

**SOURCEボタンを押す**

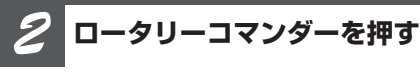

**メインメニューが表示されます**

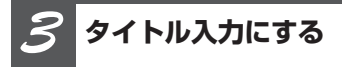

**ロータリーコマンダーを回して FUNCTION を選び、ロータリーコマ ンダーを押す**

「TITLE INPUT」と表示されます。

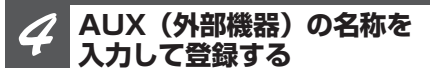

**内蔵DVDのタイトル入力の手順3以 降を参照し、同様の操作でAUX(外 部機器)の名称を入力する (**☞ **内蔵DVD** @8**51ページ)**

メモ

● 外部機器の名称は、10文字まで入力できます。

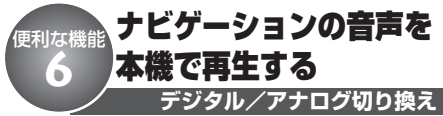

パイオニア製のナビゲーションユニットと 5.1ch対応・DSPユニット(「DEQ-P9」)を 光ケーブルで接続して本機と組み合わせたと きに、ナビゲーションユニットで選択した ソースの音声を、AUX2(外部機器2)とし て車両のスピーカーから出力することができ ます。

# 設定の内容

● ナビゲーションユニットの内蔵DVDを選択して いるときは、本機のAUX2(外部機器2)の モードはデジタルにしてください。ナビゲー ションユニットのテレビやミュージックサー バーを選択したとき、または本機にナビゲー ションユニットを接続しないときは、AUX2(外 部機器2)のモードはアナログに設定してくだ さい。

# ご注意

●この機能は、本機に5.1ch対応·DSPユニット 「DEQ-P9」を接続しているときだけ操作でき ます。

## **ソースをAUX2にする** *1*

**SOURCEボタンを押す**

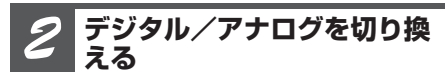

## **BANDボタンを押す**

ボタンを押すごとに、「DIGITAL」と 「ANALOG」 が切り換わります。

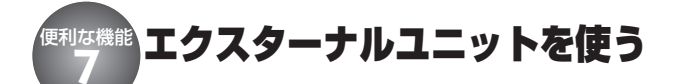

#### Q) エクスターナルとは

● 本機には、エクスターナルという特殊なソース があります。このソースには、本機がソースと して対応していない製品(将来発売されるパイ オニア製品など)を接続できます。ただしエクス ターナルでは、操作できる機能が限られる場合 があります。本機には、2 台のエクスターナル 製品を接続できます。この場合、エクスターナ ル1 とエクスターナル2 が自動で設定されます。

# で注音

● ここでは、エクスターナルユニットの基本的な 操作方法だけ説明しています。機能は、接続す るエクスターナルユニットによって異なります。 機能について詳しくは、エクスターナルユニッ トの取扱説明書をご覧ください。

## **ソースとしてエクスターナル ユニットを選ぶ**

**SOURCEボタンを押して、EXTERNAL を選ぶ**

## **ふだんの操作**

**BANDを押す**

**BANDを長く押す**

**ロータリーコマンダーを左右に操作する**

**ロータリーコマンダーを左右に長く操作 する**

**ロータリーコマンダーを上下に操作する**

## **1 ~ 6 キーに割り当てられた 機能を使う**

**リモコンの ~ ボタンを 押す** *1*

**ファンクションメニューの切 り換えかた**

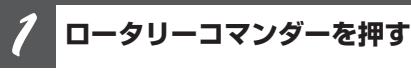

**メインメニューが表示されます**

**ファンクションメニュー にする** *2*

**ロータリーコマンダーを回して FUNCTION を選び、ロータリーコマ ンダーを押す**

**ロータリーコマンダーを回す** *3*

### **次の順序で機能が切り換わります**

ファンクション1 ↔ ファンクション2 ↔ ファンクション3 ← ファンクション4 ← オート/マニュアル

# メモ

● リモコンの(※) ボタンを押すことでも、ファン クション1 をON /OFF することができます。 ● ふだんの再生画面に戻るには、BAND ボタンを 押します。

# その他 再生できるディスクについて **1**

# **再生できるディスクの種類**

- 下記マークはディスクのタイトル面やパッ ケージ、またはジャケットに付いています。
- 本機はNTSC (日本のテレビ方式)に適合 していますので、ディスクやパッケージに 「NTSC」と表示されているディスクをご使 用ください。
- 222 はDVDフォーマットロゴライセンシ ング(株)の商標です。

### **DVDビデオ**

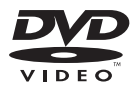

### **ビデオCD**

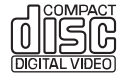

**CD**

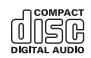

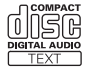

## **ディスクの操作について**

DVDによっては、ディスク制作者の意図 により、特定の操作を禁止している場合 があります。また、メニュー操作や、再 生中に対話式の操作が可能なディスクで は、タイトル/チャプターの構成上、リ ピートなど一部の操作ができないことがあ ります。

このような場合、本機では画面に「禁止 マーク」が表示されます。ディスクに よっては、表示されないこともあります。

# **DVDに表示されているマー クの意味**

DVDディスクのタイトル面やパッケージに は、以下のようなマークが表示されていま す。それぞれのマークは、そのディスクに記 録されている映像または音声のタイプ、使え る機能を表しています。

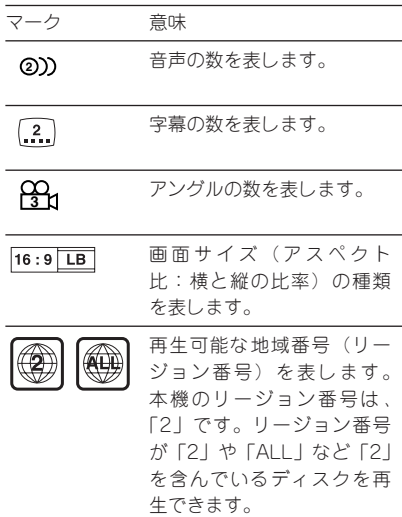

メモ

- ●リージョン番号が異なるDVDビデオディス クは、再生できません。
- DVDビデオディスクによっては、一部の機 能がご使用になれない場合があります。
- DVDビデオディスクによっては、再生でき ない場合があります。
- ビデオレコーディングフォーマット (VR モード)で記録されたDVD-R/RWディス クの再生に対応しています。ただし、ファ イナライズされていないディスクの再生には 対応していません。再生する際は、必ず ファイナライズしてください。
- ビデオレコーディングフォーマット (VR モード)で記録されたDVD-R DL(デュア ルレイヤー)ディスクの再生に対応してい ます。ただし、レイヤージャンプモードに は対応していません。
- ●ファイナライズされたDVD-R DL (デュア ルレイヤー)ディスクは、録画・編集がで きません。
- ビデオフォーマット (ビデオモード) およ びビデオレコーディングフォーマット(VR モード)で記録されたDVD-R/RWディス クでも、ディスクの特性やキズ・汚れ、ま たは本機内部のレンズの汚れ・露などによ り、本機では再生できない場合があります。
- DVD-ROM、DVD-RAMディスクの再生に は対応していません。
- 本機は音楽CD規格に準拠して設計されてい ます。コピーコントロールCDなどのCD規 格外ディスクの動作保証および性能保証は 致しかねます。
- ひび、キズ、そりのあるディスクは使用し ないでください。

● 特殊形状のディスクは、使用しないでくだ さい。故障の原因になります。

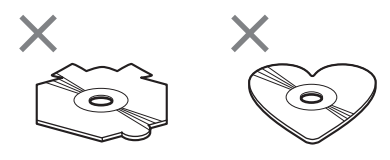

- ●音楽用CDレコーダーまたはパソコンで記録 したCD-R/RWディスクは、ディスクの特 性やキズ・汚れ、または本機内部のレンズ の汚れ・露などにより、本機では再生でき ない場合があります。
- パソコンで記録したディスクは、アプリ ケーションの設定および環境によって再生で きないことがあります。(詳細は、アプリ ケーションの発売元にお問い合わせくだ さい。)
- 直射日光や高温等、車内での保管状況によ り、CD-R/RW、DVD-R/RWディスクは 再生できなくなる場合があります。
- CD-R / RWディスクに記録されているタイ トルなどの文字情報は、本機では表示され ない場合があります。(音楽データ (CD-DA)再生時)
- $\bullet$ ファイナライズされていないCD-R/RW、 DVD-R/RWディスクには対応しておりま せん。
- CD-R / RW、DVD-R / RWディスクの取 り扱いについては、ディスクの説明書や注 意書きを十分お読みください。
- 以下のロゴは、本機がビデオレコーディン グフォーマット(VRモード)で記録された DVD-R/RWディスクの再生に対応してい ることを示しています。

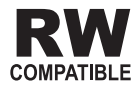

**<つづき>**

## **ハイビジョン画質(AVCHD 規格)で記録されたディスク について**

● 本機は、AVCHD規格に非対応のため再生で きません。ディスクの取り出しができなく なる場合がありますので、AVCHD規格で記 録されたディスクは入れないでください。

# **「DualDisc」の再生について**

- ●「DualDisc」は、片面にDVD規格準拠の映 像やオーディオが、もう片面にCD再生機で の再生を目的としたオーディオがそれぞれ収 録されています。
- ●「DualDisc | のDVDの面は再生可能です。
- DVD 面ではないオーディオ面は、一般的な CDの物理的規格に準拠していないために再 生できないことがあります。
- ●「DualDisc」を再生機器に挿入をしたり、 取り出しをしたりするときに再生面の反対側 の面に傷が付く場合があります。傷が付い た面は再生すると不具合がでる場合があり ます。
- ディスクを取り出せないといった不具合が起 こる可能性がありますので「DualDisc」は ご使用にならないでください。
- ●「DualDisc | の什様や規格などの詳細に関 しましては、ディスクの発売元または販売 元にお問い合わせください。

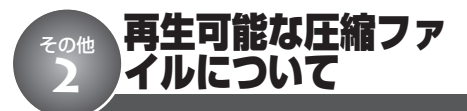

## **WMAファイル**

# ご注意

- WMAファイルをエンコードしたアプリケーショ ンによっては、正常に動作しないことがあり ます。
- WMAファイルをエンコードしたWindows Media Playerのバージョンによっては、アルバム名な どの文字情報が正しく表示されないことがあり ます。
- 画像データを含むWMAファイルを再生する場 合、再生が始まるまでに時間がかかることがあ ります。
- WMAファイルに名前を付けるときは、ファイル 名のあとに拡張子(.wma)を付けてください。
- 本機は、拡張子(.wma)が付いているファイル をWMAファイルとして再生します。雑音や故 障の原因となりますので、WMAファイル以外に は拡張子(.wma)を付けないでください。
- 再生可能なWMAファイルのサンプリング周 波数は、以下のとおりです。

#### ディスクの場合:

 $-8$  kHz  $\sim$  48 kHz

#### USB機器の場合:

- $-32$  kHz  $\sim$  48 kHz
- 一般的にWMAファイルは、ビットレート **(**☞ **その他** !1**156ページ)** が高いほど音質 は良くなります。本機は、以下のWMA ファイルの再生に対応しています。ただし、 ある一定の音質で音楽を楽しんでいただくた めには、できるだけ高いビットレートで記 録されたWMAファイルの使用をおすすめし ます。

#### ディスクの場合:

 $-5$  kbps $\sim$ 320kbps(CBR, VBR)

#### USB機器の場合:

- $-48$  kbps $\sim$ 320 kbps (CBR)
- $-48$  kbps $\sim$ 384 kbps (VBR)
- デジタル著作権保護(DRM)で保護された ファイルは再生できません。全てのファイ ルがDRMで保護されている場合、本機では 再生できません。
- この製品は、下記の形式には対応していま せん。
	- Windows Media Audio 9 Professional (5.1ch)
	- Windows Media Audio 9 Lossless(可 逆圧縮)
	- Windows Media Audio 9 Voice

## **MP3ファイル**

# △ご注意

- MP3ファイルをライティングしたiTunesのバー ジョンによっては、ファイル名などの文字情報 が正しく表示されないことがあります。
- MP3ファイルに名前を付けるときは、ファイル 名のあとに拡張子(.mp3)を付けてください。
- 本機は、拡張子 (.mp3) が付いているファイル をMP3ファイルとして再生します。雑音や故障 の原因となりますので、MP3ファイル以外には 拡張子(.mp3)を付けないでください。
- ID3 Tag **(**☞ **その他** !1**157ページ)** のアル バム名、曲名、およびアーティスト名の表 示に対応しています。なお、ID3 tagのVer. 1.XとVer. 2.Xが混在している場合は、Ver. 2.Xが優先されます。以下のバージョンの ID3 Tagに対応しています。

#### ディスクの場合:

 $-1.0, 1.1, 2.2, 2.3$ 

#### USB機器の場合:

 $-1.0, 1.1, 2.2, 2.3, 2.4$ 

● 再生可能な MP3ファイルのサンプリング周 波数は以下のとおりです。

#### ディスクの場合:

- 8 kHz ~ 48 kHz (エンファシス対応)

#### USB機器の場合:

- $-$  16 kHz  $\sim$  48 kHz (32 kHz  $\sim$  48 kHz のみエンファシス対応)
- 一般的にMP3ファイルは、ビットレート **(**☞ **その他** !1**156ページ)** が高いほど音質 は良くなります。本機は、以下のMP3ファ イルの再生に対応しています。ただし、ある 一定の音質で音楽を楽しんでいただくために は、128kbps以上のビットレートで記録さ れたMP3ファイルの使用をおすすめします。  $-8$  kbps $\sim$ 320 kbps(CBR, VBR)

## **AACファイル**

#### Ø ご注意

- AACファイルをライティングしたiTunesのバー ジョンによっては、ファイル名などの文字情報 が正しく表示されないことがあります。
- AACファイルに名前を付けるときは、ファイル 名のあとに拡張子(.m4a)を付けてください。
- 本機は、iTunes で作成された拡張子(.m4a)が 付いているファイルをAACファイルとして再生 します。雑音や故障の原因となりますので、AAC ファイル以外には拡張子(.m4a)を付けないで ください。
- 画像データを含むAACファイルを再生する場合、 再生が始まるまでに時間がかかることがあり ます。
- AACファイルをエンコードしたiTunesの バージョンによっては、正しく再生されな いことがあります。
- 再生可能な AACファイルのサンプリング周 波数は、以下のとおりです。

ディスクの場合:

 $-8$  kHz  $\sim$  48 kHz

#### USB機器の場合:

- $-11.025$  kHz  $\sim$  48 kHz
- 一般的にAACファイルは、ステレオビット レートが高いほど音質は良くなります。本 機は、以下のAACファイルの再生に対応し ています。ただし、ある一定の音質で音楽 を楽しんでいただくためには、できるだけ 大きいステレオビットレートで記録された AACファイルの使用をおすすめします。VBR (可変ビットレート)で記録されたAAC ファイルは再生できません。

ディスクの場合:

 $-8$  kbps $\sim$ 320 kbps

USB機器の場合:

 $-16$  kbps $\sim$ 320 kbps

- iTunesミュージックストアで購入された楽 曲(.m4p)は、ディスクやUSB機器に記録 して再生することはできません。
- 本機は、下記の形式には対応していません。 ・Apple ロスレス・エンコーダ

**141**

**次のページへ続く**

# **WAVファイル (USB機器のみ対応)**

# ご注音

- WAVファイルに名前を付けるときは、ファイル 名のあとに拡張子(.wav)を付けてください。
- 本機は、拡張子 (.wav) が付いているファイル をWAVファイルとして再生します。雑音や故障 の原因となりますので、WAVファイル以外には 拡張子(.wav)を付けないでください。
- 本機は、LPCM形式およびMS ADPCM形 式でエンコードされたWAVファイルの再生 に対応しています。
- 再生可能なWAVファイルのサンプリング周 波数は、以下のとおりです。
	- $-16$  kHz  $\sim$  48 kHz (LPCM形式)
	- $22.05$  kHz  $\sim 44.1$  kHz (MS ADPCM 形式)
- 一般的にWAVファイルは、量子化ビット数 **(**☞ **その他** !1**157ページ)** が大きいほど音 質は良くなります。本機は、以下のWAVフ ァイルの再生に対応しています。ただし、 ある一定の音質で音楽を楽しんでいただくた めには、できるだけ大きい量子化ビット数 で記録されたWAVファイルの使用をおすす めします。
	- $-8$  bit  $\sim$  16 bit (LPCM)
	- $-4$  bit (MS ADPCM)

## **DivXファイル (ディスクのみ対応)**

# △ご注意

- DivXファイルに名前を付けるときは、ファイル 名のあとに拡張子(.aviまたは.divx)を付けてく ださい。
- 本機は、拡張子 (.aviまたは.divx) が付いている ファイルをDivXファイルとして再生します。雑 音や故障の原因となりますので、DivXファイル 以外には拡張子 (.aviまたは.divx) を付けない でください。
- 本機は、DivX規格に準拠した、DivX®ビデ オフォーマット(コンテンツ)を再生する ことができます。また、DivX® Ultraには対 応していません。
- ●映像データが収録されていないファイルは、 DivXファイルと認識できません。
- DivX®ファイル内の構成により、特殊再生な どが禁止されることがあります。
- iDivX®のパートナーサイト以外からダウン ロードしたDivXファイルの再生は保証して いません。
- DivX® VODファイルのうち、DRMレンタル ファイルを再生している場合は、再生選択 後から実際に再生が始まるまでの間、操作 できません。
- 本機では、最大で1 590分43秒のDivX® ファイルの表示に対応しています。
- 4 GBを超えるファイルの場合、ファイルの 途中までしか再生しません。
- DivX® VODファイルを再生する場合、その DivX<sup>®</sup> VODファイルの配信先に対して、本 機の登録コードが必要な場合があります。登 録コードは「DivX VODの登録コードを確 **認する (☞ DVD設定 ❹ 122ページ) 」で** 確認してください。
- DivX®について詳しくは、 http://www.divx.com/ を参照してください。

# ディスク上の圧縮ファイルについて

## **フォルダーと圧縮ファイルに ついて**

● WMA / MP3 / AACファイルを収録した CD-R/CD-RW/CD-ROMのイメージは下 図のようになります。

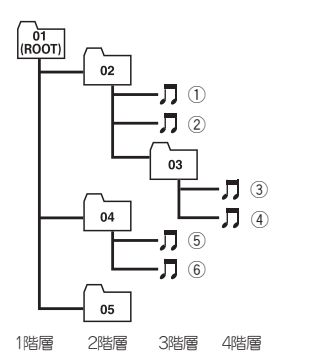

- 本機はWMA / MP3 / AACファイルが記録 されたDVD-R/DVD-RW/CD-R/CD-RW/CD-ROMの再生に対応しています。 ISO9660のレベル1、レベル2、および拡 張フォーマット(Joliet、Romeo)に準拠し て記録されたディスクが再生可能です。 **(**☞ **その他** !1**158ページ)**
- **●本機はマルチセッション (☞ その他 1156 ページ)** 方式で記録したディスクの再生に対 応しています。
- **パケットライト (☞ その他 ⑪ 156ページ)** には対応していません。
- m3u (☞ **その他 1158ページ)** のプレイ リストには対応していません。
- MP3i (MP3 interactive) フォーマット、お よびMP3 PROフォーマットには対応してい ません。
- ●ファイル名の最大表示文字数は、拡張子 (.wma、.mp3、.m4a)を含めて半角で64文 字までです。また、フォルダー名の最大表 示文字数は半角で64文字までです。(全角 文字表示に対応している製品では、半角で 64文字、全角で32文字まで表示できます。)
- **拡張フォーマット (Romeo) (☞ その他 10 158ページ)** に準拠して記録されたファイル の場合、半角で先頭から64文字までの表示 に対応しています。(全角文字表示に対応し ている製品では、半角で64文字、全角で32 文字まで表示できます。)
- 再生などの操作でフォルダーが選択される順 番は、ライティングソフトで書き込まれた 順番になります。ただし、ライティングソ フトによっては、再生の順番を設定できる ものもあります。
- 曲間(トラック間)にブランクがないCD を、WMA/MP3/AACファイルとして DVD-R/DVD-RW/CD-R/CD-RW/ CD-ROMに記録して再生した場合、曲間が 音飛びしたように聞こえます。

# メモ

- ●フォルダー番号は本機が割り当てます。お客様 が割り当てることはできません。
- ●ディスクに、WMA/MP3/AACファイルと音 楽データ(CD-DA)が混在しているときは、 WMA / MP3 / AACファイルと、音楽データ (CD-DA)を切り換えることができます。 **(**☞ **こ こだけで @ 29ページ)** WMA / MP3 / AACフ ァイルと、音楽データ(CD-DA)を切り換えた 場合、再生は一番先頭の曲から始まります。
- WMA / MP3 / AACファイルを含まないフォル ダーは認識しません。(フォルダー番号を表示せ ず、スキップします。)
- ●8階層までのWMA/MP3/AACファイルの再 生に対応しています。ただし、多くの階層を持 つディスクは、再生が始まるまでに時間がかか ります。ディスク作成時には、階層を2つ以下 にすることをおすすめします。
- ●ディスクに含まれるフォルダーの合計が255個 まで再生可能です。

# USB機器について

## **使用できるUSB機器について**

以下の条件を満たすUSB機器が使用できます。

- 規格: USB 2.0、1.1、1.0
- データ転送速度: Full Speed
- USB クラス: MSC (Mass Storage Class)デバイス
- プロトコル:バルク
- 最大メモリー容量: 250 GB
- 最小メモリー容量: 250 MB
- ファイルシステム: FAT 32、FAT 16
- 最大供給電流: 500 mA

## ご注意

- 接続する USB 機器によっては、ラジオにノイズ の影響を与えることがあります。
- パーティションを作ったUSB メモリーは使用で きません。
- 使用する USB 機器の種類によっては、本機が正 しく認識できない場合があります。また、曲を 正しく再生できない場合があります。
- USB 機器は、本機のケーブルに直接接続してく ださい。USBハブを使用しての接続には対応し ていません。
- USB機器を直射日光の当たるところに長時間放 置すると、高温により変形・変色したり、故障 するおそれがあります。使用しないときは、直 射日光の当たらないところに保管してください。
- 本機と組み合わせて使用する場合、USB 機器は 必ず固定してください。USB機器が落下して、 ブレーキペダルやアクセルペダルの下に滑り込む と大変危険です。
- USB メモリー、USB オーディオプレーヤー以外 (USB扇風機など)は接続しないでください。
- USB機器の取り扱いについて詳しくは、それぞ れの説明書をお読みください。

## **対応している圧縮オーディオ ファイルについて**

- ●USB機器に収録されたWMA/MP3/ AAC/WAVファイルを再生できます。
- 再生できるファイルの合計は、最大15 000 ファイルです。
- 再生できるフォルダーの合計は、最大500 フォルダーです。
- ●8階層までのWMA/MP3/AAC/WAV ファイルの再生に対応しています。
- USB機器のフォルダー階層が多い場合、再 生が始まるまでに時間がかかります。
- 画像データを含む圧縮オーディオファイルを 再生する場合、再生が始まるまでに時間が かかることがあります。
- ●ファイル名の最大表示文字数は、拡張子 (.wma、.mp3、.m4a、.wav)を含めて半角 で64文字までです。また、フォルダー名の 最大表示文字数は半角で64文字までです。 (全角文字表示に対応している製品では、半 角で64文字、全角で32文字まで表示でき ます。)ただし、文字コードの種類によって、 最大表示文字数は半角で32文字になる場合 があります。
- ファイルをエンコード/ライティングしたア プリケーションによっては、文字情報が正 しく表示されないことがあります。
- m3uのプレイリストには対応していません。
## **USBメモリー内のフォルダー について**

●USBメモリー内のフォルダーと圧縮オー ディオファイルの構成は、下図のようにな ります。USBポータブルオーディオプレー ヤーの場合の構成は、プレーヤーによって 異なります。

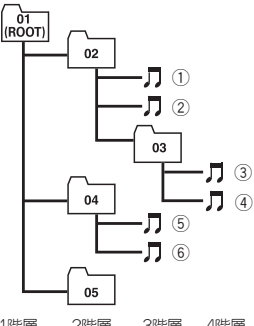

1階層 2階層 3階層 4階層

- $\bigcirc$  01~05はフォルダー番号の割り当て、① ~⑥は曲の再生順の例です。ユーザーが本 機でフォルダー番号を割り当てたり、再生 の順番を指定することはできません。
- 圧縮オーディオファイルの再生の順序は、USB メモリーにコピーされた順番と同じです。
- 再生の順序を指定するには、次の方法を推 奨します。
- 1 パソコンで、「001xxx.mp3」や「099yyy.wma」 など順番を示す数字をファイル名の先頭に付ける。
- 2 それらのファイルをフォルダーに入れる。
- 3 フォルダー単位でUSB メモリーにコピーする。 ただし、パソコンの環境によってはこの方 法で指定できない場合もあります。

**iPodについて** 

#### Ŋ ご注意

- iPodは、著作権のないマテリアル、または法的 に複製・再生を許諾されたマテリアルを個人が私 的に複製・再生するために使用許諾されるもので す。著作権の侵害は法律上禁止されています。
- iPod を直射日光の当たるところに長時間放置す ると、高温により変形・変色したり、故障する おそれがあります。使用しないときは、直射日 光の当たらないところに保管してください。
- 本機と組み合わせて使用する場合、iPodは必ず 固定してください。iPodが落下して、ブレーキ ペダルやアクセルペダルの下に滑り込むと大変危 険です。
- iPodの取り扱いについて詳しくは、iPodの説明 書をお読みください。

#### **iPodの設定について**

- 本機からiPodのイコライザは操作できません。本 機にiPodを接続する前に、iPodのイコライザを 「オフ」に設定することをおすすめします。
- iPodを本機に接続している場合、iPodのリピー トは「オフ」に設定できません。また、iPodの リピートが「オフ」に設定されていても、本機 に接続すると、自動的に「すべて」に変更され ます。

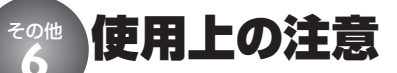

## **取り扱い上のご注意**

●ディスクは、下図のように、信号記録面 (虹色に光っている面)をさわらないように 持ってください。

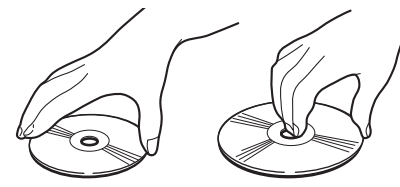

- ディスクにキズを付けないでください。
- ●ディスクにシールなどを貼り付けないでく ださい。

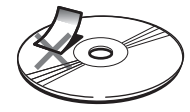

## **保管上のご注意**

● 直射日光の当たるところや高温になるとこ ろには、ディスクを保管しないでください。

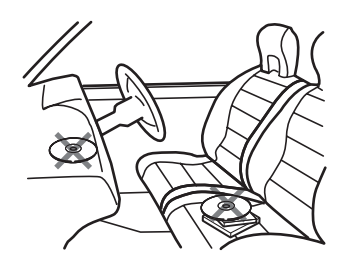

● ディスクがそらないように、必ずケースに 入れて保管してください。

## **お手入れについて**

● ディスクが汚れたときは、柔らかいきれい な布でディスクの内周から外周方向へ軽く ふいてください。

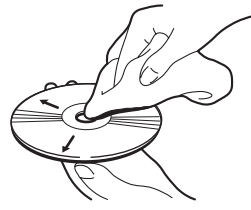

● アナログ式レコード用のクリーナー、静電 気防止剤などは使用しないでください。ま たベンジンやシンナーなどの揮発性の薬品 をかけないでください。

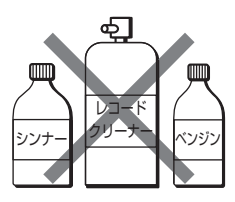

## **ディスク再生の環境について**

- 走行中、振動のショックで音飛びを起こす ことがあります。
- 寒いとき、ヒーターを入れた直後に再生を 始めると、本機内部の光学系レンズやディ スクに露が生じて、正常な再生ができない ことがあります。このようなときは、1時 間ほど放置して自然に露がとれるのをお待 ちください。ディスクに付いた露は柔らか い布でふいてください。

## メモ

● 製品設計上配慮していますが、機構上あるいは 使用環境・ディスクの取り扱いなどにより、 ディスク面に実使用上支障のない程度のキズが 付くことがあります。これは、製品の故障では ありません。一般的な消耗としてご理解くだ さい。

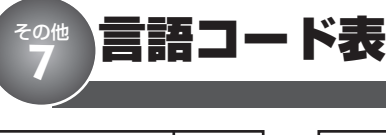

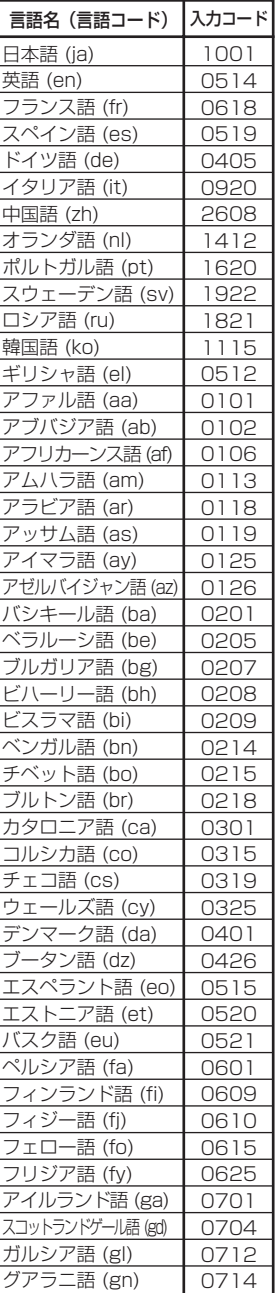

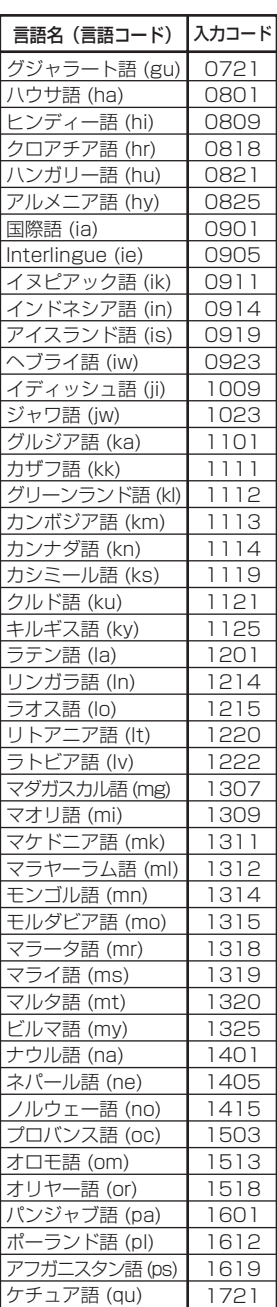

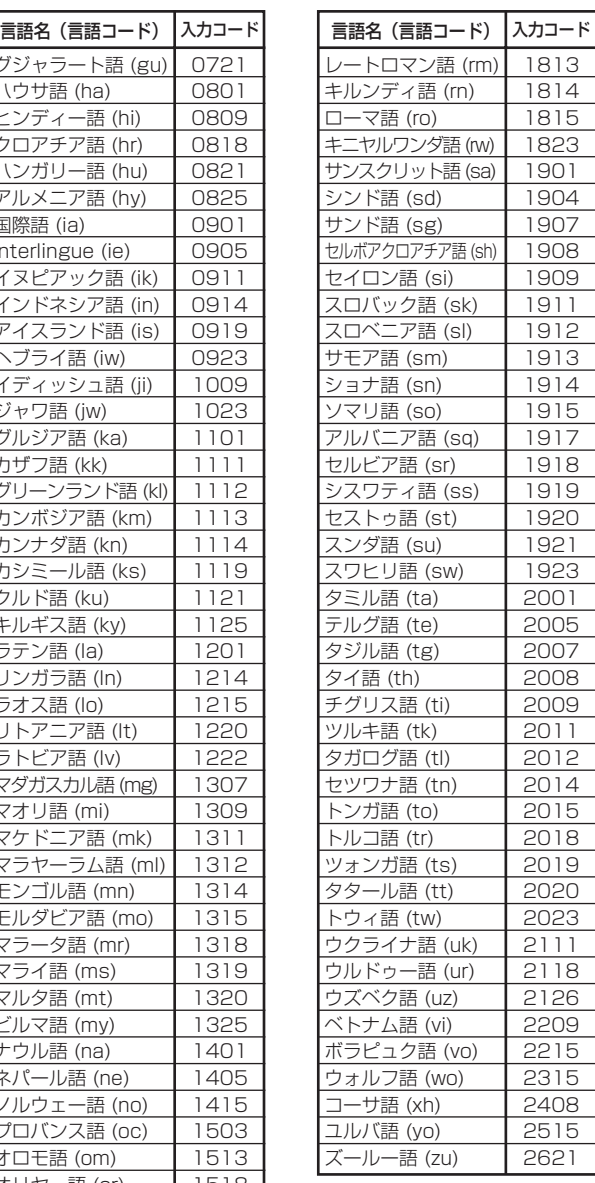

\*言語表記はISO639:1988 (E/F)に準拠(1999年9月現在)

# その他 故障かな?と思ったら **8**

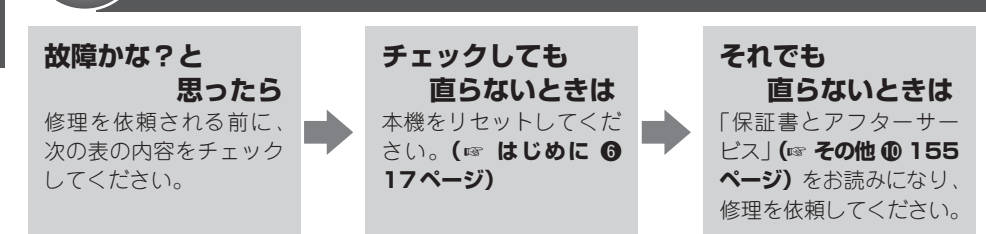

#### **共通項目**

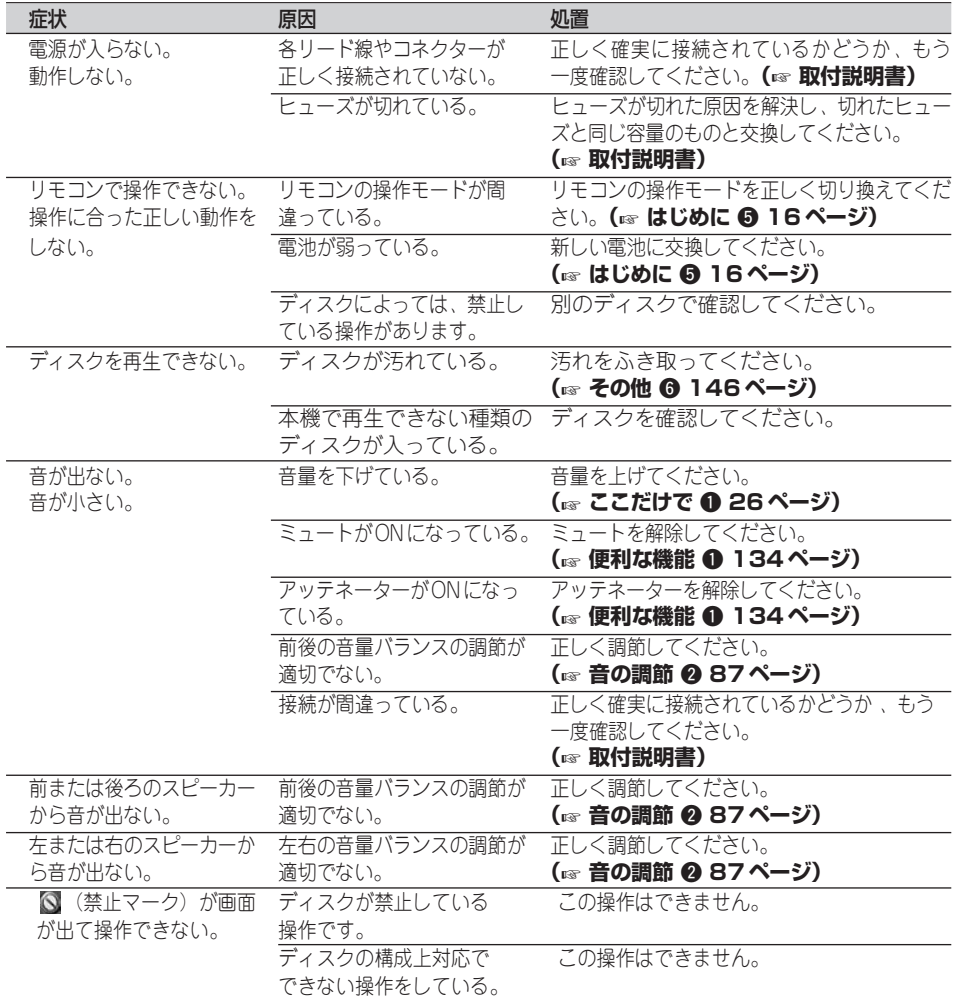

## **共通項目**

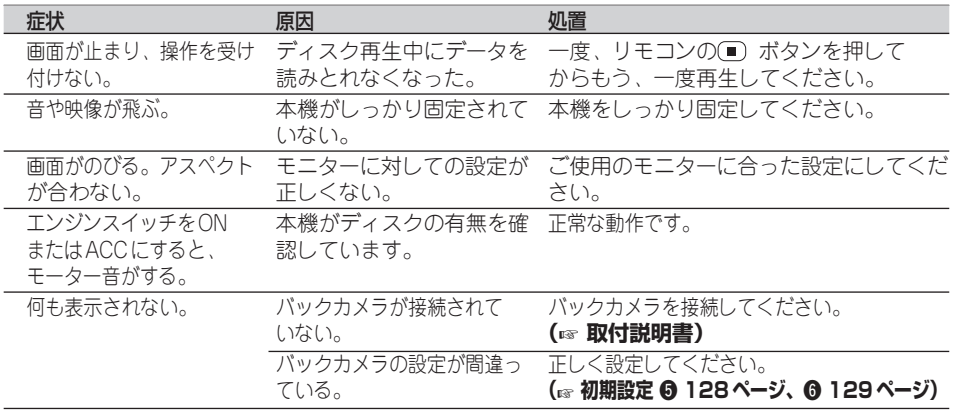

## **内蔵DVD:DVD**

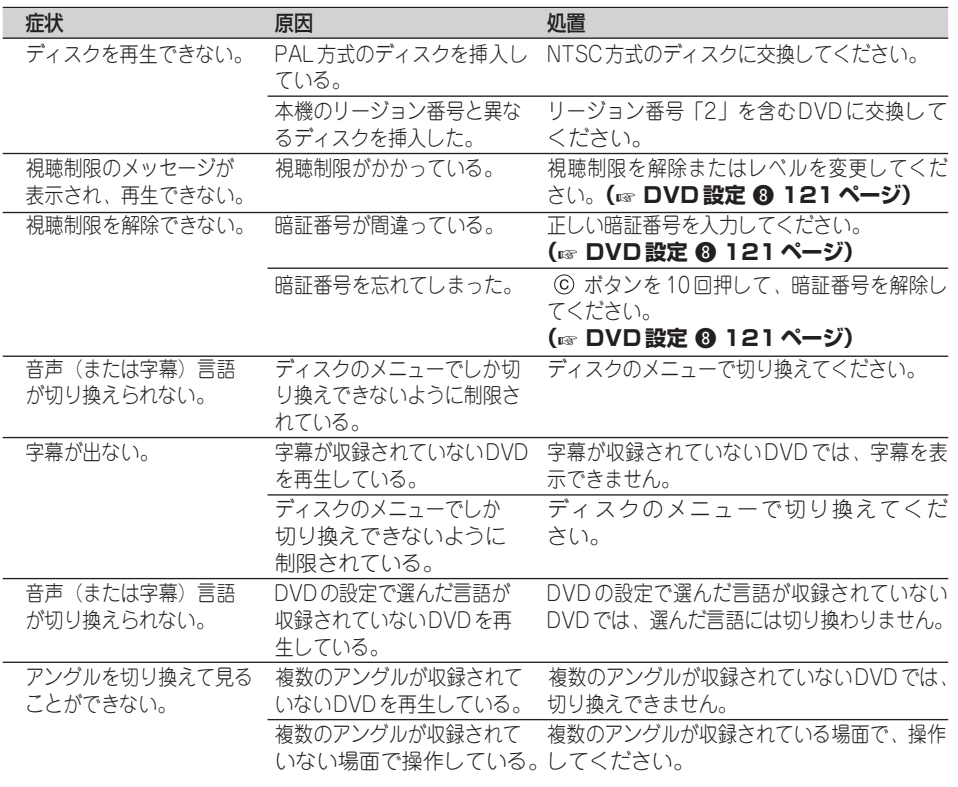

**)**

**149 次のページへ続く**

## **内蔵DVD:DVD(つづき)**

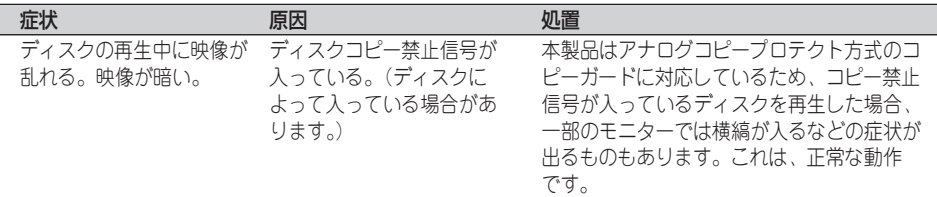

## **内蔵DVD:ビデオCD**

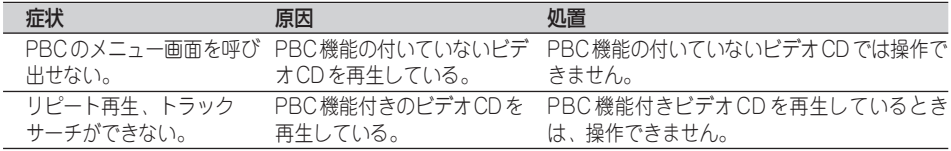

## **内蔵DVD:CD、WMA/MP3/AAC**

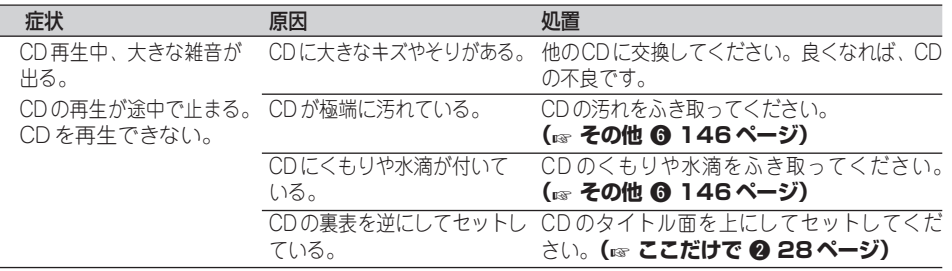

#### **ラジオ**

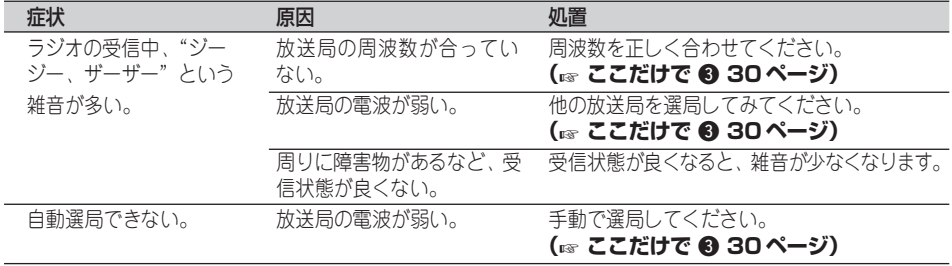

## **「DEQ-P9」接続時**

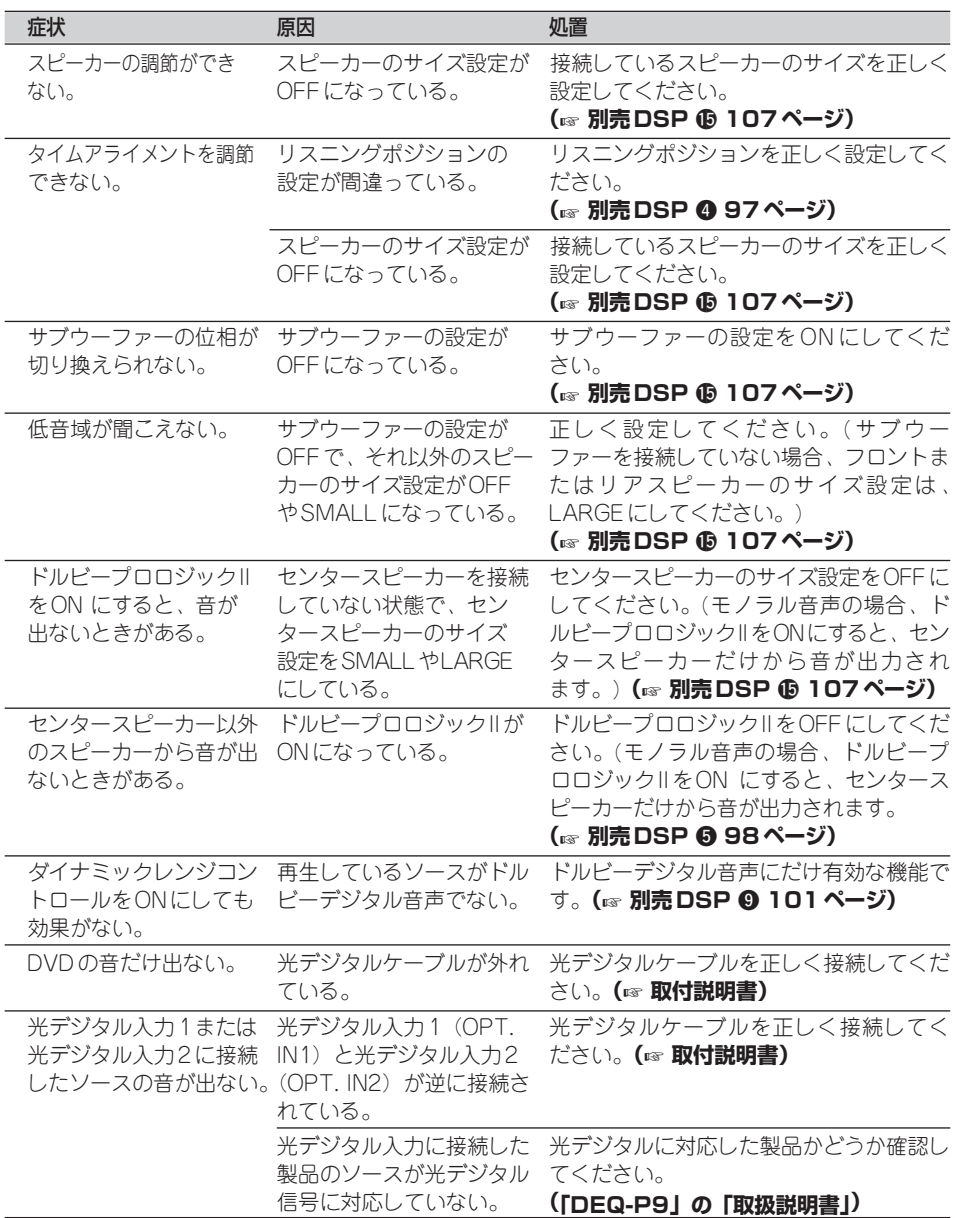

**そ**

## その他 <mark>こんなメッセージが表示されたら</mark>

#### **内蔵DVDのエラーメッセージ** .

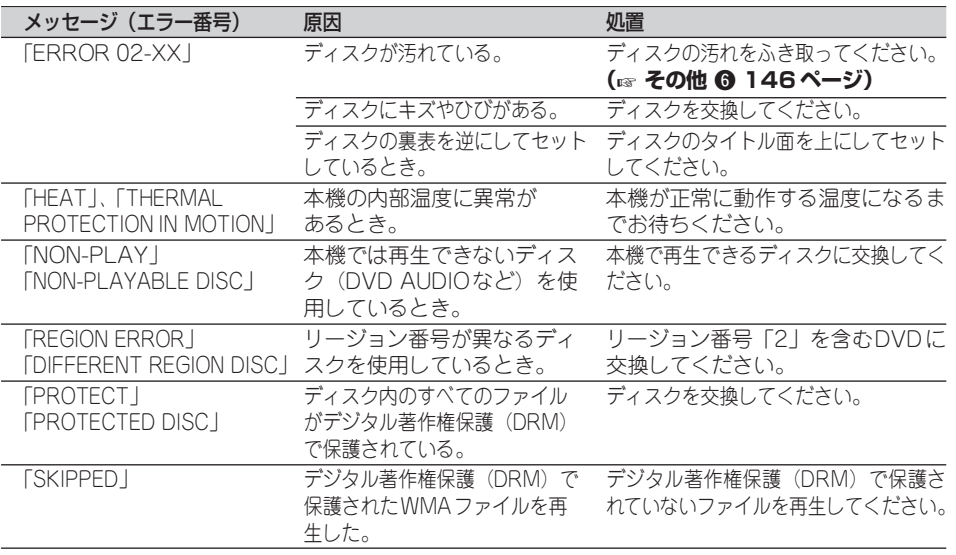

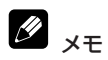

● マルチCD再生中に、上記以外のエラーメッセージが表示されたときは、マルチCDの取扱説明書をご覧く ださい。

#### **オートイコライジングのエラーメッセージ** .

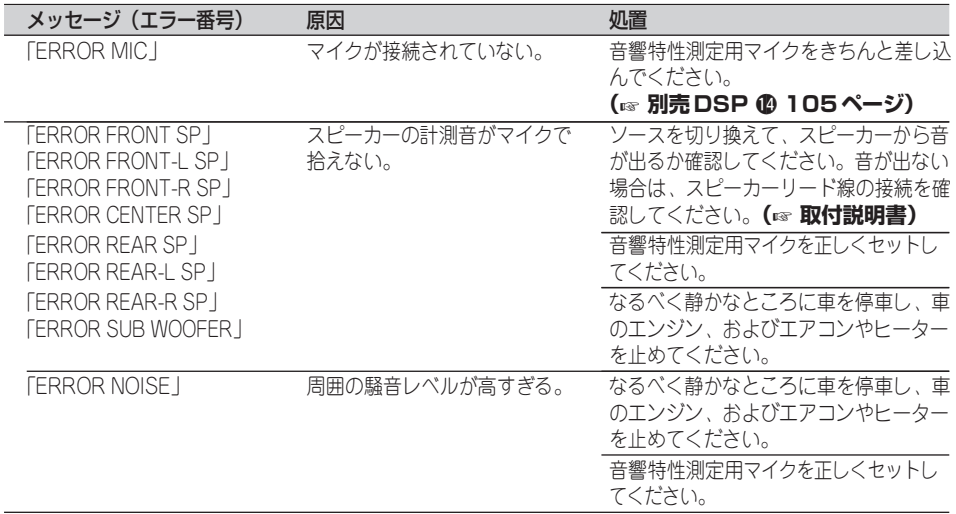

#### **USBのエラー表示** .

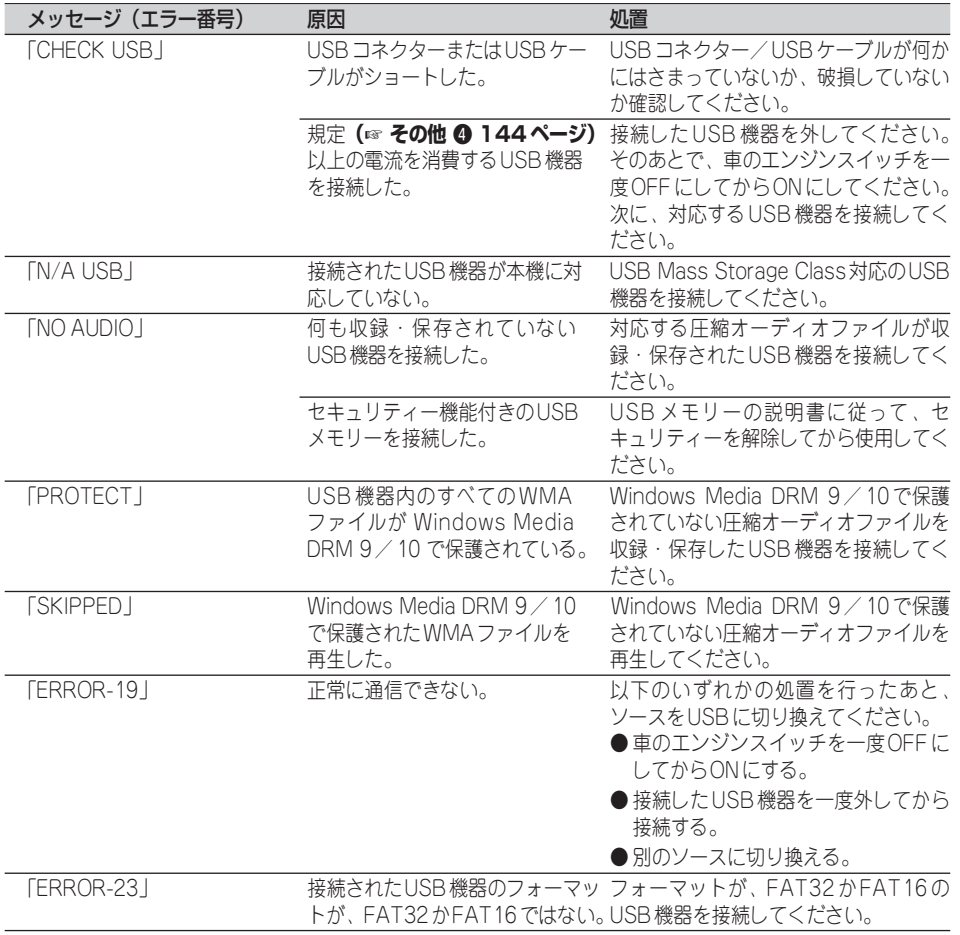

**次のページへ続く**

**そ の 他( 付 録**

**)**

#### **iPodのエラー表示** .

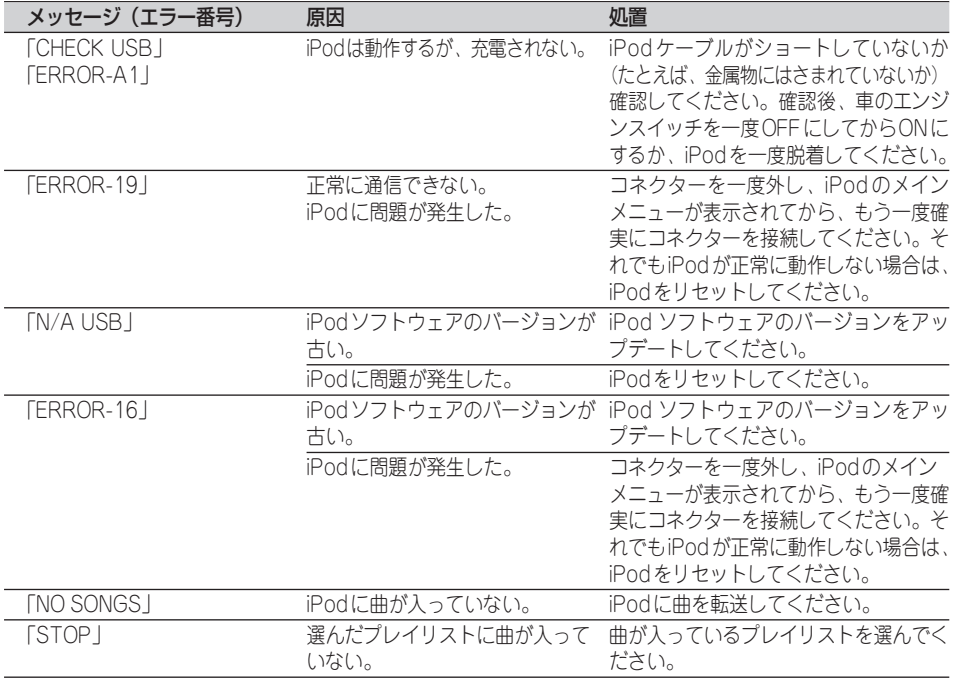

#### 保証書とアフターサービス その他 **10**

**保証書**

保証書は、ご購入年月日、販売店名などが記入されてい ることをお確かめのうえ、ご購入の際に販売店より受け 取ってください。 保証書に記入もれがあったり、保証書を紛失したりする と、保証期間中でも保証が無効となります。記載内容を よくお読みのうえ、大切に保管してください。

**保証期間** この製品の保証期間は、お買い上げの日より1年間です。

万一、故障が生じたときは、保証書に記載されている当 社保証規定に基づき修理いたします。お買い上げの販売 店または修理受付センター (沖縄県のみ沖縄サービスス テーション) にご連絡ください。所在地、電話番号は本 機に付属の「ご相談窓口・修理窓口のご案内」をご覧く ださい。 **保証期間中の修理 について**

お買い上げの販売店または修理受付センター (沖縄県のみ 沖縄サービスステーション) にご相談ください。修理す れば使用できる製品については、ご希望により有料で修 理いたします。 **保証期間経過後の 修理について**

当社は、本機の補修用性能部品を、製造打ち切り後最低 6年間保有しています。(性能部品とは、その製品の機能 を維持するために必要な部品です。) **補修用性能部品の 最低保有期間**

本機に関するご質問、ご相談はパイオニアカスタマー サポートセンターまたはお買い上げの販売店にお問い合 わせください。 **ご質問、ご相談は**

> **そ の 他( 付 録 )**

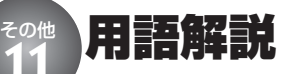

#### **アスペクト比**

テレビ画面の横と縦の比率をいいます。ノー マルモニターは4:3ですが、ワイドモニ ターは16:9の比率となっており、臨場感 あふれる映像が楽しめるようになっています。

#### **視聴制限(パレンタルロック)**

成人向けの内容や暴力シーンなどを含むDVD の中には、視聴制限が記録されているもの があります。このようなディスクでは、本機 の視聴制限レベルを設定することで、再生 できなくしたり、過激なシーンを飛ばして再 生したりできます。

#### **ダイナミックレンジコントロール**

ドルビーデジタルには音の強弱の幅を圧縮す る機能があります。この機能がダイナミック レンジコントロールです。ダイナミックレン ジの広い音声を小さな音量で聞く場合でも、 良好な聴感が得られるようにコントロールし ます。

#### **ドルビーデジタル**

ドルビーデジタルは最大5.1チャンネルの独 立したサラウンドオーディオを提供します。 このシステムは、映画館にサラウンドシステ ムとして装備されているドルビーデジタルと 同一のシステムです。

#### **ドルビープロロジックII**

ドルビープロロジックIIは、2チャンネル信号 を5.1チャンネルに拡張できます。CDのよう な通常のステレオ音楽でも立体音場効果、包 囲感、より明確な定位感を実現します。

#### **パケットライト**

フロッピーやハードディスクと同じように、 必要なファイルを必要な時点で、CD-Rなど に書き込む方式の総称です。

#### **ビットレート**

1秒当たりの情報量を表し、単位はbps (bit per second)です。この数字が大きいほど、 音楽を再現するために多くの情報を持つこと になるため、同じ符号化方式(MP3など) での比較では、一般的に数字が大きい方が 良い音となります。(MP3とATRAC3のよ うに、異なる符号化方式の場合、単純な比 較はできません。)

#### **プレイバックコントロール(PBC)**

ビデオCD(バージョン2.0)に記録されて いる再生をコントロールするための信号です。 PBC付きビデオCDに記録されているメ ニュー画面を使って、簡単な対話形式のソ フトや検索機能のあるソフトの再生が楽しめ ます。また、高/標準解像度の静止画も楽 しむことができます。

#### **マルチアングル**

通常のテレビ番組などはテレビカメラからの 映像を見ていますので、画像は撮影してい るカメラの位置の視点になります。テレビ番 組などでは、数台のカメラで同時に撮影し た映像のうち1つを各家庭のテレビに送って います。もし、すべてのカメラの映像が同時 に送られてくるようになれば、見たい視点の 映像を見ることも可能になります。DVDに は、同時に複数のカメラで撮影した映像を すべて収録しているものがあり、視点を自由 に選ぶことができます。

#### **マルチ音声**

DVDやDivXの中には、1枚のディスクの中 に複数の音声を収録しているものがありま す。DVDやDivXでは、音声を最大8言語 (8ストリーム)まで記録することができ、 その中からお好みの言語を選ぶことができ ます。

#### **マルチ字幕(サブタイトル)**

映画などでおなじみの字幕です。DVDや DivXでは、1枚のディスク(1つのファイ ル)に複数の字幕を収録しているものがあり ます。DVDでは最大32言語まで、DivXで は最大8言語まで記録でき、その中からお好 みの言語を選ぶことができます。

#### **マルチセッション**

マルチセッションは、データの追加ができる 記録方式です。CD-ROMやCD-R、CD-RW にデータを記録するとき、その記録の始めか ら終わりまでをひとまとめにした単位をセッ ションといいます。マルチセッションとは、 1枚のディスクに2つ以上のセッションデー タを記録する方法のことです。

#### **リージョン番号**

DVDプレーヤーとDVDディスクは発売地域 ごとに再生可能な地域番号(リージョン番 号)が設けられており、再生するディスクに 記載されている番号にプレーヤーの地域番号 が含まれていない場合は再生できません。本 機のリージョン番号は「2」です。(本体底 面に表記されています。)

#### **リニアPCM(LPCM)**

音楽CDに用いられている信号記録方式で、 「Linear Pulse Code Modulation」の略で す。音楽CDでは、44.1 kHz/16 bitで記 録されているのに対し、DVDでは、48 kHz/16 bit~96 kHz/24 bitで記録され ているため、音楽CDよりも高音質の再生が 可能です。

#### **量子化ビット数**

量子化ビット数は、音質を定義する要素の 1つです。この数が大きいほど、音質が良く なります。ただし、量子化ビット数が大きく なるほどデータサイズも大きくなるため、よ り多くの記憶容量が必要となります。

#### **AAC**

「Advanced Audio Coding」の略で、 MPEG2、MPEG4で使用される音声圧縮技 術に関する標準フォーマットです。

#### **DivX**

DivXは、DivX, Inc. が開発した評価の高いメ ディア技術です。DivXのメディアファイル は、高音質を維持しながら、高い圧縮率でコ ンパクトに圧縮できます。DivXで圧縮する ファイルには、メニューや字幕、サブオー ディオトラックなども含めることができます。 DivX.comでは、DivXメディアファイルを多 数掲載しています。これらのメディアをダウ ンロードしてDivXの専用ツールを使えば、オ リジナルのコンテンツを作成できます。

#### **DivX Certified**

DivX Certified製品は、DivXのクリエーター によって、すべてのバージョンのDivX (DivX 6も含む)でも再生できることが正式 にテスト、認定された製品です。DivX Certifiedの認定ロゴが付いている製品は、 DivX Profiles規格に準拠したポータブルビ デオやHDビデオであることを示します。

#### **DTS**

「Digital Theater Systems」の略です。DTS は、サラウンドシステムで、最大6チャンネ ルの独立したサラウンドオーディオを提供し ます。

#### **ID3 Tag**

曲の関連情報をMP3ファイルの中に埋め込 む方式です。埋め込むことのできる情報は、 曲名、アーティスト名、アルバム名、ジャン ル、製作年、コメントなどがあります。この 内容はID3 Tag編集機能のあるソフトを利用 して自由に編集できます。通常は文字数な どに制限がありますが、曲の再生時に情報 を見ることができるようになっています。

#### **ISO9660フォーマット**

CD-ROMのファイルおよびフォルダーに関 する論理フォーマットの国際基準です。 ISO9660フォーマットには、次のようなレ ベルに関する規制があります。

レベル1

ファイル名は、8.3形式(名前は半角英大文字 と半角数字、"\_"で8文字以下、拡張子は3文 字)で、各フォルダーの階層は8つ以下 レベル2

ファイル名は、最大31文字(区切り文字、"." と拡張子を含む)で、各フォルダーの階層は8 つ以下

拡張フォーマット Joliet: ファイル名は、最大で64文字 Romeo: ファイル名は、最大で128文字

#### **m3u**

プレイリストファイルの拡張子 (.m3u) で、 「WINAMP」などのソフトで作成したプレイ リストに付きます。

#### **MP3(エムピースリー)**

「MPEG Audio Layer3」の略で、ISO( 国 際標準化機構)のワーキンググループ(M PEG)の定めた音声圧縮の規格です。MP3 は、音声データを元のデータの約1/10のサ イズに圧縮できます。

#### **MPEG**

「Moving Picture Experts Group」の略で、 「エムペグ」と読みます。これは動画圧縮の 国際標準です。DVDでは、この方式でデジ タル音声を圧縮して記録している場合もあり ます。

#### **MS ADPCM**

「Microsoft Adaptive Differential Pulse Code Modulation」の略で、米国Microsoft Corporationのマルチメディア・ソフトウェ アで使用される信号記録方式です。

#### **VBR(ブイビーアール)**

「Variable Bit Rate (可変ビットレート)」の 略です。一般的にはCBR(固定ビットレー ト)が多く使われていますが、音声圧縮では 圧縮状況に合わせてビットレートを可変する ことで、音質を優先した圧縮が可能となり ます。

#### **VRモード**

「Video Recording(ビデオレコーディン グ)」の略です。DVD-RWの基本記録方式 で、録画または消去を繰り返すことができま す。また、部分消去などの編集もできます。

#### **WMA**

「Windows Media™ Audio | の略で、米国 Microsoft Corporationによって開発された 音声圧縮技術です。WMAデータはWindows Media Player Ver.7以降を使用してエン コードすることができます。

Microsoft、Windows Media、Windowsの ロゴは、米国Microsoft Corporationの米国 およびその他の国における登録商標または商 標です。

**159**

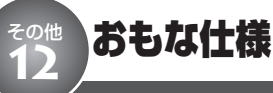

## **■ 共通部**

使用電源: DC 14.4 V (10.8 V~15.1 V 使用可能) アース方式: マイナスアース方式 最大消費電流: 10.0 A 外形寸法: (取付寸法): 178 (W) mm × 50 (H) mm × 165(D)mm (ノーズ寸法): 170 $(W)$  mm  $\times$  46 $(H)$  mm  $\times$ 15(D)mm 質 量: 1.4 kg (コード含まず)

## **■ アンプ/オーディオ部**

最大出力:  $50 W \times 4$ 50 W ×2 ch/4 Ω + 70 W×1 ch/ 2 Ω(for サブウーファー) 定格出力:  $22W \times 4$ (50 Hz~15 000 Hz、5 % THD) 負荷インピーダンス: 4 Ω~8 Ω × 4 4 Ω~8 Ω × 2 + 2 Ω × 1 プリアウト最大出力レベル: 2.2 V イコライザー (3バンド パラメトリック イコライザー): (LOW) 周波数: 40 Hz/80 Hz/100 Hz/ 160 Hz Qファクター: 0.35/0.59/0.95/ 1.15 (+6 dBブースト時) 調整幅: ±12dB (MID) 周波数: 200 Hz/500 Hz/1 kHz/  $2$  kHz Qファクター: 0.35/0.59/0.95/ 1.15 (+6 dBブースト時) 調整幅: ±12dB (HIGH) 周波数: 3.15 kHz/8 kHz/10 kHz/ 12.5 kHz Qファクター: 0.35/0.59/0.95/ 1.15 (+6 dBブースト時) 調整幅: ±12dB ハイパスフィルター: 周波数: 50 Hz/63 Hz/80 Hz/ 100 Hz/125 Hz スロープ: -12 dB/oct サブウーファー出力: 周波数: 50 Hz/63 Hz/80 Hz/ 100 Hz/125 Hz  $Z \Box - 7^{\circ} - 18$  dB  $\angle$  oct 調整幅:  $+6$  dB  $\sim$   $-$  24 dB 位相: NORMAL / REVERSE バスブースター: 調整幅: +12 dB~0 dB

## ■ DVD プレーヤー部

形式:

DVDビデオ、DVD-VR、DivX、ビデオ CD、 CD、WMA、MP3、AAC リージョン番号:

2

#### 使用ディスク:

DVDビデオ、ビデオCD、CD、dts CD、 CD-R、CD-RW、DVD-R、DVD-RW

#### S/N比:

97 dB(1 kHz) (IHF-A ネットワーク) 96 dB(1 kHz) (IHF-A ネットワーク):CD

#### チャンネル数:

- 2(ステレオ) DivXデコーディングフォーマット: Home Theater Ver. 3、4、5.2  $(xv)$  (avi divx)
- WMAデコーディングフォーマット: Ver. 7、7.1、8、9、10、11 (2 ch audio) (Windows Media Player) MP3デコーディングフォーマット:

MPEG-1 & 2 AUDIO LAYER-3

AACデコーディングフォーマット: MPEG-4 AAC (Ver. 7.2 以前のiTunes でエンコードさ れたもののみ)

## **■ USB部**

USB規格: USB 2.0 Full Speed 最大供給電流: 500 mA 最大メモリー容量: 250 GB ファイルシステム: FAT16、FAT32 WMAデコーディングフォーマット: Ver. 7、7.1、8、9、10、11 (2 ch audio) (Windows Media Player) MP3デコーディングフォーマット: MPEG-1 & 2 AUDIO LAYER-3 AACデコーディングフォーマット: MPEG-4 AAC (Ver. 7.2 以前のiTunes でエンコードさ れたもののみ) WAVシグナルフォーマット: Linear-PCM、MS ADPCM

## **■ FMチューナー部**

受信周波数帯域: 76.0 MHz~90.0 MHz 実用感度:  $8$  dBf (0.7  $\mu$  V  $\angle$  75 Ω, モノラル、S/N:30 dB)  $S/N$ : 75 dB(IHF-A ネットワーク)

## **■ AMチューナー部**

受信周波数帯域:  $522$  kHz $\sim$  1 629 kHz (9 kHz) 実用感度:  $18 \mu V(S/N:20 dB)$  $S/N$ : 65 dB(IHF-A ネットワーク)

## **■ 付属品**

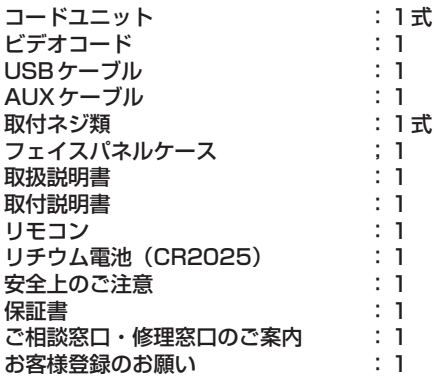

## メモ

● 上記の仕様および外観は予告なく変更することが あります。また、この説明書の中のイラストと 実物が、一部異なる場合があります。

**そ の 他( 付 録**

**)**

# DCH-P53C

「0120」で始まる 【コ フリーコール および ひひ フリーダイヤル は、PHS、携帯電話などからはご使用になれません。 また、【一般電話】は、携帯電話・PHSなどからご利用可能ですが、通話料がかかります。 商品についてのご相談窓口 ● 商品のご購入や取り扱い、故障かどうかのご相談窓口およびカタログのご請求窓口 カスタマーサポートセンター(全国共通フリーコール) ご相談窓口のご案内 パイオニア商品の修理・お取り扱い (取り付け・組み合わせなど) については、お買い求めの販売店様へお問い合わせください。

受付時間 月曜~金曜 9:30~18:00、土曜・日曜・祝日 9:30~12:00、13:00~17:00(弊社休業日は除く)

● カーオーディオ/カーナビゲーション商品

<各窓口へのお問い合わせ時のご注意>

電話 **0120-944-111** 【一般電話】**03-5496-8016**

ファックス **03-3490-5718** インターネットホームページ *http://pioneer.jp/support/* ※商品についてよくあるお問い合わせ・メールマガジン登録のご案内・お客様登録など

#### 修理窓口のご案内

修理をご依頼される場合は、取扱説明書の『故障かな?と思ったら』を一度ご覧になり、故障かどうかご確認ください。それでも正常 に動作しない場合は、1 型名、2 ご購入日、3 故障症状を具体的にご連絡ください。

修理についてのご相談窓口 ● お買い求めの販売店に修理の依頼ができない場合

#### 修理受付センター (沖縄県を除く全国)

受付時間 月曜~金曜 9:30~19:00、土曜・日曜・祝日 9:30~12:00、13:00~18:00(弊社休業日は除く)

電話 1120-5-81028

【一般電話】**03-5496-2023**

ファックス **0120-5-81029** インターネットホームページ *http://pioneer.jp/support/repair.html* ※インターネットによる修理受付対象商品は、家庭用オーディオ/ビジュアル商品に限ります

#### 沖縄サービスステーション (沖縄県のみ)

受付時間 月曜~金曜 9:30~18:00(土曜・日曜・祝日・弊社休業日は除く)

電話 【一般電話】**098-879-1910** ファックス **098-879-1352**

部品のご購入についてのご相談窓口 ● 部品(付属品·リモコン·取扱説明書など)のご購入について

部品受注センター 受付時間 月曜~金曜 9:30~18:00、土曜・日曜・祝日 9:30~12:00、13:00~18:00(弊社休業日は除く) 電話 **0120-5-81095** 【一般電話】**0538-43-1161** ファックス **0120-5-81096**

## パイオニア株式会社

© パイオニア株式会社 2008 〒 153-8654 東京都目黒区目黒 1-4-1 < KMMZX > < 08B00000 > < CRA4134-B/N >